# **Documentatie**

# **HiPath 500, HiPath 3000, HiPath 5000**

**OpenStage 40 T OpenStage Key Module 40 OpenStage Bezetlampenveld 40 Gebruiksaanwijzing**

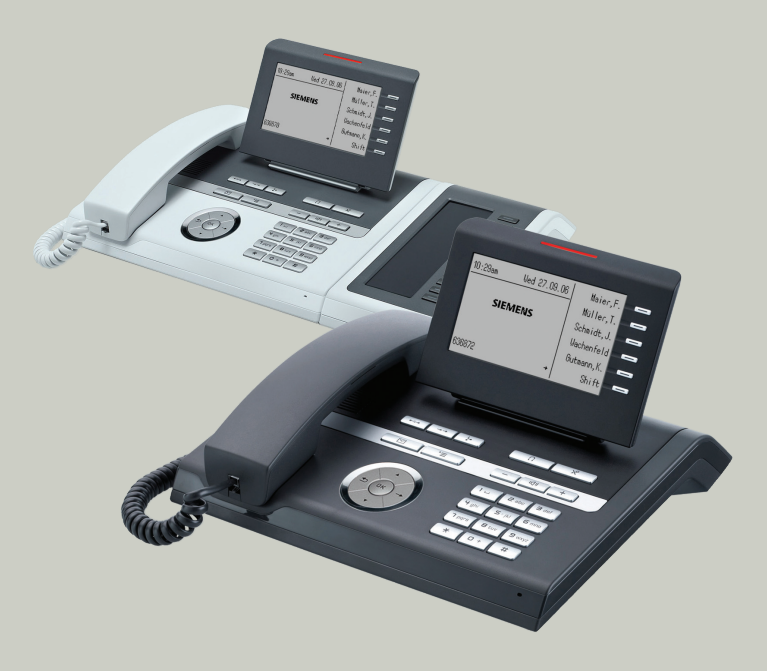

# **Communication for the open minded**

**Siemens Enterprise Communications www.siemens.com/open**

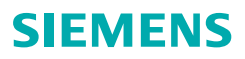

# <span id="page-1-0"></span>**Belangrijke informatie**

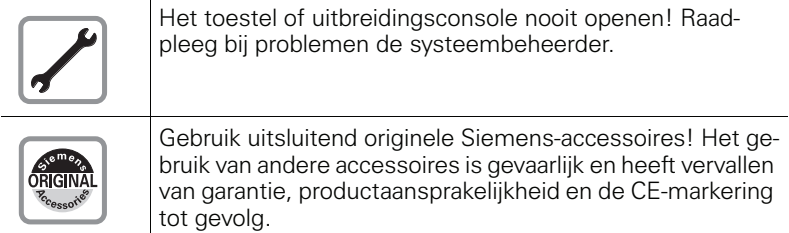

# <span id="page-1-1"></span>**CE-markering**

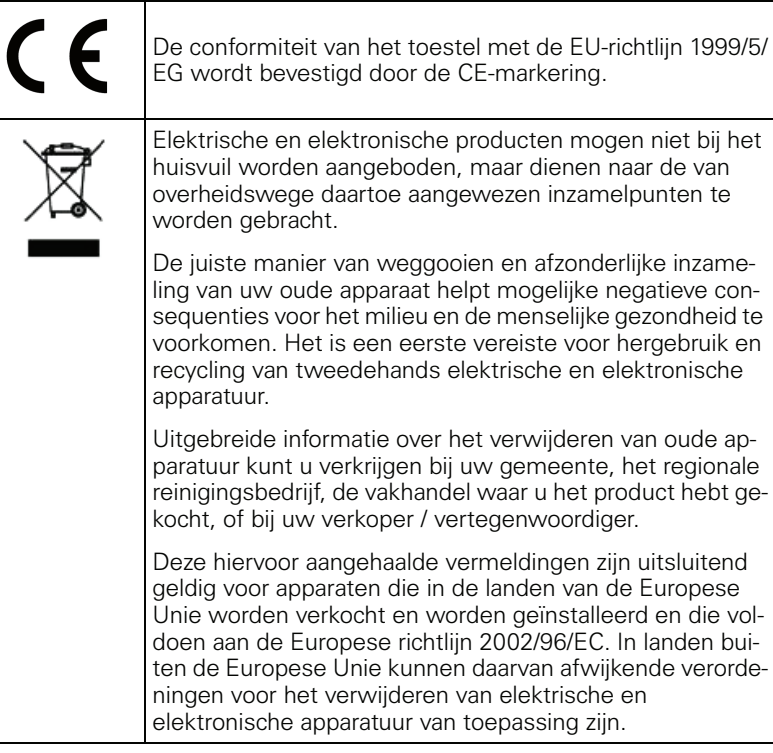

## <span id="page-2-0"></span>**Plaats van het toestel**

- Gebruik het toestel in een gecontroleerde omgeving met een temperatuurbereik tussen 5°C en 40°C.
- Houd voor een goede geluidskwaliteit bij handsfree telefoneren het bereik voor de microfoon vrij (voor rechts). De optimale afstand voor handsfree telefoneren is 50 cm.
- Plaats het toestel niet in een ruimte met hoge stofontwikkeling; dit kan de levensduur van het toestel aanzienlijk verkorten.
- Stel het toestel niet bloot aan direct zonlicht of andere warmtebronnen. Hierdoor kunnen de elektronische componenten en de kunststof behuizing beschadigd raken.
- Gebruik het toestel niet in een omgeving waar sprake is van dampvorming (bijv. badkamer).

# <span id="page-2-1"></span>**Documentatie op internet**

Dit document en verdere informatie kunt u vinden op internet: <http://www.enterprise-communications.siemens.com> > Products > Phones & Clients > (product kiezen) > Downloads.

Voor het bekijken en afdrukken van PDF-documenten hebt u de gratis software "Acrobat Reader" nodig: [http://www.adobe.com](http://www.adobe.com/products/acrobat/readstep2.html)

Technische aanwijzingen, de laatste informatie over firmware-updates, vaak gestelde vragen en nog veel meer kunt u vinden op internet: <http://wiki.siemens-enterprise.com/>

# **Inhoudsopgave**

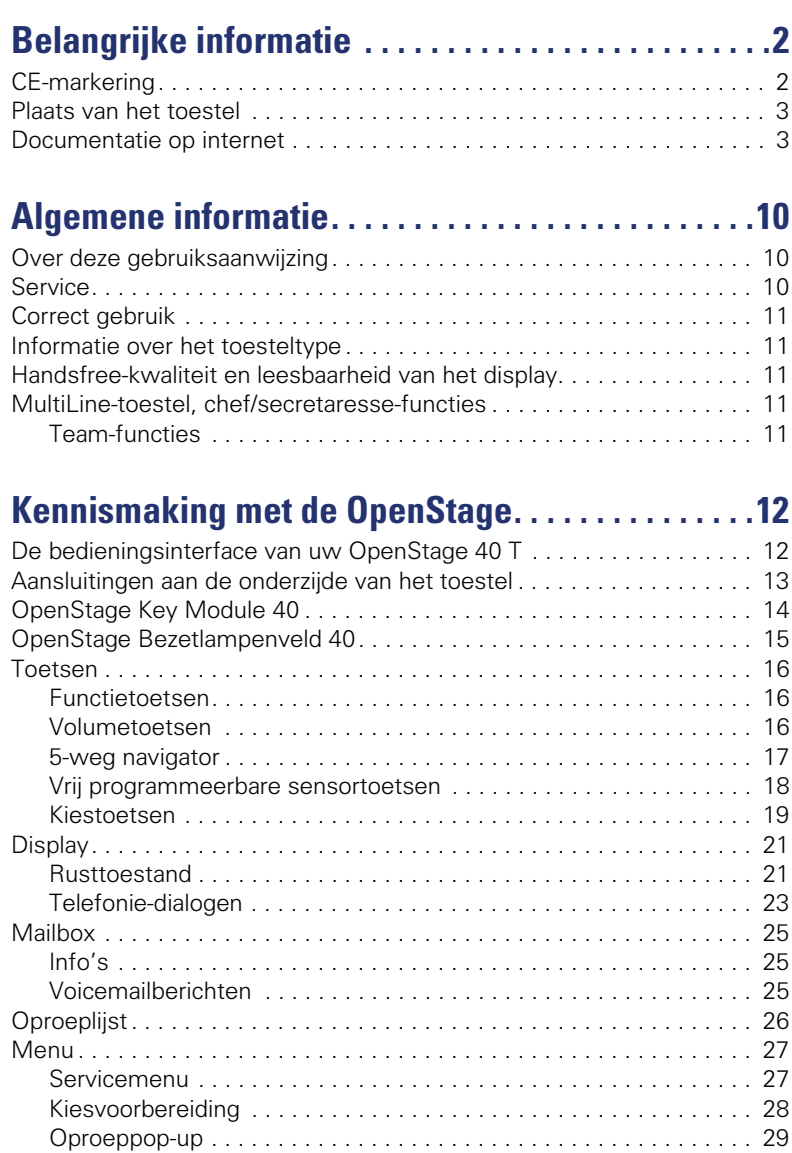

#### **Inhoudsopgave**

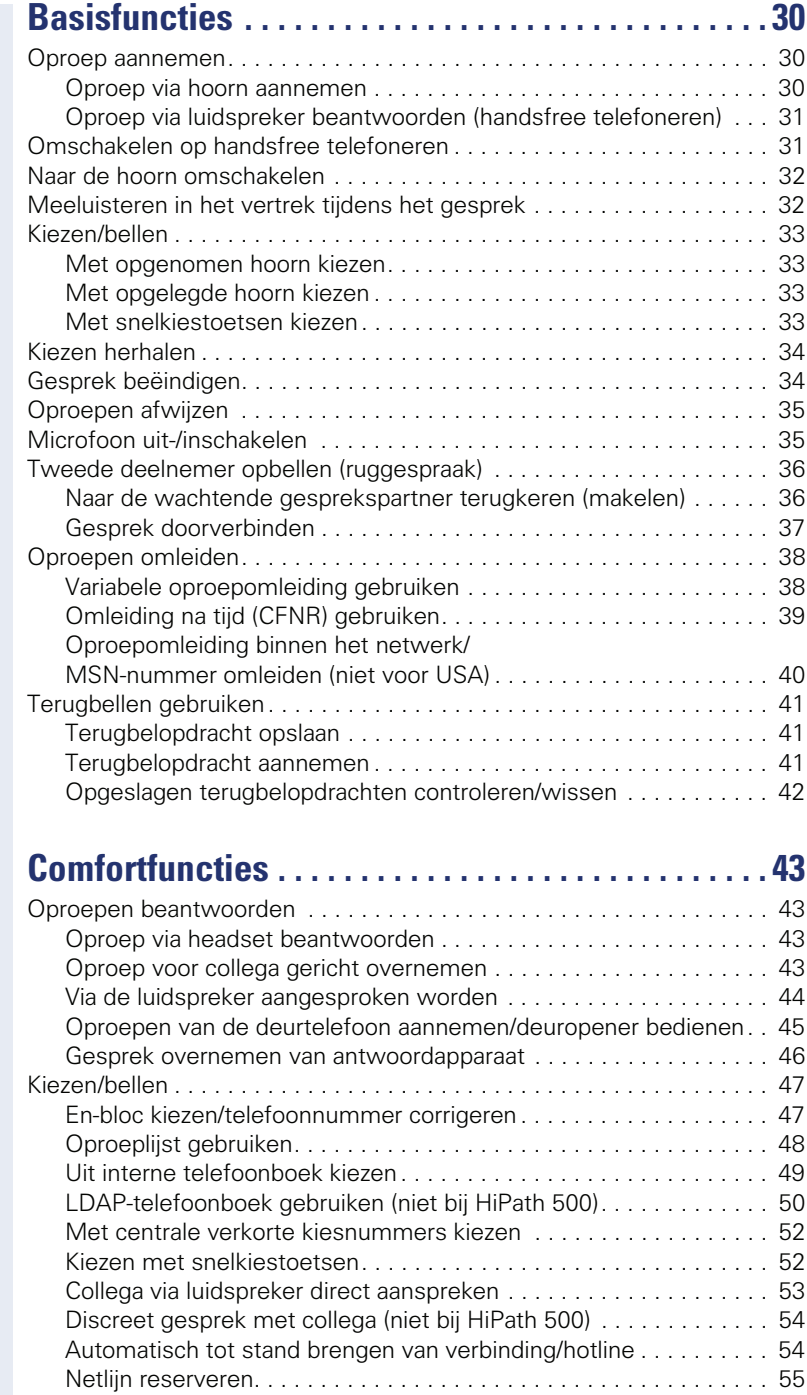

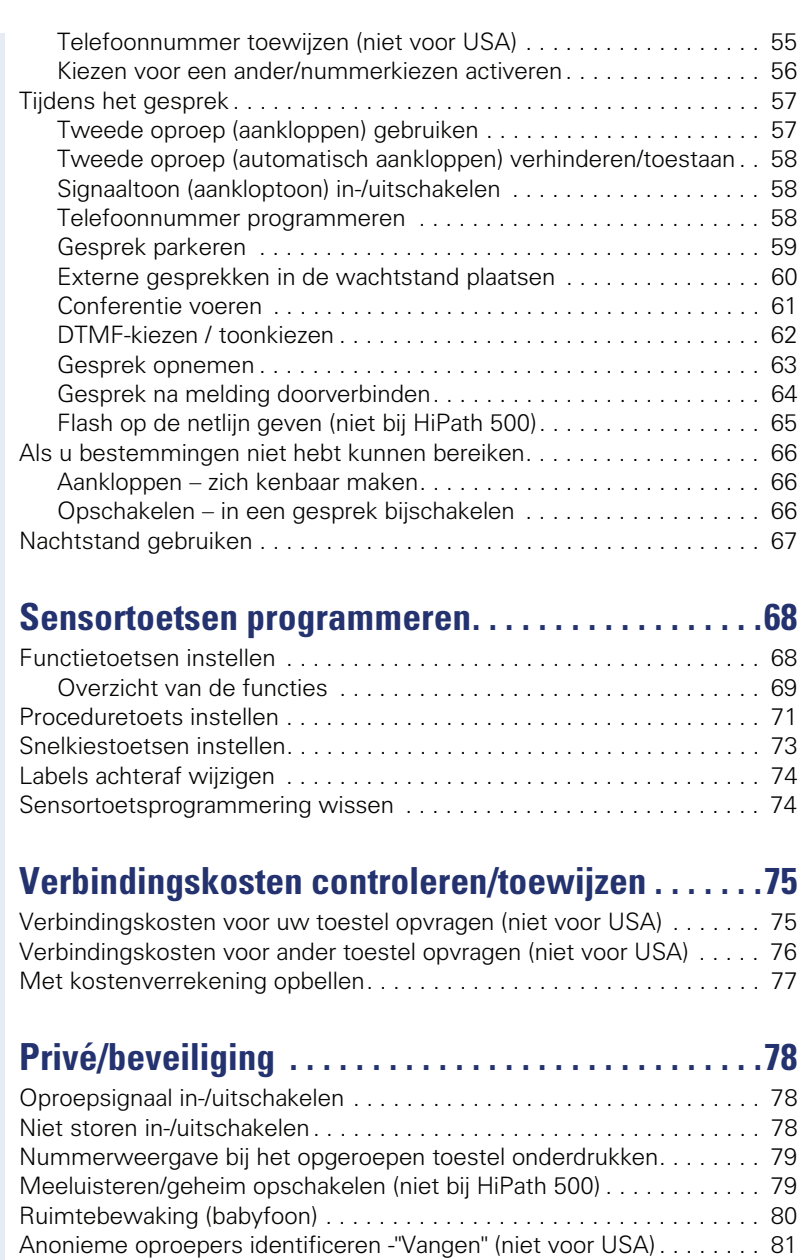

[Toestel tegen misbruik blokkeren . . . . . . . . . . . . . . . . . . . . . . . . . . . . . 82](#page-81-0) Ander toestel beveiligen tegen telefoonmisbruik . . . . . . . . . . . . . . . . 83 [Persoonlijke PIN-code opslaan . . . . . . . . . . . . . . . . . . . . . . . . . . . . . . . 84](#page-83-0)

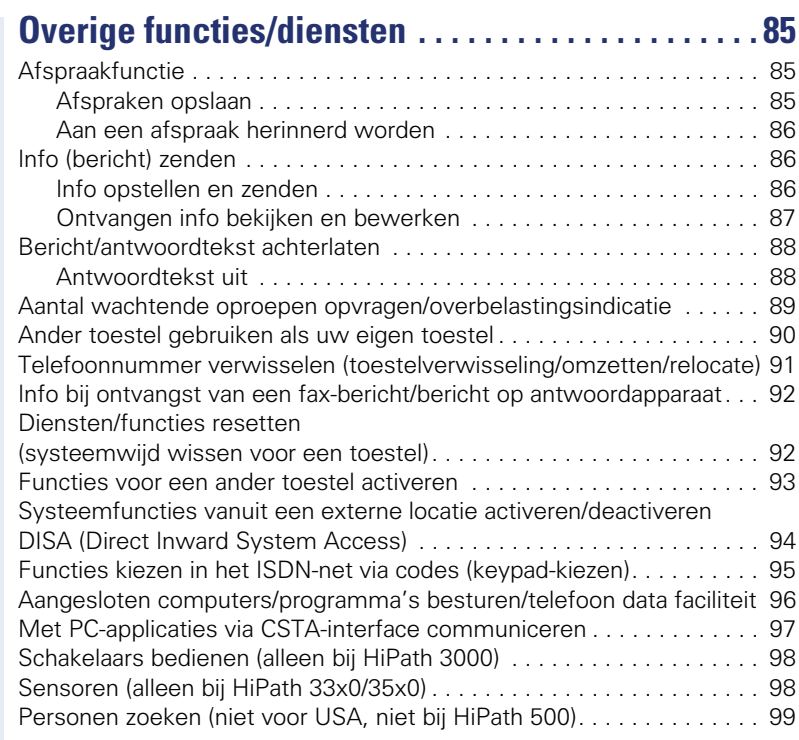

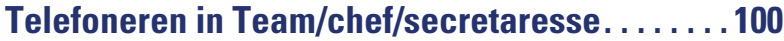

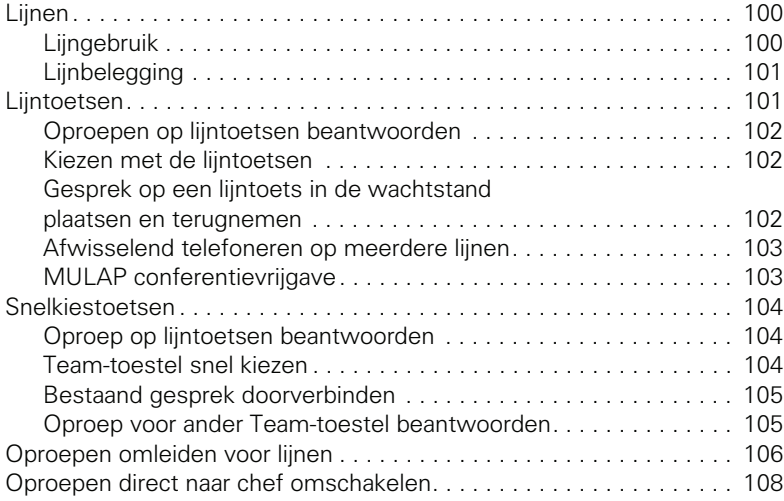

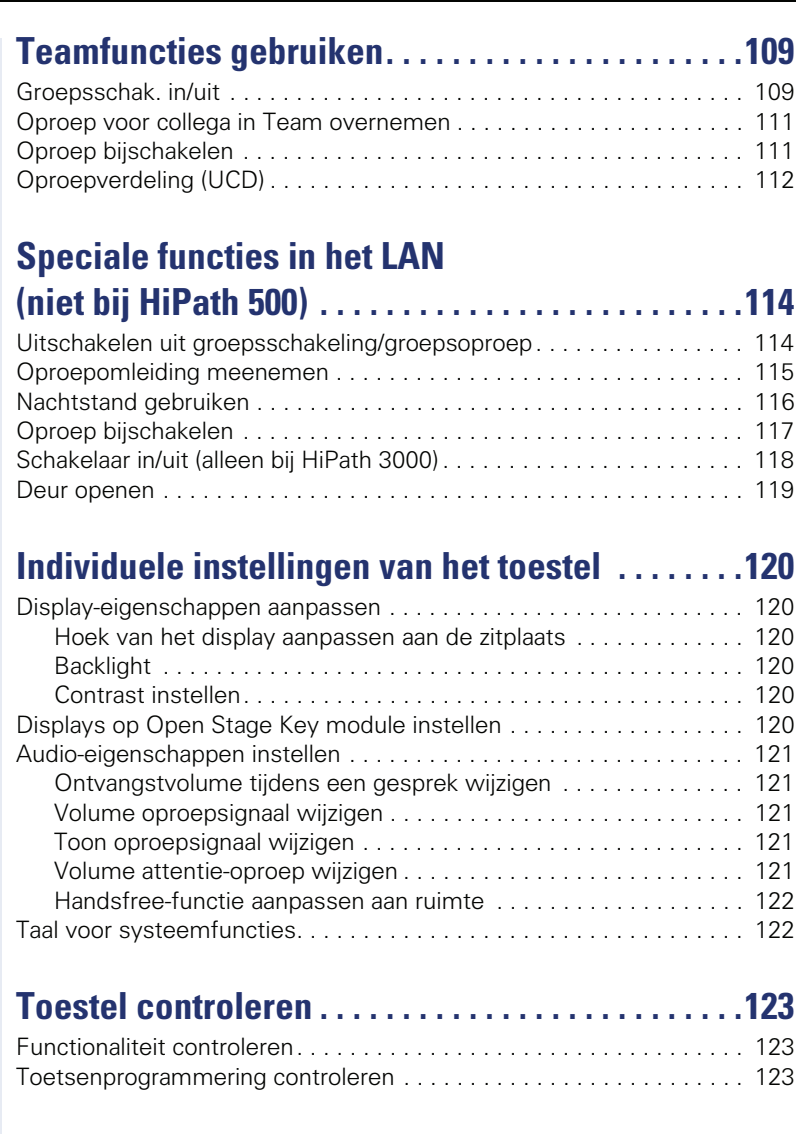

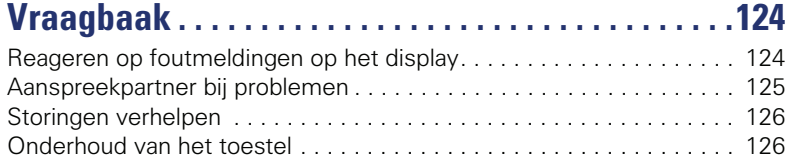

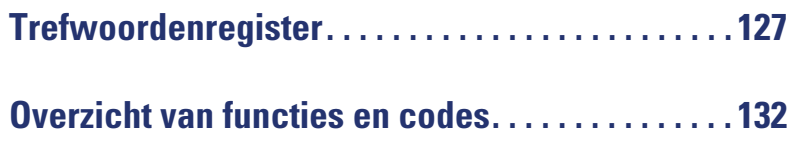

# <span id="page-9-0"></span>**Algemene informatie**

# <span id="page-9-1"></span>**Over deze gebruiksaanwijzing**

Dit document bevat een algemene beschrijving van de technische mogelijkheden die in een concreet geval niet altijd in de beschreven vorm van toepassing zijn. De gewenste functies dienen afzonderlijk te worden vastgelegd bij het afsluiten van de overeenkomst.

Als een functie niet zoals beschreven beschikbaar is op uw toestel, kan dit de volgende oorzaken hebben:

- De functie is niet voor u en uw toestel geprogrammeerd raadpleeg hierover uw systeembeheerder.
- Uw communicatieplatform beschikt niet over deze functie raadpleeg in dat geval uw Siemens-leverancier voor uitbreiding van uw systeem.

In deze gebruiksaanwijzing vindt u een beschrijving van de OpenStage en zijn functies. De gebruiksaanwijzing bevat belangrijke informatie voor veilig en correct gebruik van de OpenStage. Volg deze instructies nauwkeurig op. Zo voorkomt u bedieningsfouten en kunt u uw multifunctionele toestel optimaal gebruiken.

Iedere persoon die de OpenStage installeert, bedient of programmeert, moet deze gebruiksaanwijzing lezen en de aanwijzingen opvolgen.

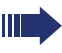

Voor uw eigen veiligheid raden we u aan de paragraaf met de veiligheidsinstructies zorgvuldig door te nemen. Volg deze aanwijzingen nauwkeurig op zodat u zichzelf en anderen niet aan risico's blootstelt en ook het toestel niet beschadigt.

Deze gebruiksaanwijzing is gebruikersvriendelijk opgebouwd. Dit betekent dat u stap voor stap kennismaakt met de bediening van de OpenStage.

Taken voor de beheerder worden beschreven in een apart handboek. De beknopte gebruikershandleiding bevat een snelle en betrouwbare uitleg van veelgebruikte functies.

# <span id="page-9-2"></span>**Service**

De servicedienst van Siemens kan u alleen ondersteuning bieden bij problemen met of defecten aan het toestel zelf.

Als u vragen hebt over het gebruik zal de leverancier of een netwerkbeheerder u graag verder helpen.

Neem bij vragen over de telefoonaansluiting contact op met de netwerkaanbieder.

Bel bij problemen met of defecten aan het toestel het service-telefoonnummer van uw land.

# <span id="page-10-0"></span>**Correct gebruik**

Het toestel OpenStage is ontwikkeld voor spraakoverdracht en aansluiting op een LAN en moet worden geplaatst op een bureautafel of aan de wand worden gemonteerd. Elk ander gebruik wordt beschouwd als niet-correct gebruik.

## <span id="page-10-1"></span>**Informatie over het toesteltype**

De systeemgegevens van het toestel vindt u op het typeplaatje aan de onderzijde van het toestel. Hierop worden de productnaam en het serienummer aangegeven. Eventuele vereisten voor het communicatieplatform krijgt u van het servicepersoneel.

Deze gegevens moet u altijd aangeven als u vanwege problemen of storingen contact opneemt met onze service-afdeling.

# <span id="page-10-2"></span>**Handsfree-kwaliteit en leesbaarheid van het display**

- Houd voor een goede geluidskwaliteit bij handsfree telefoneren het bereik voor de microfoon vrij (voor rechts). De optimale afstand is ca. 50 cm.
- Om een zo goed mogelijke leesbaarheid van het display in te stellen, gaat u als volgt te werk:
	- Stel het display door het toestel te draaien en te kantelen zo af dat u zo recht mogelijk naar het display kijkt en tegelijkertijd lichtreflectie op het display wordt voorkomen.
	- Pas vervolgens zo nodig het contrast aan  $\rightarrow$  [pagina 120](#page-119-6).

# <span id="page-10-3"></span>**MultiLine-toestel, chef/secretaresse-functies**

De OpenStage 40 T is "multiline-compatibel". Dit betekent dat op uw toestel, in tegenstelling tot SingleLine-toestellen, door de servicetechnicus meerdere lijnen kunnen worden geprogrammeerd. Elk van deze lijnen beschikt over een eigen telefoonnummer waarmee u kunt opbellen en oproepen aannemen.

De vrij programmeerbare sensortoetsen fungeren op een MultiLine-toestel als lijntoetsen  $\rightarrow$  [pagina 101](#page-100-2).

Bij het telefoneren met een MultiLine-toestel moet u rekening houden met enkele bijzonderheden  $\rightarrow$  [pagina 102](#page-101-3) e.v.

Een bijzonderheid is de CHESE-configuratie. Dit is een speciaal op een chef/secretaresse-situatie afgestemd MultiLine-toestel met bijzondere functies (bijv. "Oproepomschakeling" en "Overnemen")  $\rightarrow$  [pagina 100](#page-99-3) e.v.

## <span id="page-10-4"></span>**Team-functies**

Om het telefoneren nog efficiënter te maken, kan uw servicetechnicus verschillende Team-functies instellen, bijv. oproepovernamegroepen, groepsschakelingen en UCD-groepen.

# <span id="page-11-2"></span><span id="page-11-0"></span>**Kennismaking met de OpenStage**

De volgende informatie is bedoeld om de meestgebruikte bedieningselementen en display-indicaties te leren kennen.

# <span id="page-11-1"></span>**De bedieningsinterface van uw OpenStage 40 T**

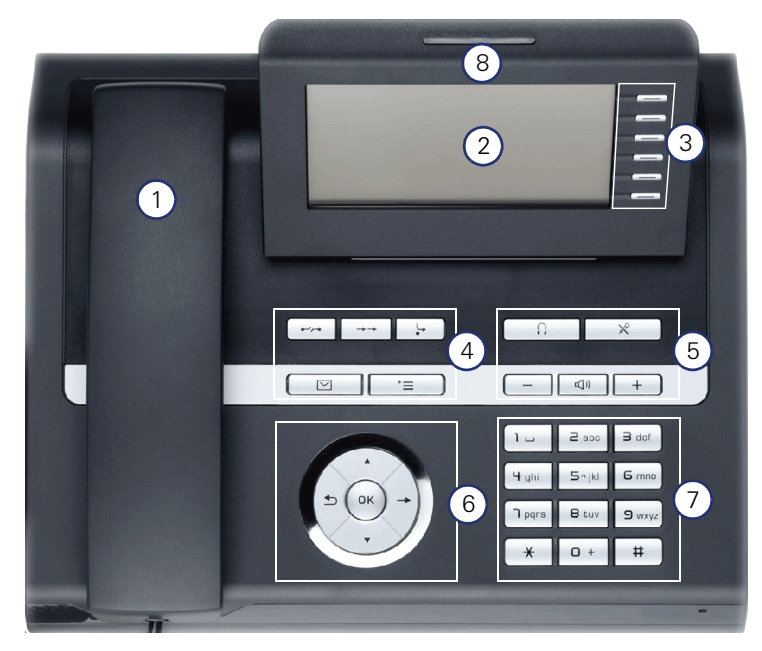

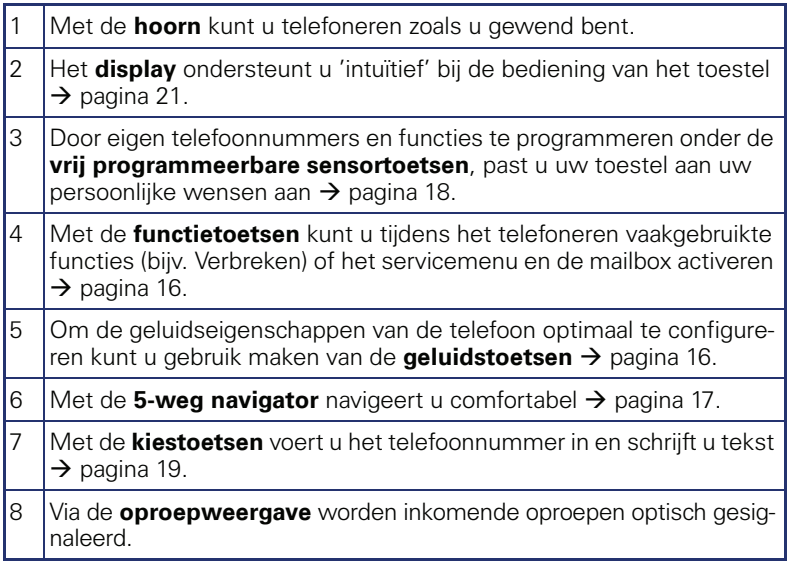

# <span id="page-12-0"></span>**Aansluitingen aan de onderzijde van het toestel**

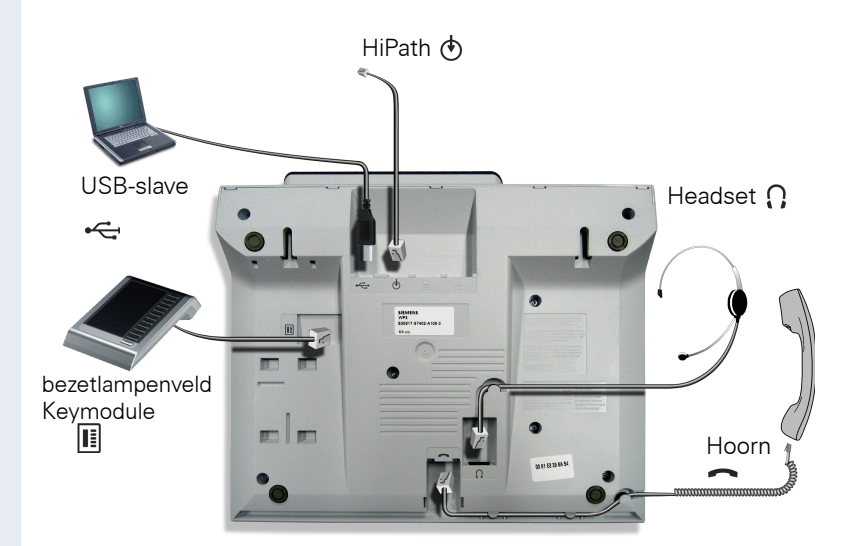

#### **Eigenschappen van uw OpenStage 40 T**

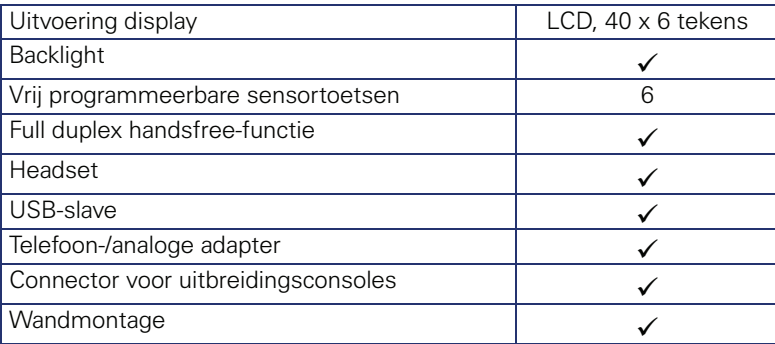

# <span id="page-13-0"></span>**OpenStage Key Module 40**

De OpenStage Key Module 40 is een uitbreidingsconsole die u aan de zijkant van de telefoon kunt bevestigen en die nog eens 12 verlichte, vrij programmeerbare sensortoetsen biedt.

Deze sensortoetsen kunt u, net als op de telefoon, naar wens programmeren en gebruiken  $\rightarrow$  [pagina 18.](#page-17-0)

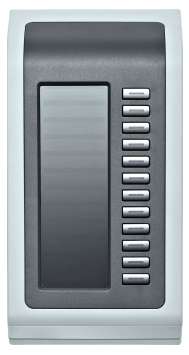

U kunt maximaal 2 OpenStage Key Module 40 op uw OpenStage 40 T aansluiten.

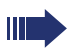

Voor het gebruik van een of meer OpenStage Key Module 40 hebt u altijd een netvoedingsadapter nodig.

Verdere technische uitleg, veiligheidsvoorschriften en aanwijzingen voor montage vindt u in de accessoirehandleiding. Deze krijgt u op internet onder

<http://www.enterprise-communications.siemens.com>

# <span id="page-14-0"></span>**OpenStage Bezetlampenveld 40**

Uw OpenStage 40 T kan in combinatie met een OpenStage Bezetlampenveld 40 als bedieningstoestel ingesteld zijn (neem contact op met de servicetechnicus).

De OpenStage Bezetlampenveld 40 is een aan de zijkant op het toestel te monteren uitbreidingsterminal, die u 90 verlichte, vrij programmeerbare sensortoetsen biedt.

Deze sensortoetsen kunt u, net als op de telefoon, naar wens programmeren en gebruiken  $\rightarrow$  [pagina 18](#page-17-0).

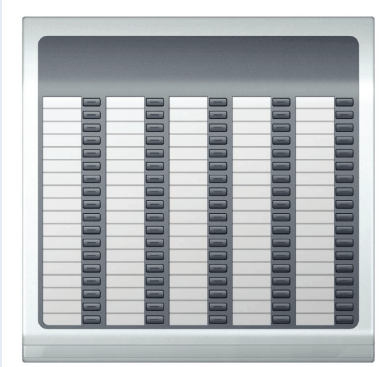

U kunt maximaal 1 OpenStage Bezetlampenveld 40 op uw OpenStage 40 T aansluiten.

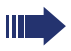

Voor het gebruik van een OpenStage Bezetlampenveld 40 hebt u altijd een netvoedingsadapter nodig.

Verdere technische uitleg, veiligheidsvoorschriften en aanwijzingen voor montage vindt u in de accessoirehandleiding. Deze krijgt u op internet onder

<http://www.enterprise-communications.siemens.com>

#### **Toets-label**

Met uw OpenStage Bezetlampenveld 40 zijn tekstkaartjes meegeleverd. Breng naam of functie aan binnen de witte vlakken van de passende stroken.

Legt u de kant waar de tekst op staat in het betreffende toetsveld en doe de transparante afdekfolie eroverheen (matte kant boven).

<span id="page-15-1"></span><span id="page-15-0"></span>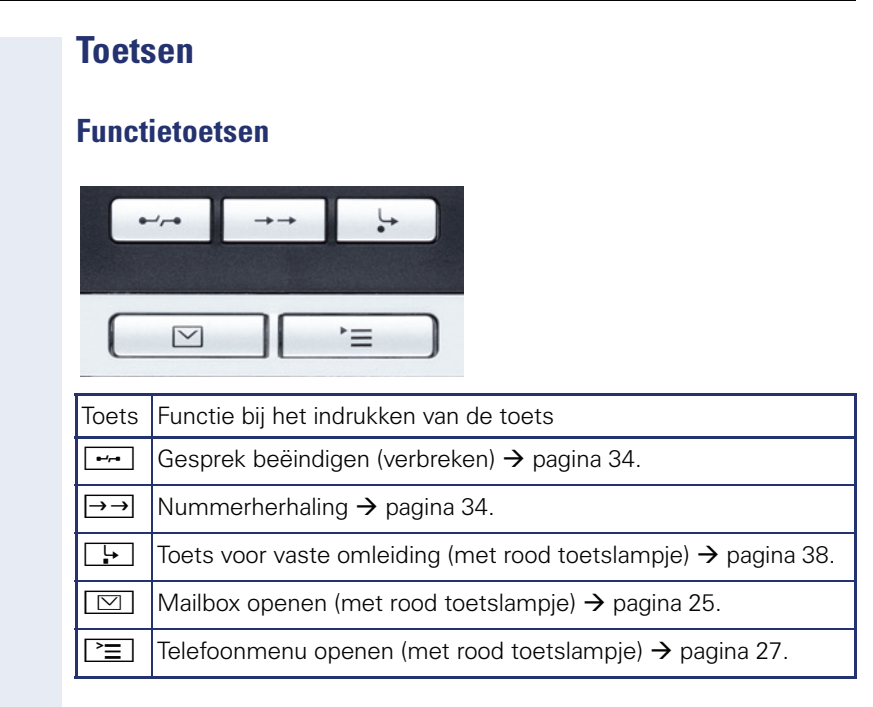

# <span id="page-15-2"></span>**Volumetoetsen**

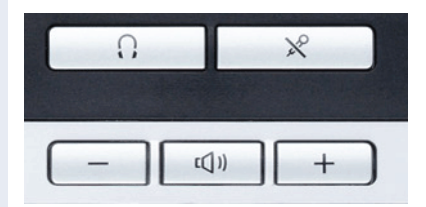

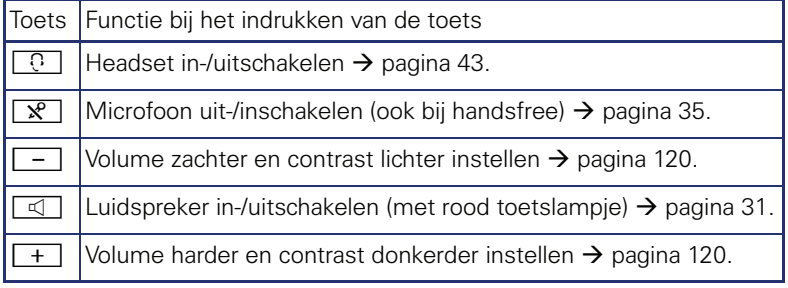

## <span id="page-16-0"></span>**5-weg navigator**

Verwijder voor gebruik van de telefoon eerst het beschermfolie van het oppervlak van de ring die rond de 5-weg navigator is aangebracht.

Met deze besturingselementen kunt u de meeste functies van het toestel en de weergaven in het display bedienen:

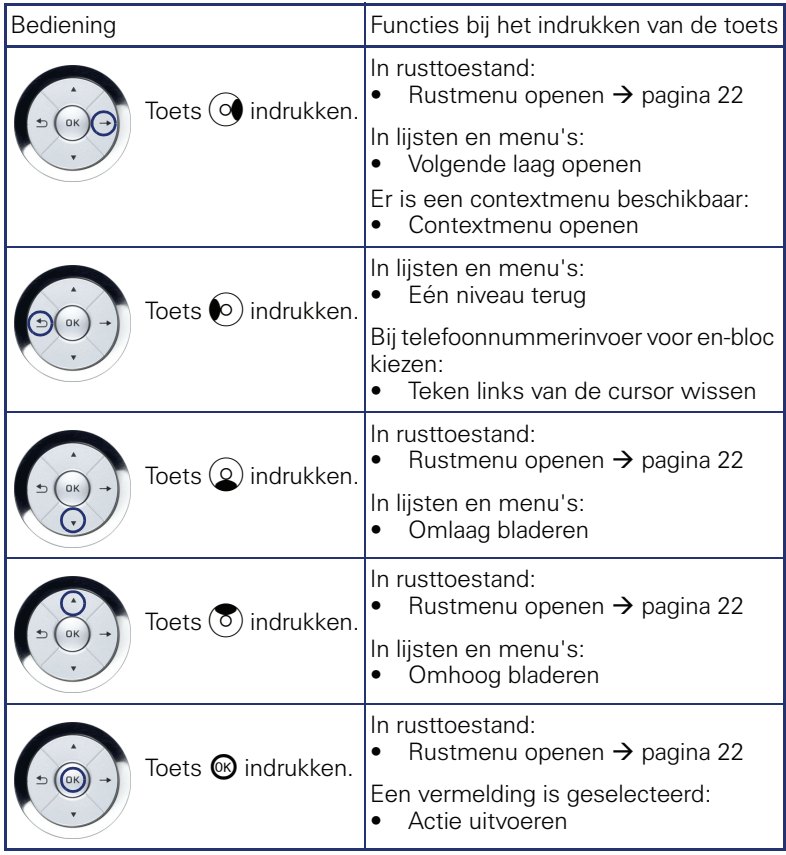

Ш

## <span id="page-17-0"></span>**Vrij programmeerbare sensortoetsen**

Uw OpenStage 40 T beschikt over 6 verlichte sensortoetsen, die u op 2 niveaus met functies kunt programmeren.

Vergroot het aantal vrij programmeerbare sensortoetsen door een uitbreidingsconsole aan te sluiten  $\rightarrow$  [pagina 14](#page-13-0).

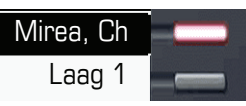

Afhankelijk van de programmering gebruikt u de sensortoetsen als:

- Functietoets  $\rightarrow$  [pagina 68](#page-67-3)
- Naamkiestoets  $\rightarrow$  [pagina 73](#page-72-1)
- Proceduretoets  $\rightarrow$  pagina 71

Bij alle vrij programmeerbare sensortoetsen (met uitzondering van de Shift-toets) kunt u op twee lagen programmeren. Daarvoor moet een Shift-toets  $\rightarrow$  [pagina 68](#page-67-2) ingesteld zijn en moet de "uitgebreide toetsfunctionaliteit" actief zijn (raadpleeg de servicetechnicus). Naast de functies of procedures kunnen dan op de 2e laag externe telefoonnummers en interne telefoonnummers zonder LED-weergave worden opgeslagen  $\rightarrow$  [pagina 73](#page-72-1).

Door de sensortoets kort aan te raken, activeert u de geprogrammeerde functie, of start u het tot stand brengen van een verbinding met het opgeslagen telefoonnummer.

Door de toets lang in te drukken, opent u het menu voor het programmeren van de toets  $\rightarrow$  [pagina 71](#page-70-1).

De naam van de functie wordt op het display links naast de toets weergegeven en kan niet worden gewijzigd; het label van de naamkies-/snelkiestoetsen kunt u naar wens definiëren  $\rightarrow$  [pagina 74.](#page-73-2)

De status van een functie kunt u aflezen aan de LED-weergave van de betreffende sensortoets.

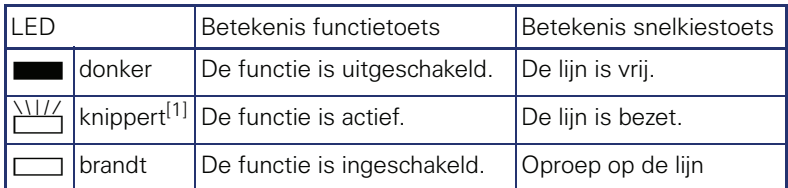

**Betekenis der LED-weergaven bij functie-/snelkiestoetsen**

[1] Knipperende sensortoetsen worden in dit handboek, zonder rekening te houden met het knipperinterval, met dit symbool weergegeven. Het knipperinterval hoort bij bepaalde statussen, die op de betreffende plaatsen in het handboek gedetailleerd worden beschreven.

Op een MultiLine-toestel fungeren de vrij programmeerbare sensortoetsen als lijntoetsen  $\rightarrow$  [pagina 101.](#page-100-2)

## <span id="page-18-0"></span>**Kiestoetsen**

In situaties waarin tekstinvoer mogelijk is, kunt u met de kiestoetsen niet alleen cijfers 0 t/m 9, het hekje- en sterretje-teken invoeren, maar ook tekst, interpunctie- en speciale tekens. Druk hiervoor meerdere keren op de cijfertoetsen.

Voorbeeld: om een "h" in te voeren drukt u 2x op de toets  $|\mathbf{\Psi}_{\text{ghi}}|$  in het kiestoetsenbord. Tijdens de invoer worden alle tekens weergegeven die met deze toets kunnen worden geschreven. Het gemarkeerde teken wordt na korte tijd in het invoerveld overgenomen.

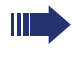

Als u in een alfanumeriek invoerveld een cijfer wilt invoeren, drukt u lang op de gewenste cijfertoets om de selectie van tekens te omzeilen.

De alfabetische opschriften van de kiestoetsen helpen u ook bij de invoer van Vanity-nummers (telefoonnummers in de vorm van een naam; bijv. 0700 - WINKEL = 0700 - 946535).

#### **Tekenoverzicht (afhankelijk van de huidige taalinstelling)**

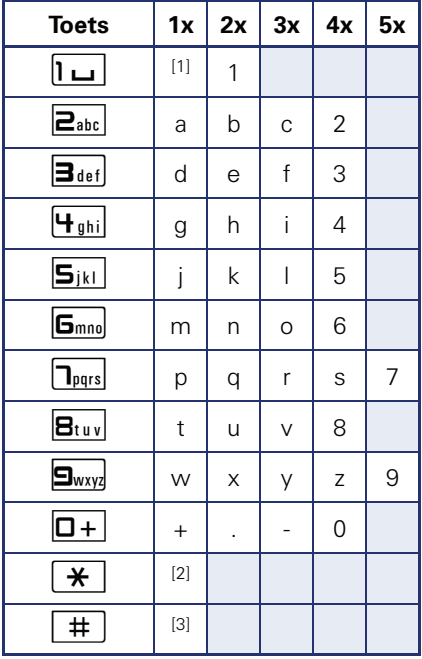

[1] spatie [2] volgende letter als hoofdletter

[3] teken wissen

#### **Tekstinvoer**

Voer met de kiestoetsen de vereiste tekens in.

Kies de functies met de toetsen  $\circledQ$  en  $\circledcirc$ .

Bevestig met  $\mathbf{\circledR}$ .

Voorbeeld: toets-label wijzigen  $\rightarrow$  [pagina 74](#page-73-2).

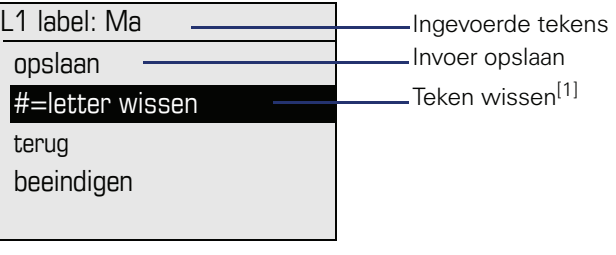

[1] Druk als alternatief op toets  $\boxed{\texttt{\#}}$ 

# <span id="page-20-0"></span>**Display**

Uw OpenStage 40 T heeft een kantelbaar zwart-wit LCD-display. Stel de stand en het contrast naar wens in  $\rightarrow$  [pagina 120](#page-119-8) e.v.

## <span id="page-20-1"></span>**Rusttoestand**

Als er geen gesprekken worden gevoerd of instellingen worden uitgevoerd, bevindt uw OpenStage 40 T zich in de ruststand.

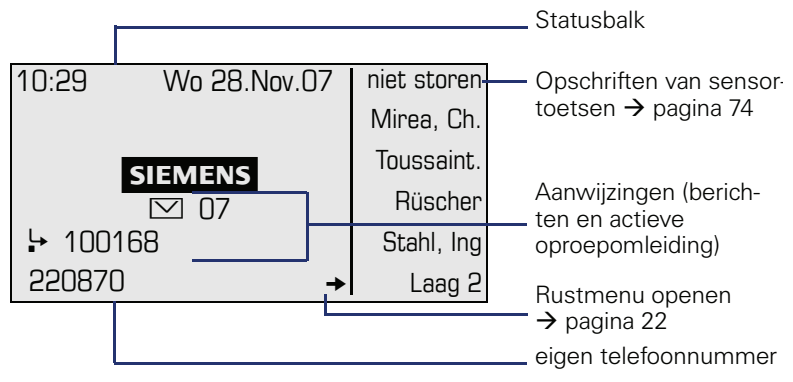

Het linker gedeelte bevat op de eerste regel de statusregel en daaronder een 5-regelig gedeelte voor verdere weergaven.

In het midden van het display verschijnt een logo, dat door de servicetechnicus kan worden ingesteld.

Onder het logo verschijnen eventueel symbolen die wijzen op ontvangen info's, spraakberichten en een eventueel ingeschakelde oproepomleiding.

Het rechter gedeelte geeft het opschrift van de vrij programmeerbare sensortoetsen weer.

#### **Betekenis van de symbolen**

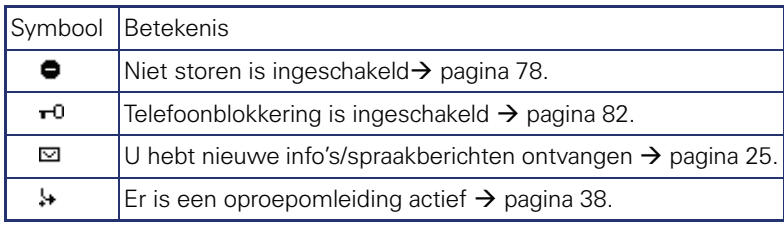

#### <span id="page-21-0"></span>**Rustmenu**

Als u in de rusttoestand op een toets van de 5-weg navigator  $\rightarrow$  pagina 17 drukt, verschijnt het rustmenu. Hier kunt u verschillende functies oproe $p$ er and  $p$  is the variance function with the servicemenu  $\rightarrow$  [pagina 27.](#page-26-0)

Het rustmenu kan de volgende vermeldingen bevatten

- lijst met oproepen
- omleiding in
- codeslot in
- niet storen in<sup>[1]</sup>
- antwoordtekst in
- oproepsignaal uit
- info zenden
- $\bullet$  terugbelopdrachten<sup>[2]</sup>
- telefoonboek
- intercom in
- nr. weergave uit
- aankloppen z. toon
- DISA intern

[1] moet door de servicetechnicus vrijgegeven zijn [2] verschijnt alleen als er terugbelopdrachten zijn opgeslagen

## <span id="page-22-0"></span>**Telefonie-dialogen**

Verbindingsafhankelijke toestanden en situaties, bijv. wanneer uw toestel overgaat, bij het kiezen van een telefoonnummer of tijdens een gesprek, worden op het display grafisch weergegeven.

Situatie-afhankelijke functies, die automatisch op het display verschijnen, kunt u met de 5-weg navigator  $\rightarrow$  [pagina 17](#page-16-0) selecteren en activeren.

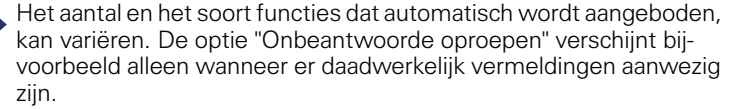

Als rechts naast een geselecteerde vermelding een pijl verschijnt, dan is nog een menulaag beschikbaar, die u met behulp van de toets  $\otimes$  of  $\circ$  $\rightarrow$  [pagina 17](#page-16-0) kunt openen.

#### **Weergave bij het kiezen**

Voorbeeld: u hebt "kiesvoorbereiding" uitgeschakeld  $\rightarrow$  [pagina 28,](#page-27-0) de hoorn opgepakt of op de luidsprekertoets gedrukt en u voert een telefoonnummer in.

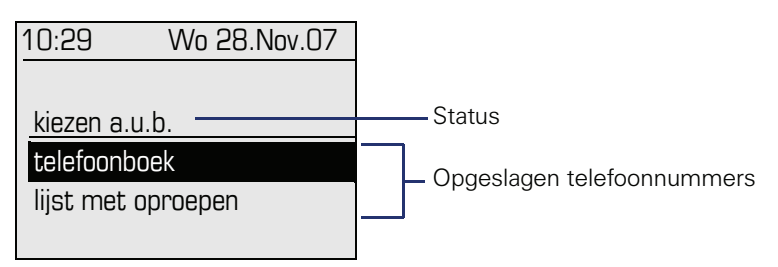

#### **Weergave bij blokkiezen**

Voorbeeld: u hebt "kiesvoorbereiding" ingeschakeld  $\rightarrow$  [pagina 28](#page-27-0) en voert een telefoonnummer in.

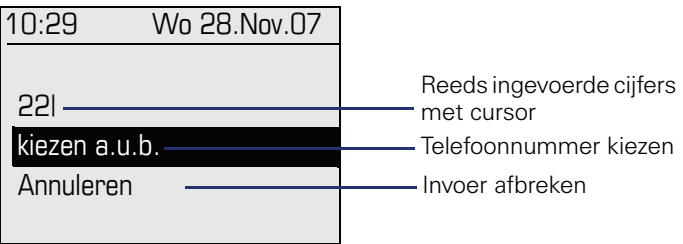

#### **Weergave bij een bestaande verbinding**

Voorbeeld: u bent verbonden met een gesprekspartner.

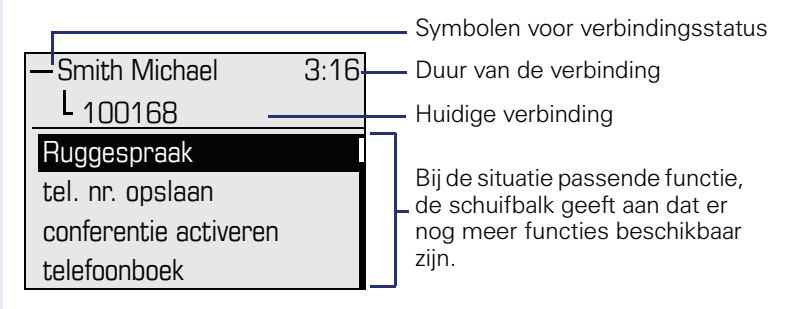

#### **Veel gebruikte symbolen voor verbindingsstatus**

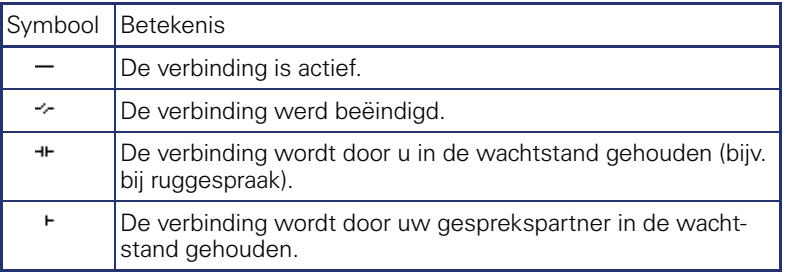

Een uitgebreide beschrijving van de verschillende functies vindt u in het hoofdstuk "Basisfuncties"  $\rightarrow$  [pagina 30](#page-29-3) en "Comfortfuncties"  $\rightarrow$  [pagina 43](#page-42-5).

# <span id="page-24-0"></span>**Mailbox**

Afhankelijk van het communicatieplatform en de configuratie (raadpleeg het servicepersoneel) worden in deze toepassing naast de ontvangen info's ook berichten van andere diensten weergegeven, bijv. HiPath Xpressions.

## <span id="page-24-1"></span>**Info's**

U kunt naar afzonderlijke gebruikers of groepen korte tekstberichten (infoteksten) verzenden.

In de rusttoestand  $\rightarrow$  [pagina 21](#page-20-1) wordt u door de volgende meldingen opmerkzaam gemaakt op nieuwe info's:

- $\boxed{\triangleright}$  toets-LED brandt
- Displayweergave  $\rightarrow$  [pagina 21.](#page-20-1)

Druk op de mailboxtoets  $\boxed{\boxtimes}$ .

Voorbeeld:

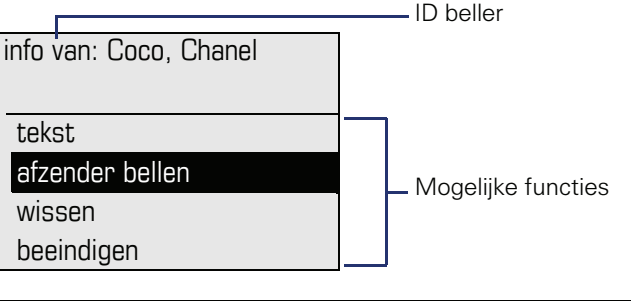

Beschrijving voor het bewerken van vermeldingen  $\rightarrow$  [pagina 87.](#page-86-1)

## <span id="page-24-2"></span>**Voicemailberichten**

Op een aangesloten voicemail-systeem, bijvoorbeeld Entry Voice Mail, worden binnengekomen berichten eveneens gesignaleerd door het oplichten van de toets "Mailbox".

Daarnaast verschijnt in het display een melding (bijvoorbeeld bij Entry Voice Mail: "X nieuwe berichten").

Volg bij het beluisteren van de spraakberichten de instructies op het display.

# <span id="page-25-0"></span>**Oproeplijst**

Wanneer u een interne of externe oproep niet hebt beantwoord, wordt deze opgeslagen in een lijst met oproepen.

Ook beantwoorde oproepen kunnen worden opgeslagen, hetzij handmatig door uzelf (interne en externe oproepen) of automatisch (alleen externe oproepen, raadpleeg de servicetechnicus).

Uw toestel slaat maximaal 10 binnenkomende oproepen in volgorde van binnenkomst op. Elke oproep wordt voorzien van een tijdstempel. Op het display wordt de meest actuele, nog niet opgevraagde oproep uit de lijst als eerste weergegeven. Herhaalde oproepen van dezelfde beller worden niet steeds als een nieuwe vermelding opgenomen in de lijst; alleen de laatste tijdstempel en het totale aantal oproepen.

De oproeplijst wordt in het rustmenu  $\rightarrow$  [pagina 22](#page-21-0) automatisch aangeboden  $\rightarrow$  [pagina 48.](#page-47-1)

Bellers waarvoor geen ID wordt meegestuurd, kunnen niet worden opgenomen in de oproeplijsten.

U ziet informatie over de beller en het tijdstip van de oproep.

Voorbeeld:

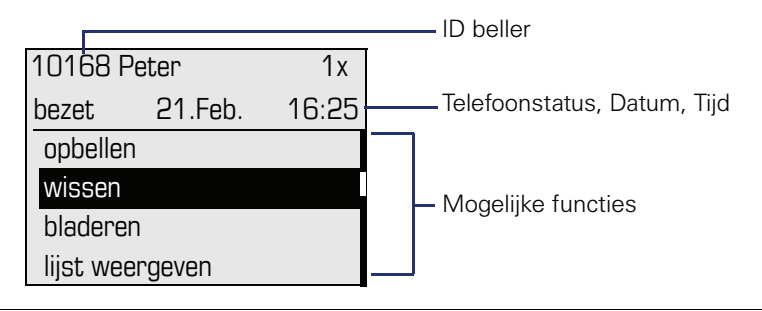

Beschrijving voor het bewerken van de oproeplijst  $\rightarrow$  [pagina 48](#page-47-1).

# <span id="page-26-0"></span>**Menu**

Via de Menu-toets  $\geq \equiv$  bereikt u enerzijds het servicemenu van uw communicatiesysteem, anderzijds kunt u telefoonafhankelijke instellingen doorvoeren.

Zolang u zich in het menu bevindt, brandt de LED van de Menu-toets rood.

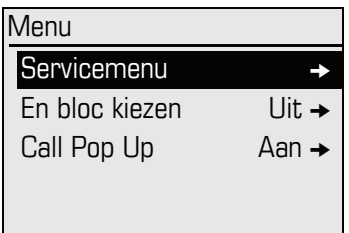

# <span id="page-26-1"></span>**Servicemenu**

#### **Oproep**

Er zijn drie mogelijkheden om het servicemenu van uw communicatiesysteem op te roepen:

- 1. Druk op de Menu-toets  $\geq \equiv$  en bevestig de geselecteerde vermelding "Servicemenu" met de toets  $\circledR$ .
- 2. Druk op de toets ( $\Diamond$ ) en kies een functie uit het rustmenu  $\rightarrow$  [pagina 22](#page-21-0).
- 3. Druk in de rusttoestand op  $\boxed{\text{#}}$  of  $\boxed{\text{#}}$  en de code van de betreffende functie.

Voorbeeld:

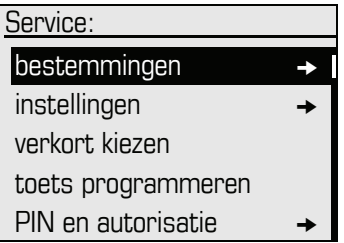

De menustructuur bestaat uit meerdere niveaus. Op de eerste regel wordt het geselecteerde menu in de menustructuur weergegeven, op de tweede regel de gekozen optie in dit menu. De pijl naast de vermelding betekent dat de betreffende vermelding nog meer opties heeft.

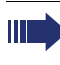

Een overzicht van alle functies die beschikbaar zouden kunnen zijn, met de bijbehorende codes, vindt u op  $\rightarrow$  [pagina 132](#page-131-1).

## <span id="page-27-0"></span>**Kiesvoorbereiding**

Schakel de functie "Kiesvoorbereiding" in om op uw OpenStage 40 T Enbloc kiezen te kunnen gebruiken.

D.w.z. u kiest de lijn pas wanneer u het nummer geheel hebt ingevoerd en bevestigd.

#### **En-bloc kiezen in-/uitschakelen**

Druk op de Menu-toets  $\Sigma$ , kies met de 5-weg navigator "En bloc kiezen" Aan" of "En bloc kiezen Uit" en bevestig met  $\mathfrak{G}$ .

Voorbeeld: afbeelding menu "Kiesvoorbereiding".

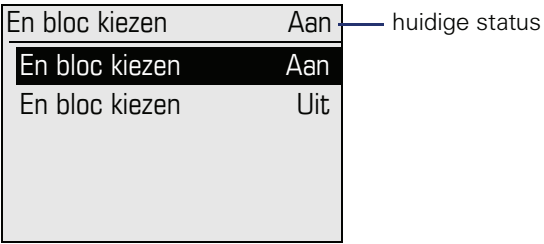

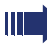

Een voorbeeld van de displayweergave bij en-bloc kiezen kunt u vinden op  $\rightarrow$  pagina 23.

De beschrijving van het kiezen met en-bloc kiezen kunt u vinden op  $\rightarrow$  [pagina 47](#page-46-2).

## <span id="page-28-0"></span>**Oproeppop-up**

Schakel de functie "Oproeppop-up" in, zodat u tijdens een gesprek door middel van een pop-upvenster op het display opmerkzaam wordt gemaakt op een tweede, binnenkomende oproep.

#### **Oproeppop-up in-/uitschakelen**

**Voorwaarde:** "Tweede oproep" moet ingeschakeld zijn  $\rightarrow$  [pagina 57](#page-56-2).

Druk op de Menu-toets  $\Sigma$ , kies met de 5-weg navigator "Call Pop Up Aan" of "Call Pop Up Uit" en bevestig met  $\odot$ .

#### **Tweede oproep weergeven en bewerken**

Voorbeeld: tweede oproep bij ingeschakelde functie "Oproeppop-up"

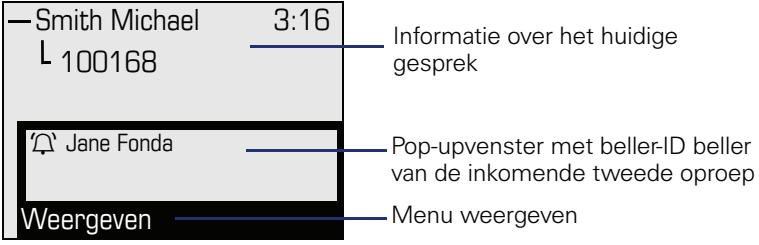

- 1. Bevestig terwijl u met de eerste gesprekspartner spreekt de vermelding "Weergeven" met de toets  $\mathbb{R}$ .
- 2. Kies in het nu weergegeven menu wat u met de tweede oproep wilt doen:
	- Ruggespraak $\rightarrow$  [pagina 36](#page-35-2)
	- Aanklopper overnemen  $\rightarrow$  [pagina 57](#page-56-2)
	- Conferentie activeren  $\rightarrow$  [pagina 61](#page-60-1)
	- Doorverbinden  $\rightarrow$  [pagina 37](#page-36-1)
	- Telefoonboek $\rightarrow$  [pagina 49](#page-48-1)
	- Gericht parkeren
	- Beëindigen en terug

#### **Stap voor stap**

# <span id="page-29-3"></span><span id="page-29-0"></span>**Basisfuncties**

Om de hier beschreven stappen op het toestel te kunnen uitvoeren wordt sterk aanbevolen het inleidingshoofdstuk "De OpenStage eerste kennismaking"  $\rightarrow$  [pagina 12](#page-11-2) aandachtig door te lezen.

## <span id="page-29-1"></span>**Oproep aannemen**

De OpenStage gaat over met het ingestelde belsignaal. Daarnaast wordt een oproep via de oproepweergave optisch gesignaleerd.

- Bij een interne oproep gaat uw toestel eenmaal per vier seconden over (enkel belritme).
- Bij een externe oproep gaat uw toestel om de vier seconden tweemaal kort achter elkaar over (dubbel belritme).
- Bij een oproep van de deurtelefoon gaat uw toestel om de vier seconden driemaal kort achter elkaar over (drievoudig belritme).
- Bij een tweede oproep hoort u elke zes seconden een korte signaaltoon (pieptoon).
- Ш

Het servicepersoneel kan voor u het belritme van de externe en interne oproepen wijzigen. D.w.z. voor bepaalde interne oproepen kunnen bepaalde belritmes worden vastgelegd.

Als er informatie over de gesprekspartner wordt verzonden (naam, telefoonnummer), verschijnt deze op het display.

Als u op het moment dat een oproep binnenkomt, juist instellingen uitvoert op het toestel, wordt deze procedure afgebroken.

## <span id="page-29-2"></span>**Oproep via hoorn aannemen**

Het toestel gaat over. Beller wordt weergegeven.

Hoorn opnemen.

evt.  $\boxed{+}$  of  $\boxed{-}$  Gespreksvolume instellen. Toets zo vaak indrukken tot het gewenste geluidsvolume is bereikt.

<span id="page-30-2"></span><span id="page-30-1"></span><span id="page-30-0"></span>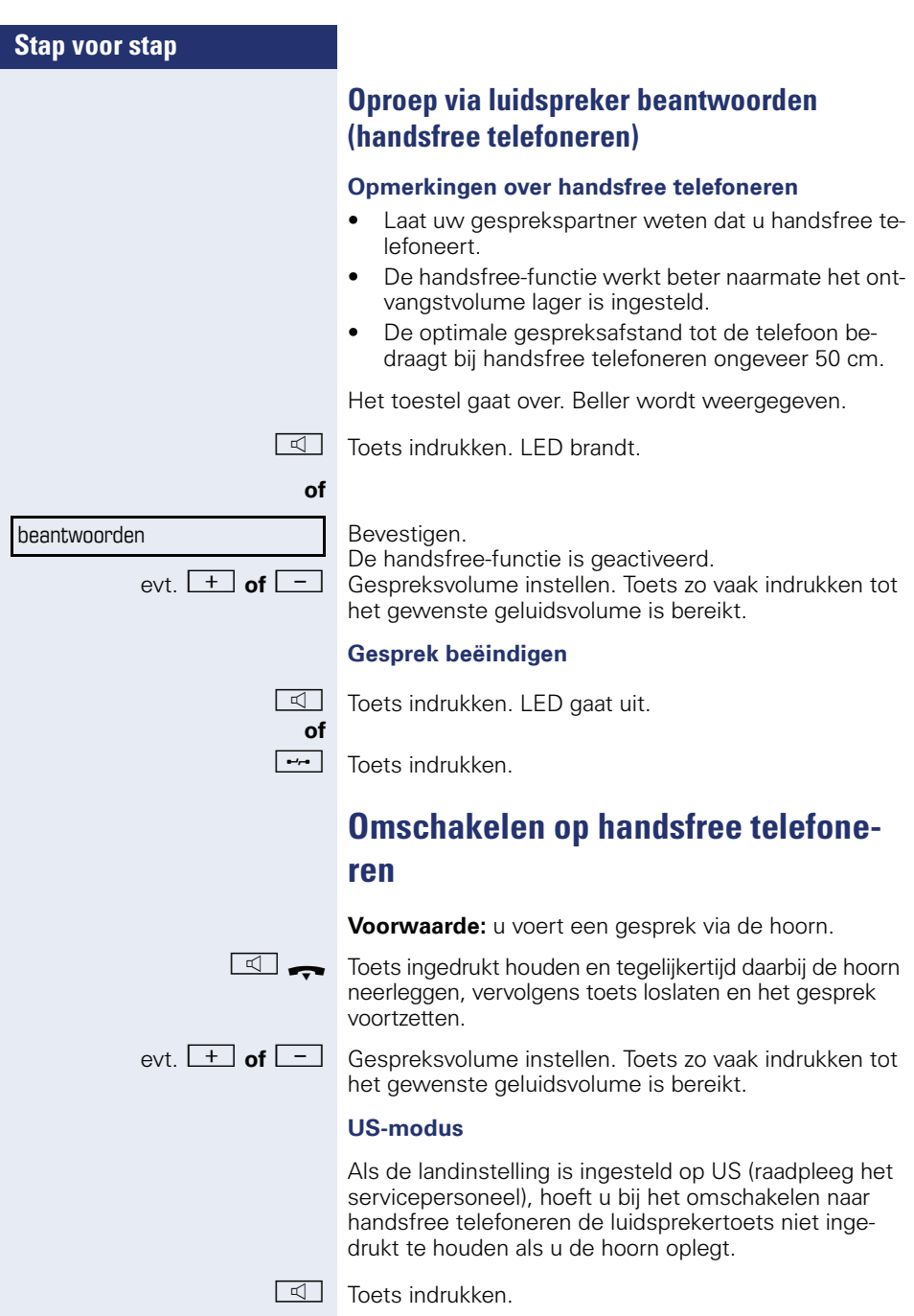

<span id="page-31-1"></span><span id="page-31-0"></span>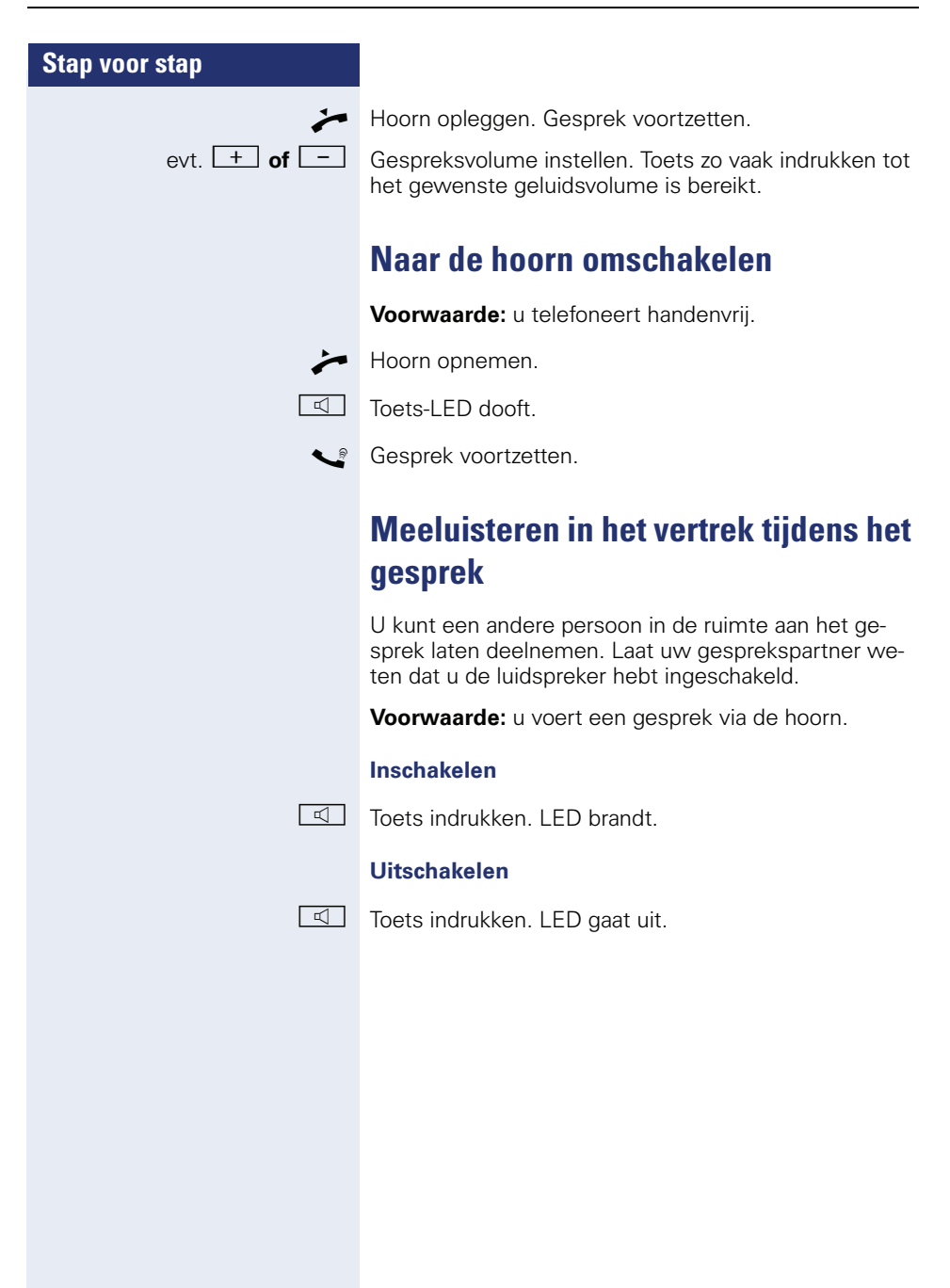

#### **Stap voor stap**

# <span id="page-32-0"></span>**Kiezen/bellen**

## <span id="page-32-1"></span>**Met opgenomen hoorn kiezen**

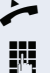

^ Hoorn opnemen.

Intern: telefoonnummer invoeren. Extern: netlijncode en telefoonnummer invoeren.

#### **Er wordt niet opgenomen of het toestel is bezet**

 $\rightarrow$  Hoorn opleggen.

## <span id="page-32-2"></span>**Met opgelegde hoorn kiezen**

**FR** Intern: telefoonnummer invoeren. Extern: netlijncode en telefoonnummer invoeren.

> Uw systeem kan ook zo geprogrammeerd zijn dat u vóór het kiezen van het interne telefoonnummer de toets "Intern" moet indrukken. Vóór het kiezen van het externe telefoonnummer moet u dan geen externe functiecode kiezen (de automatische lijnbelegging is ingeschakeld; servicepersoneel raadplegen).

#### **Gesprekspartner antwoordt via de luidspreker**

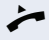

S

 $\blacktriangleright$  Hoorn opnemen.

**of** Met hoorn opgelegd: handsfree telefoneren.

#### **Er wordt niet opgenomen of het toestel is bezet**

 $\boxed{\triangleleft}$  Toets indrukken. LED gaat uit.

## <span id="page-32-3"></span>**Met snelkiestoetsen kiezen**

**Voorwaarde:** u hebt onder een sneltoets een telefoonnummer opgeslagen  $\rightarrow$  [pagina 73.](#page-72-0)

Toets met opgeslagen telefoonnummer indrukken. Als het telefoonnummer zich op de tweede laag bevindt, eerst op shift-toets drukken.

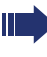

Ook tijdens een gesprek kunt u de snelkiestoets indrukken. De ruggespraakfunctie wordt automatisch geactiveerd  $\rightarrow$  [pagina 36](#page-35-0).

<span id="page-33-3"></span><span id="page-33-2"></span><span id="page-33-1"></span><span id="page-33-0"></span>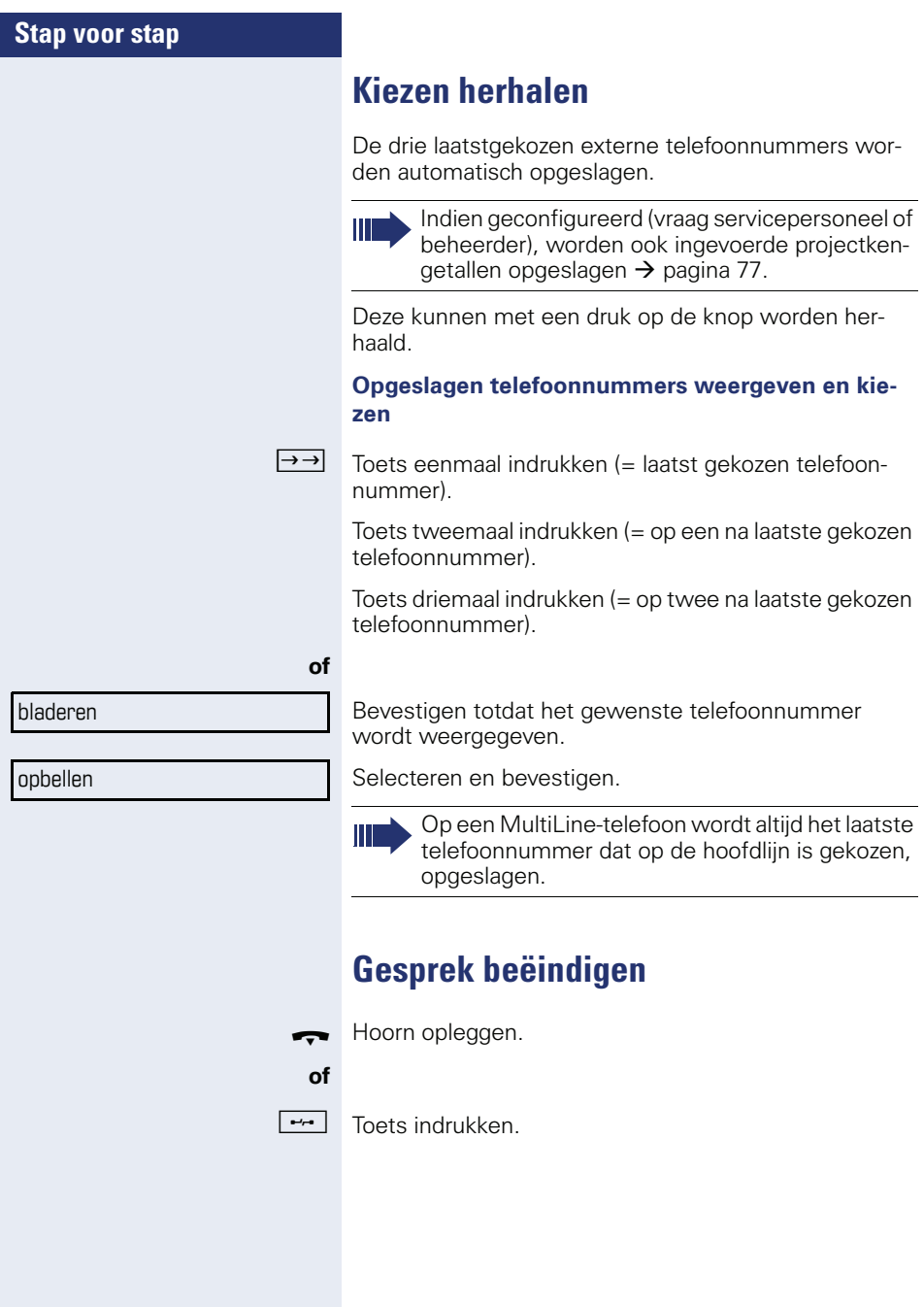

# <span id="page-34-0"></span>**Stap voor stap Oproepen afwijzen** Oproepen die u niet wilt beantwoorden, kunt u weigeren. De oproep wordt dan gesignaleerd op een ander daartoe aangewezen toestel (raadpleeg de servicetechnicus). Het toestel gaat over. Beller wordt weergegeven.  $\boxed{\rightarrow}$  Toets indrukken. **of** Selecteren en bevestigen. Kan een oproep niet worden geweigerd, dan blijft uw telefoon overgaan. Op het display verschijnt de tekst "momenteel niet mogelijk" (bijv. bij heroproep). **Microfoon uit-/inschakelen** Om te voorkomen dat uw gesprekspartner kan meeluisteren, bijv. wanneer u even met een collega ruggespraak wilt houden, kunt u de microfoon in de hoorn of de handsfree-microfoon in het toestel tijdelijk uitschakelen. Ook kunt u de handsfree-microfoon inschakelen om een melding via de luidspreker van de telefoon (Intercom,  $\rightarrow$  [pagina 44\)](#page-43-0) te beantwoorden. **Voorwaarde:** u hebt een verbinding tot stand gebracht en de microfoon is ingeschakeld.  $\mathbb{R}$  Toets indrukken. LED brandt. **of**  $\mathbb{R}$  Oplichtende toets indrukken. LED gaat uit.

<span id="page-34-2"></span><span id="page-34-1"></span>oproep afwijzen

<span id="page-35-2"></span><span id="page-35-1"></span><span id="page-35-0"></span>![](_page_35_Picture_95.jpeg)
# **Stap voor stap of** Ruggespraak doorverbinden

# **Gesprek doorverbinden**

Als uw gesprekspartner nog met een andere collega wil spreken, kunt u het gesprek doorverbinden.

Bevestigen.

TH Telefoonnummer van de gewenste collega invoeren.

- Gesprek eventueel aankondigen.
- $\rightarrow$  Hoorn opleggen.

Selecteren en bevestigen.

# **Oproepen omleiden**

# **Variabele oproepomleiding gebruiken**

U kunt interne en/of externe oproepen direct omleiden naar verschillende interne of externe toestellen (bestemmingen). U kunt ook een externe bestemming instellen, mits de systeemconfiguratie daarvoor geschikt is.

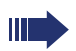

Als de functie Oproepomleiding is ingeschakeld, dan klinkt bij het opnemen van de hoorn een speciale kiestoon.

Bij geactiveerde functie Inkomend DTMF-nakiezen (raadpleeg de servicetechnicus) kunt u oproepen ook daarheen omleiden. Bestemmingen:  $Fax = 870$ , DTMF nakiezen = 871, fax-nakiezen = 872.

Als u doel bent van een oproepomleiding ziet u in het display het telefoonnummer of de naam van de initiatiefnemer (bovenste regel) en de beller (onderste regel).

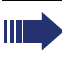

**of**

**of**

**of**

**of**

Als uw telefoon tot HiPath 5000 (systeemverbinding via pc-netwerk) behoort, gelden enkele bijzonderheden  $\rightarrow$  [pagina 114](#page-113-0)!

 $\overline{F}$  Toets indrukken

 $\widehat{\circ}$  Rustmenu openen  $\rightarrow$  [pagina 22](#page-21-0).

Selecteren en bevestigen.

Bevestigen,

selecteren en bevestigen,

selecteren en bevestigen.

Het telefoonnummer van de bestemming invoeren.

Bevestigen.

#### **Oproepomleiding uitschakelen**

 $\boxed{\cdot}$  Toets indrukken.

omleiding uit

omleiding in

opslaan

1=alle oproepen

2=alleen ext. oproepen

3=alleen int. oproepen

Selecteren en bevestigen.

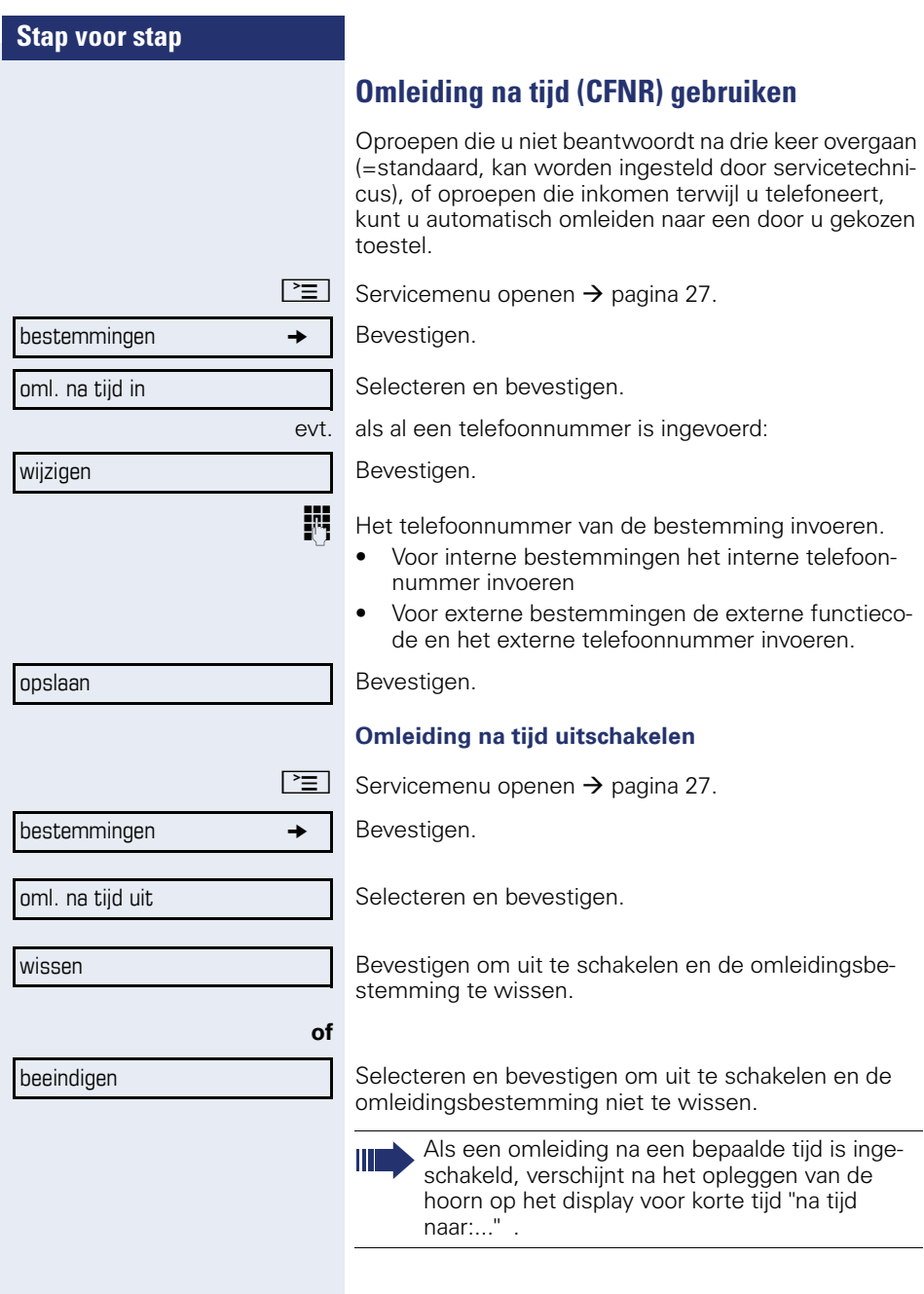

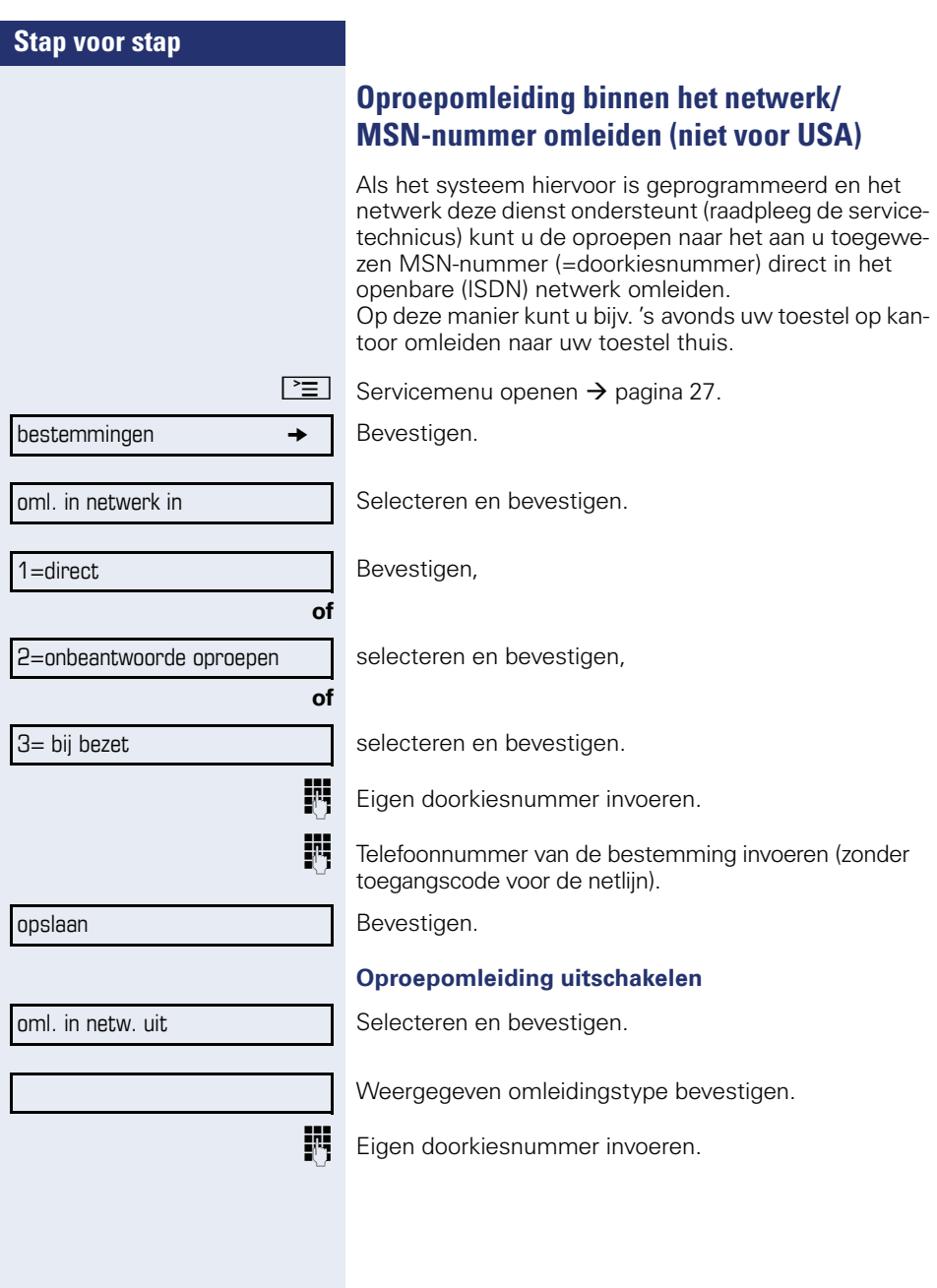

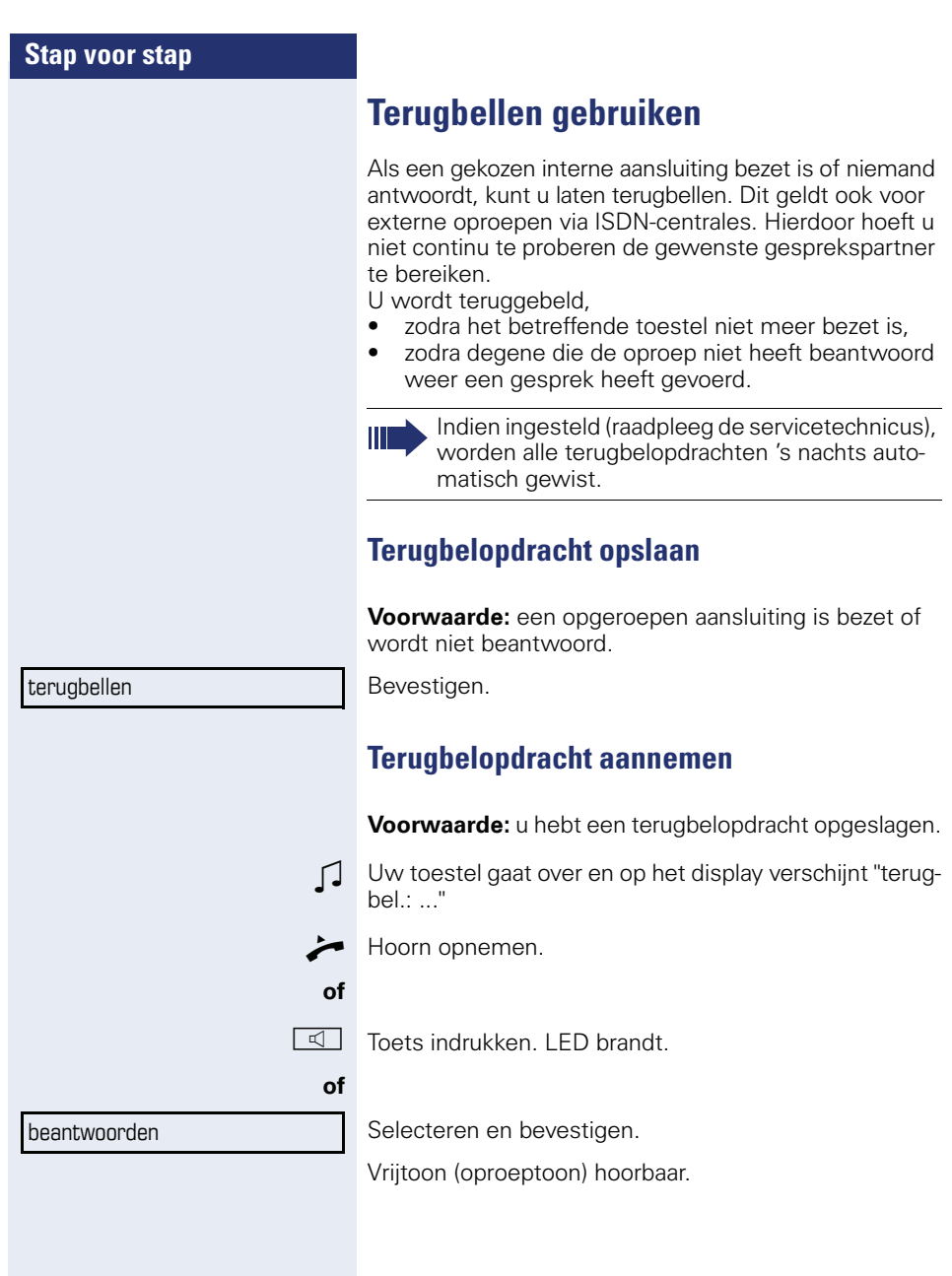

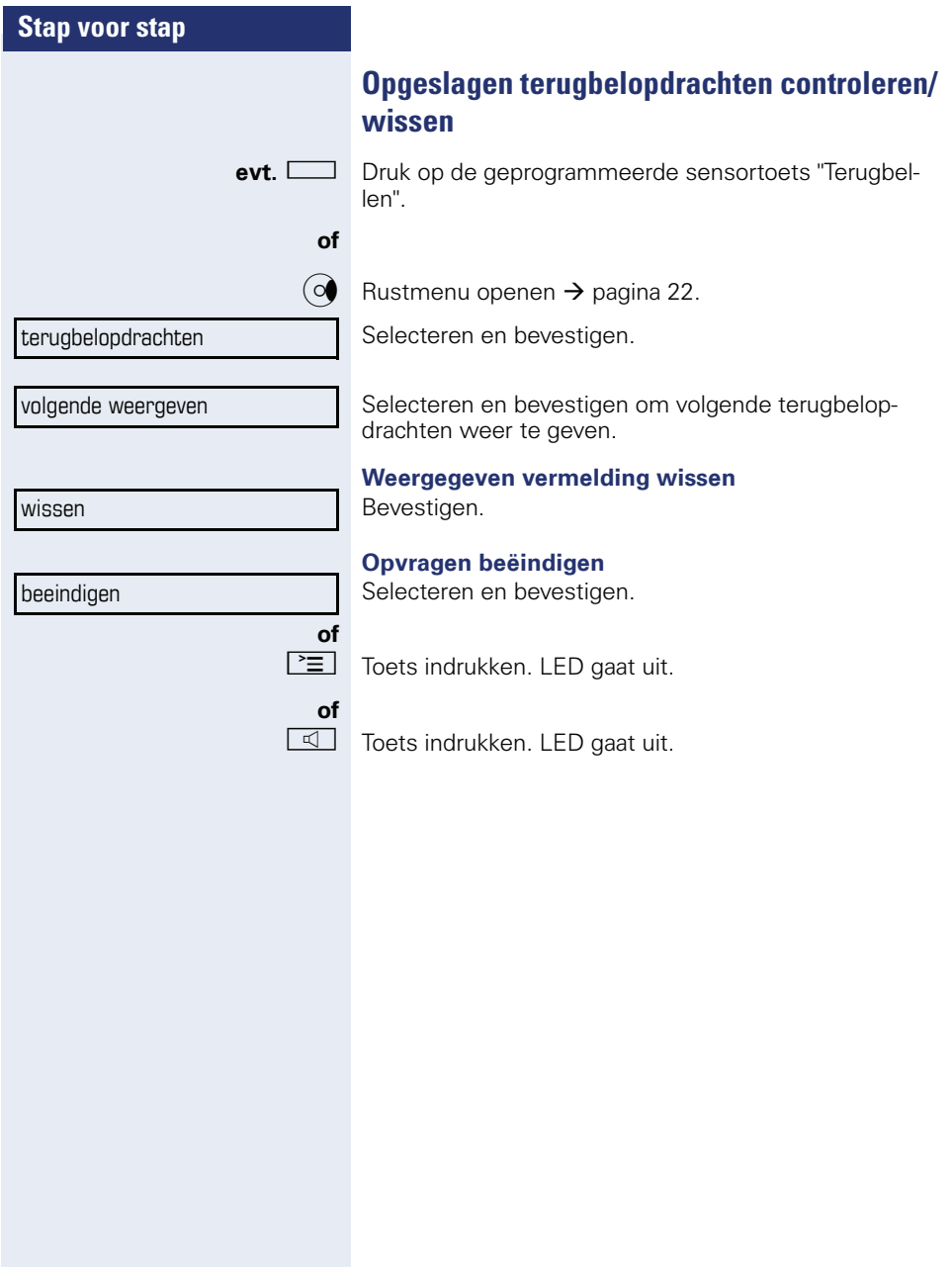

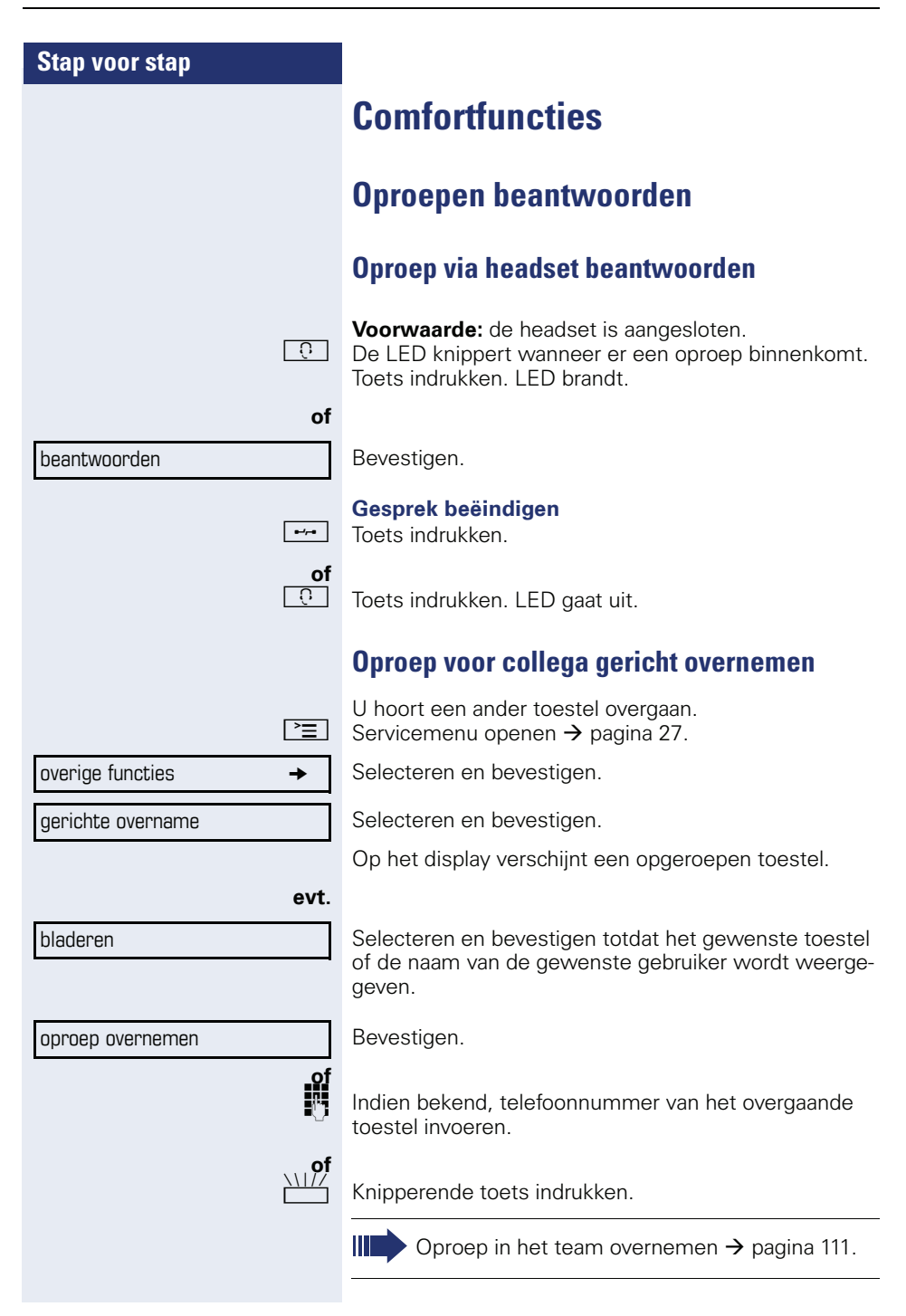

<span id="page-43-0"></span>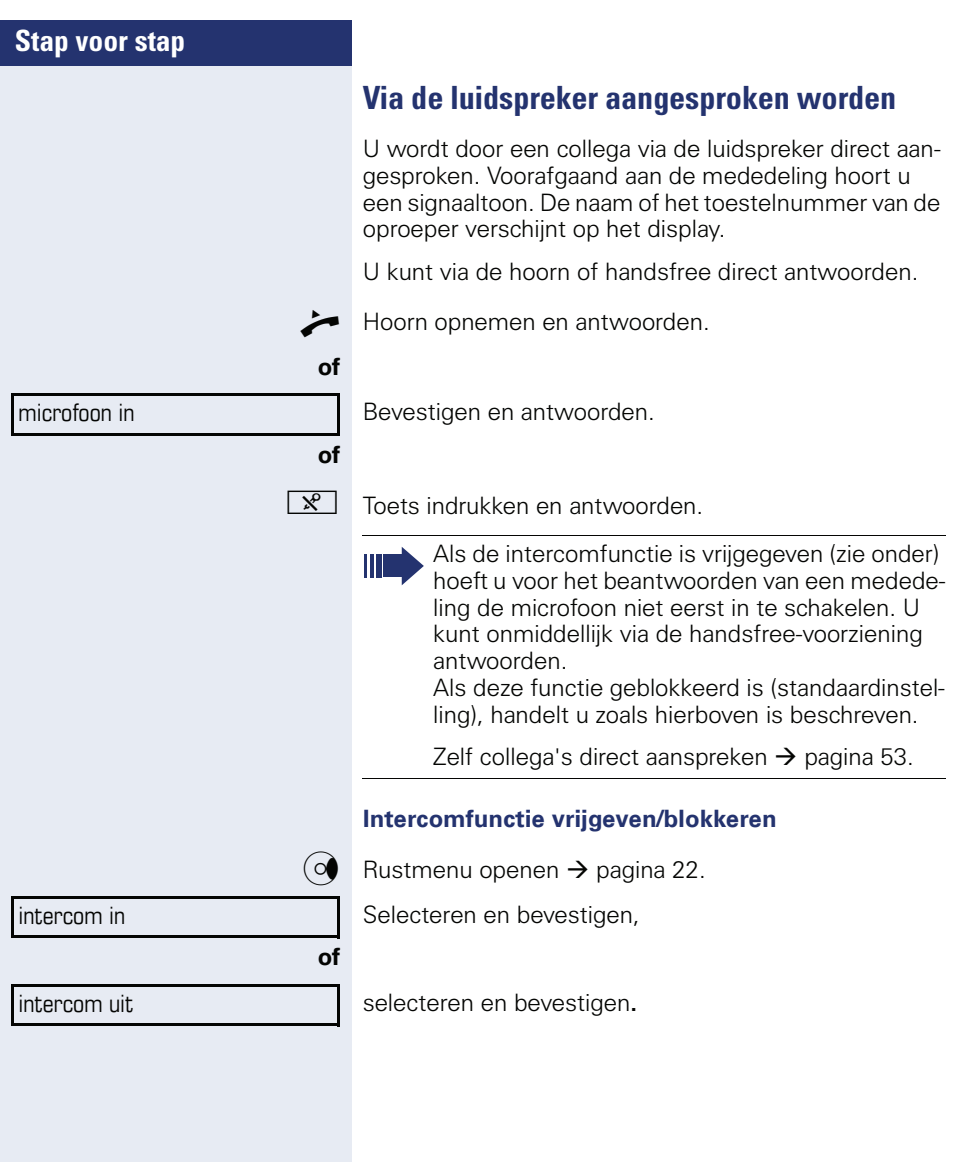

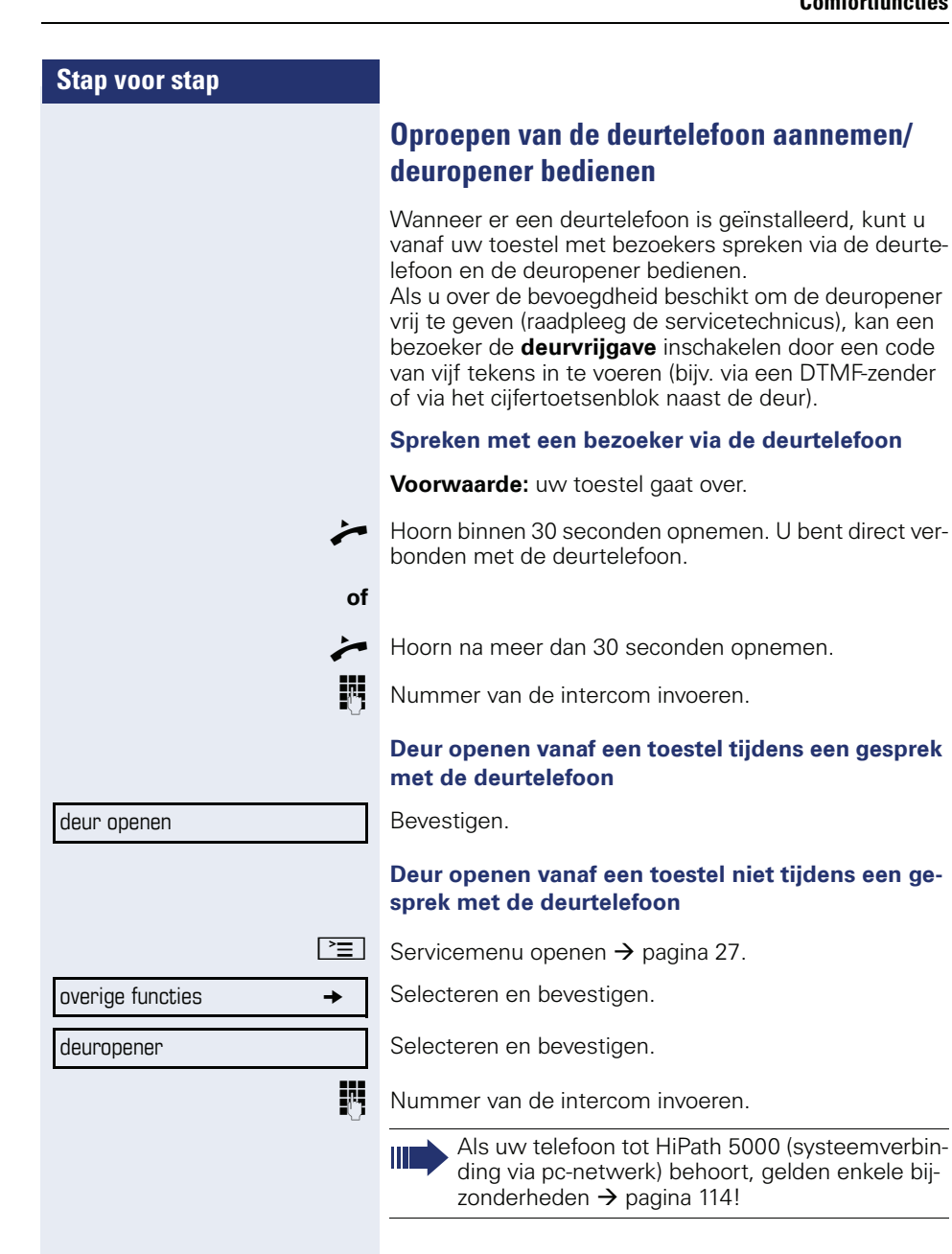

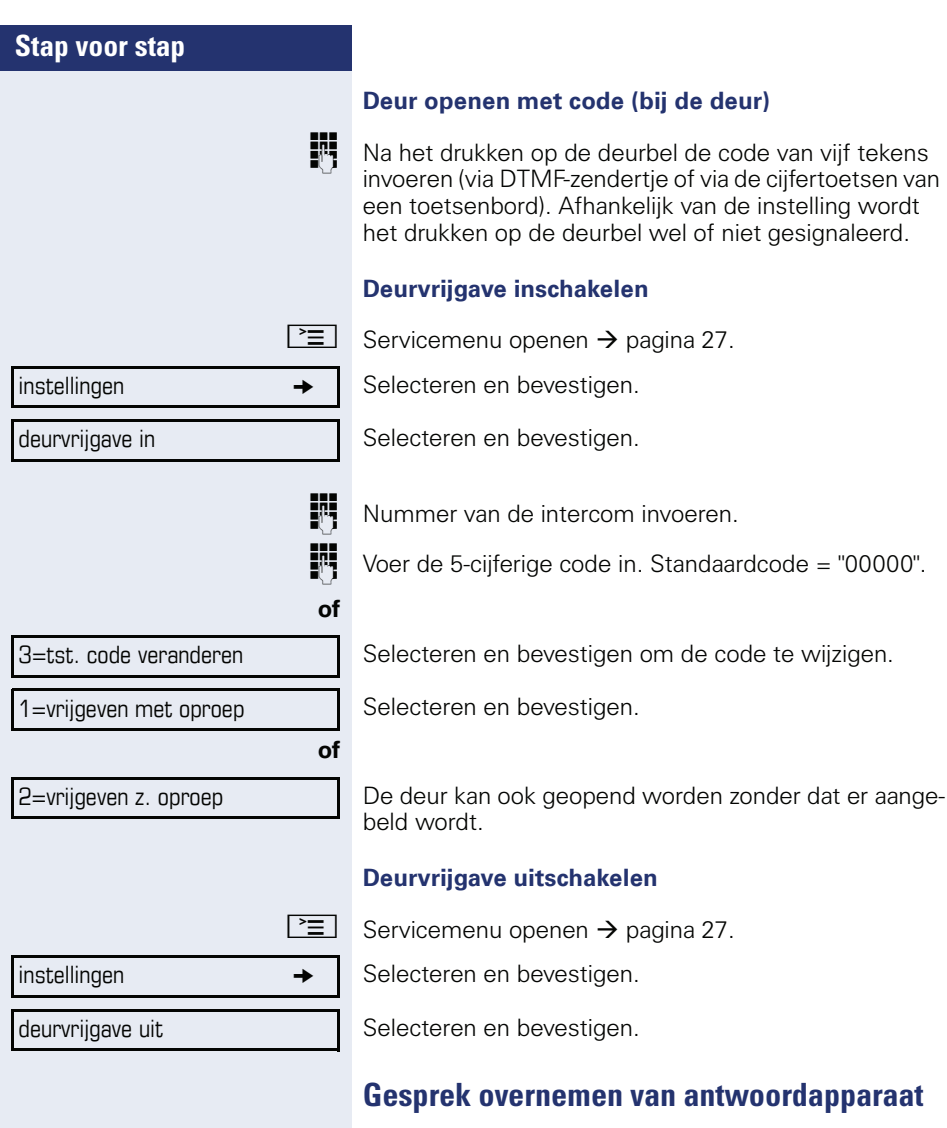

Als aan uw systeem een antwoordapparaat is aangesloten (raadpleeg de servicetechnicus) en u het interne nummer van het antwoordapparaat onder een toets hebt opgeslagen  $\rightarrow$  [pagina 68](#page-67-0), kunt u het gesprek van het antwoordapparaat overnemen.

LED brandt. Toets indrukken.

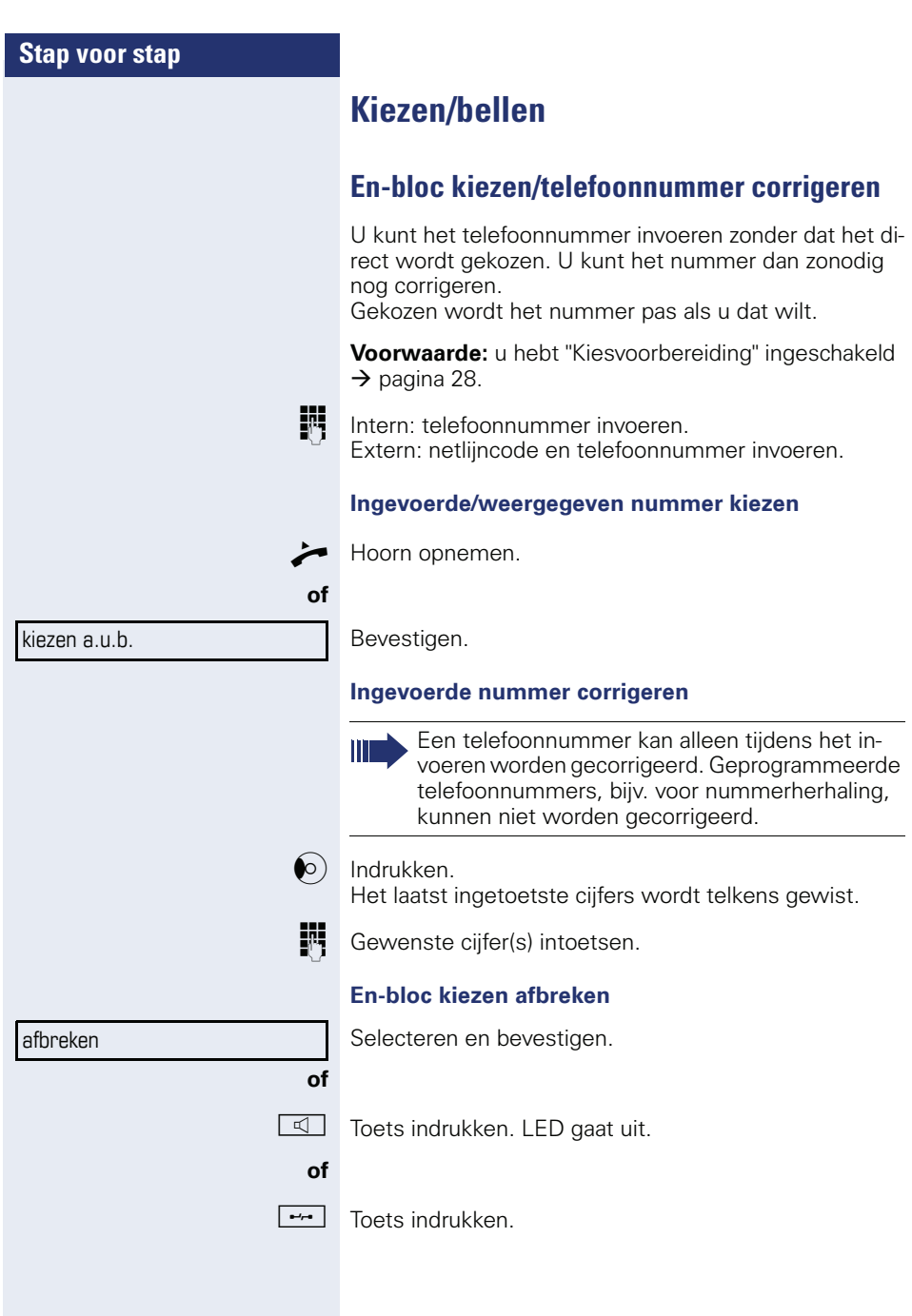

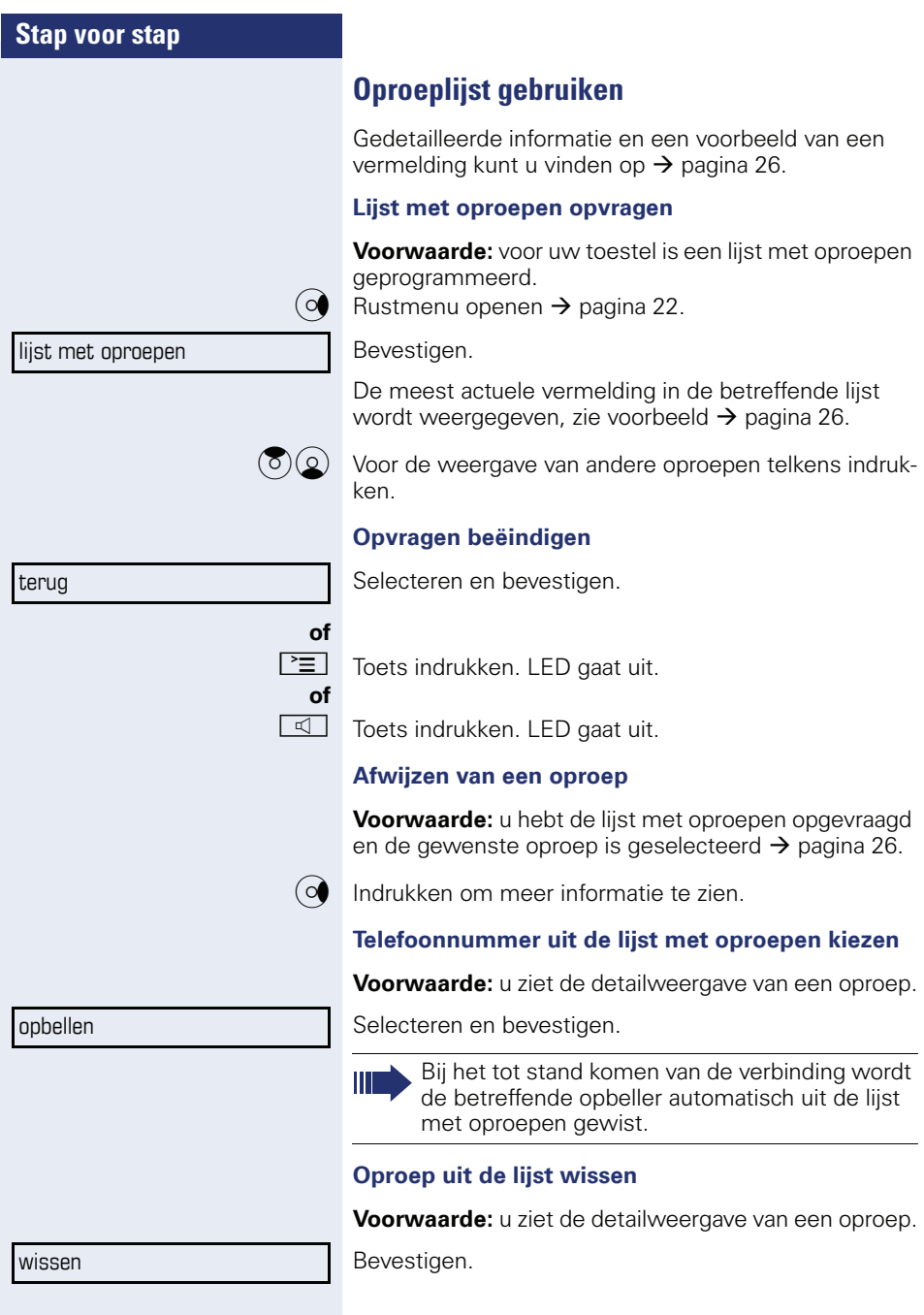

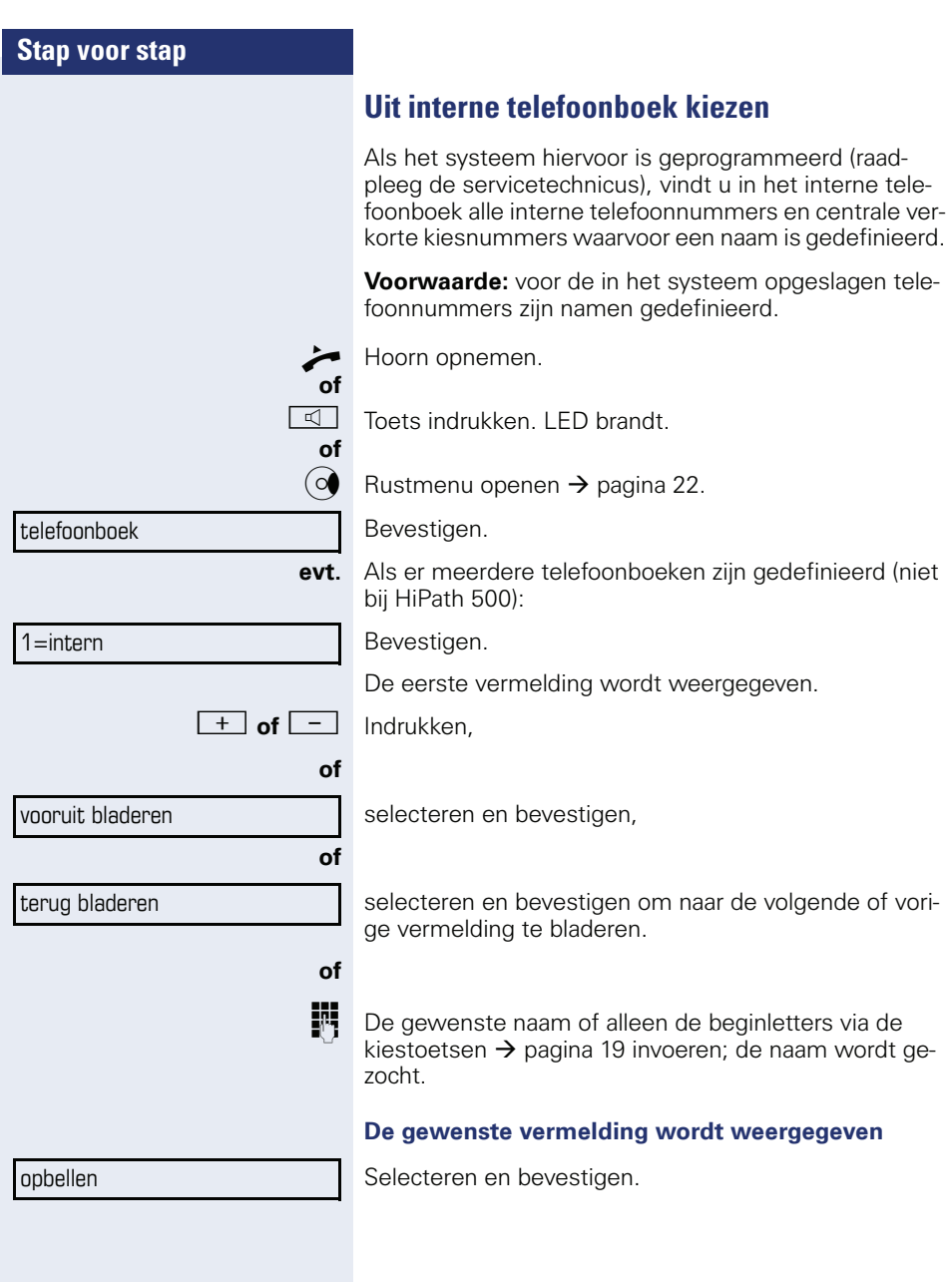

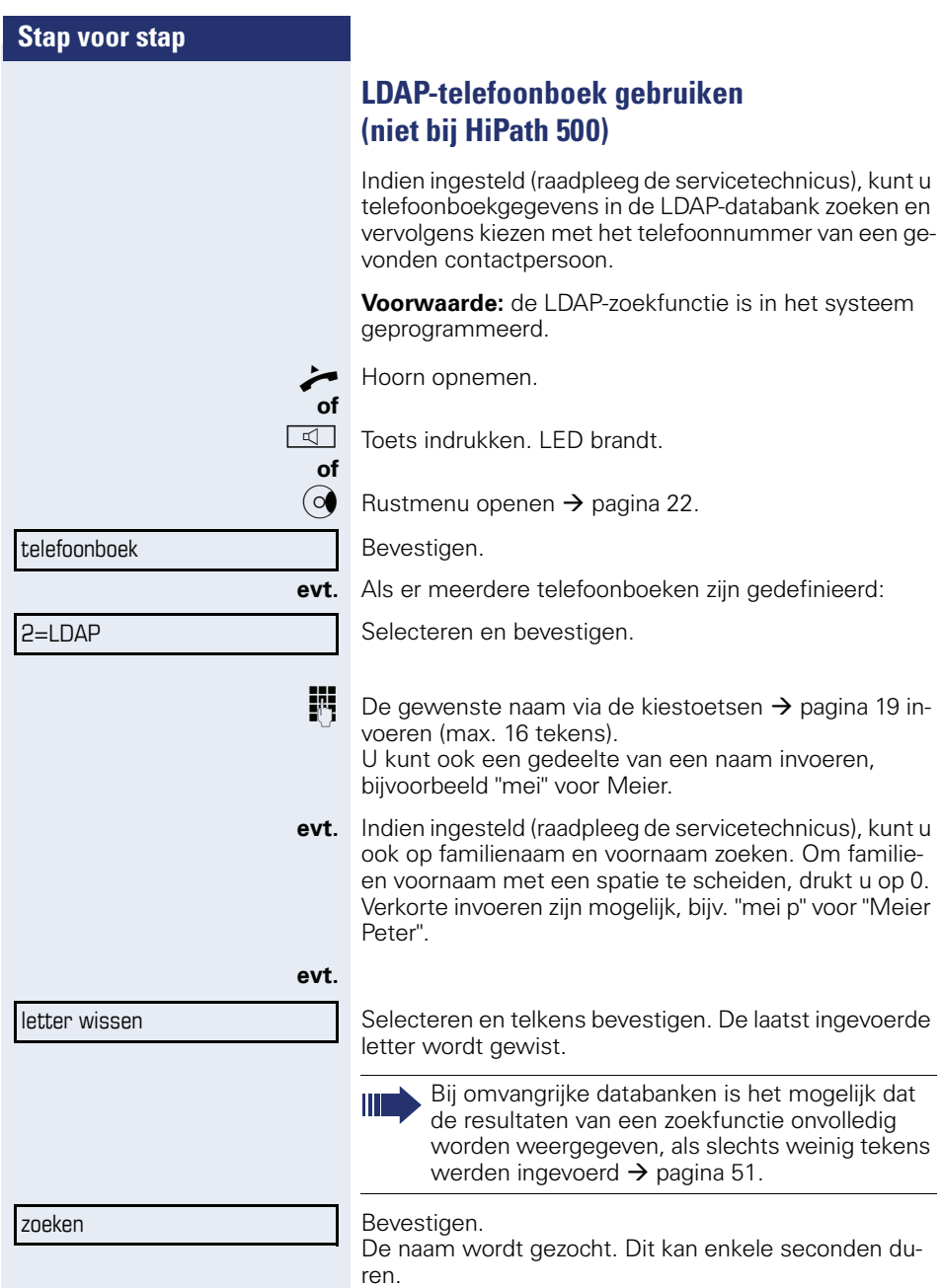

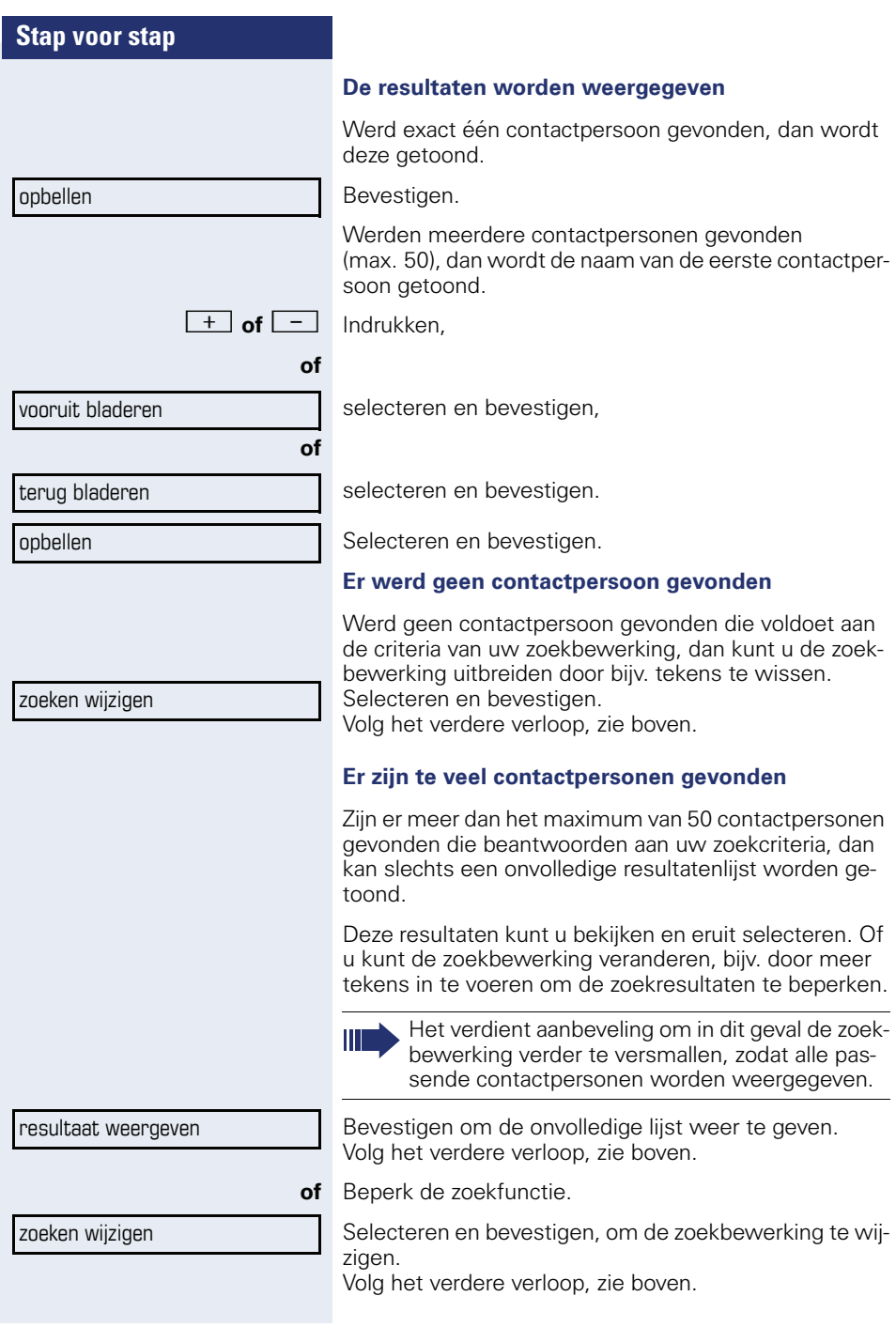

<span id="page-51-0"></span>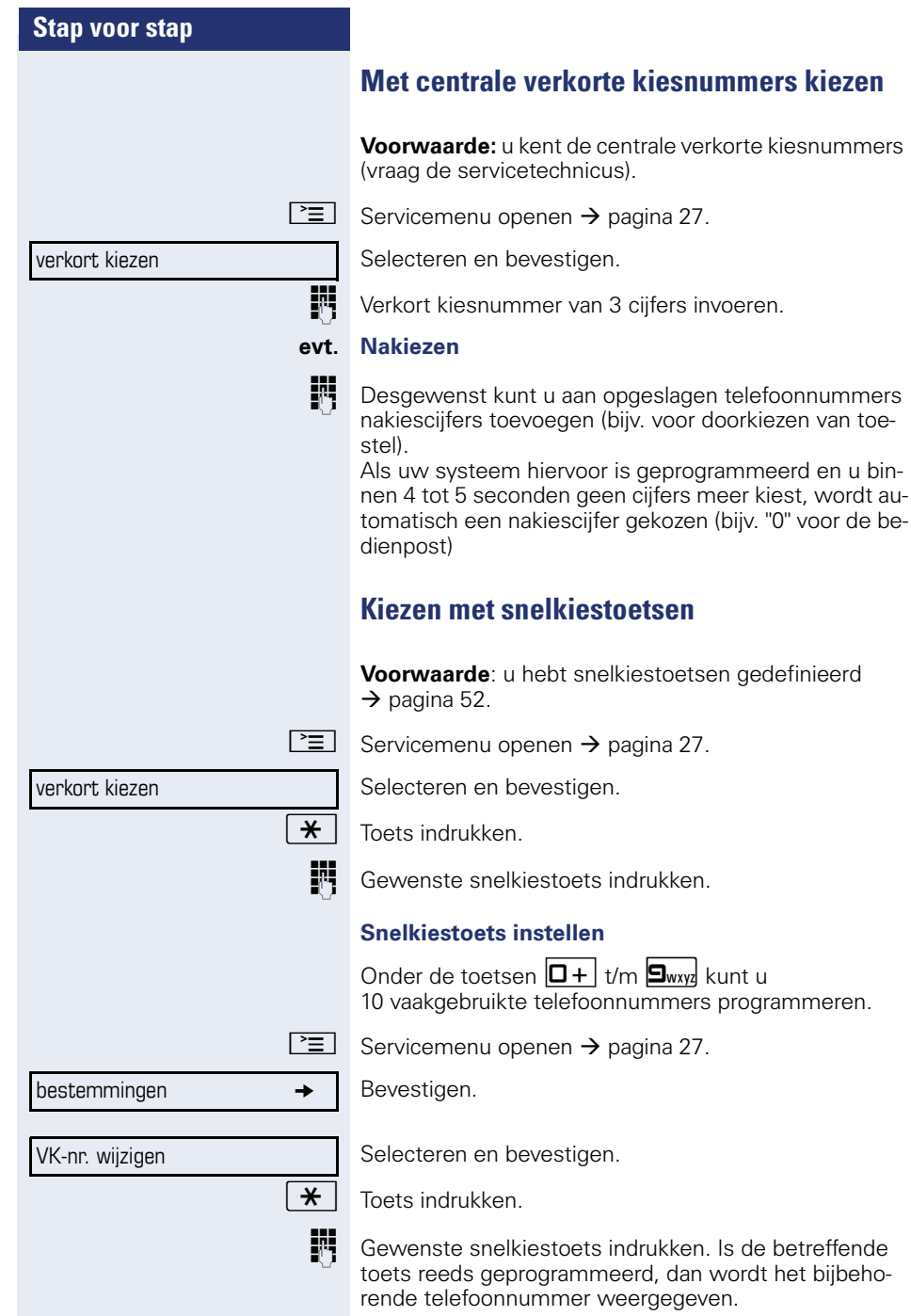

<span id="page-52-0"></span>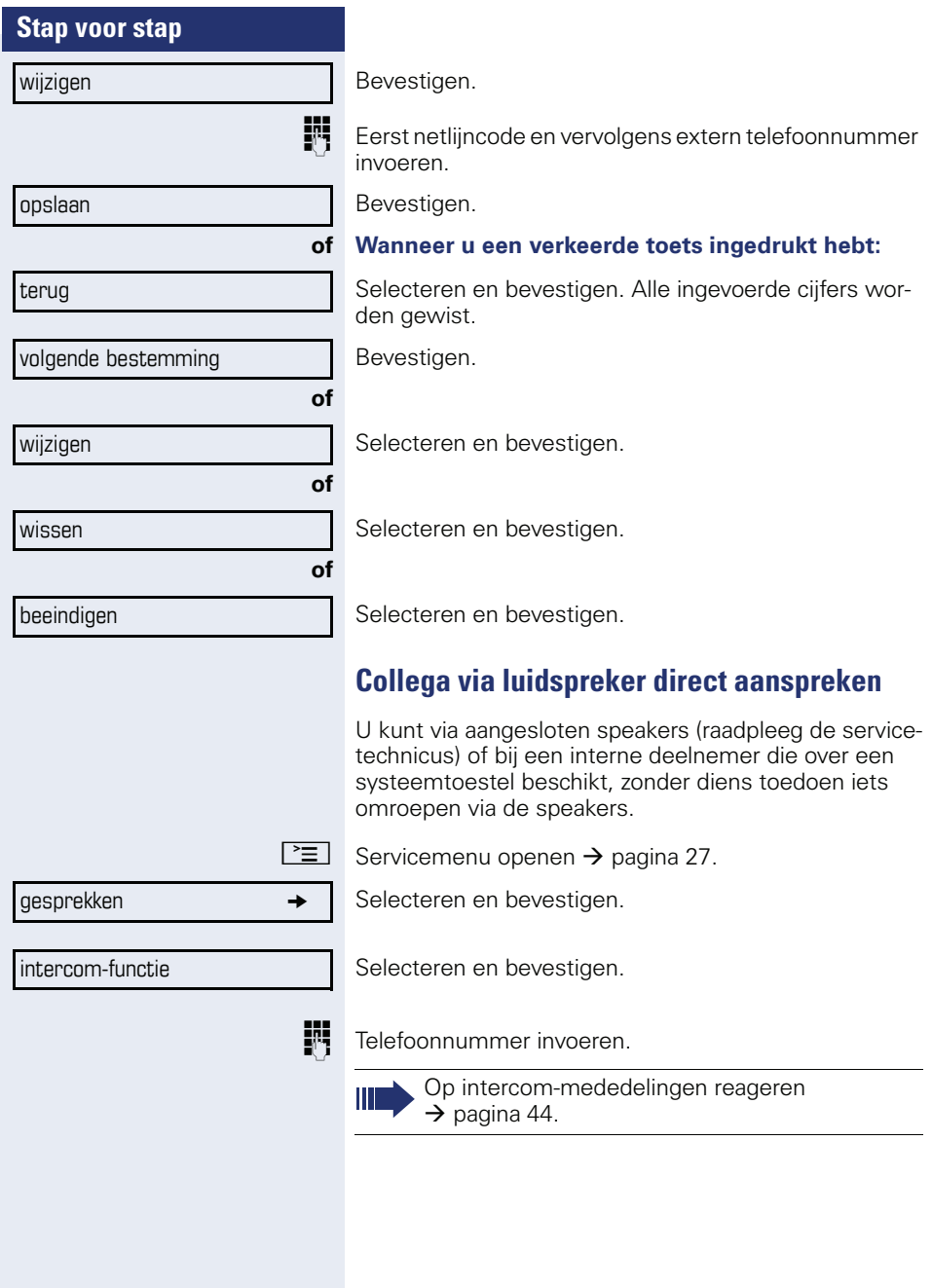

# **Discreet gesprek met collega (niet bij HiPath 500)**

Als dit is ingesteld (vraag servicetechnicus of systeembeheerder), kunt u zichzelf in een actueel gesprek schakelen van een interne deelnemer die over een systeemtoestel met display beschikt.

U kunt ongemerkt meeluisteren en kunt met de interne deelnemer spreken zonder dat de andere gesprekspartner u kan horen (discreet gesprek).

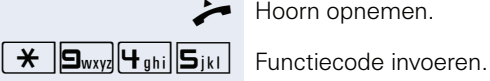

^ Hoorn opnemen.

Ш

**FR** Intern telefoonnummer invoeren.

Het servicepersoneel of de beheerder kan uw toestel beveiligen tegen discrete gesprekken.

# **Automatisch tot stand brengen van verbinding/hotline**

Als uw systeem hiervoor is geprogrammeerd (raadpleeg de servicetechnicus), wordt na het opnemen van de hoorn automatisch een verbinding tot stand gebracht met een vastgelegde interne of externe bestemming.

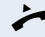

#### ^ Hoorn opnemen.

Afhankelijk van de instelling wordt de verbinding **direct** of pas **na** een vastgelegde **tijd** (= vertraagd) opgebouwd.

## **Netlijn reserveren**

Als uw systeem hiervoor is geprogrammeerd (raadpleeg de servicetechnicus), kunt u een bezette netlijn voor uzelf reserveren.

Zodra de lijn weer vrij is, gaat uw toestel over en verschijnt er een melding op het display.

**Voorwaarde:** op het display verschijnt "momenteel bezet".

Bevestigen.

#### **De gereserveerde netlijn komt vrij**

Uw toestel gaat over en op het display verschijnt "lijn is vrij".

^ Hoorn opnemen. U hoort de externe kiestoon.

**We** Voer een extern telefoonnummer in.

# **Telefoonnummer toewijzen (niet voor USA)**

Als uw systeem hiervoor is geprogrammeerd, kunt u gericht een bepaald nummer (doorkiesnummer) aan uw toestelaansluiting toewijzen voordat u een externe verbinding tot stand brengt. Dit nummer (CLIP) verschijnt dan op het display van de opgeroepen gesprekspartner.

 $\boxed{\geq}$  Servicemenu openen  $\rightarrow$  [pagina 27](#page-26-0).

Selecteren en bevestigen.

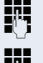

Gewenst doorkiesnummer invoeren.

Extern telefoonnummer kiezen.

#### netlijn reserveren

tel.nr. toewijzen

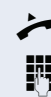

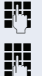

**55**

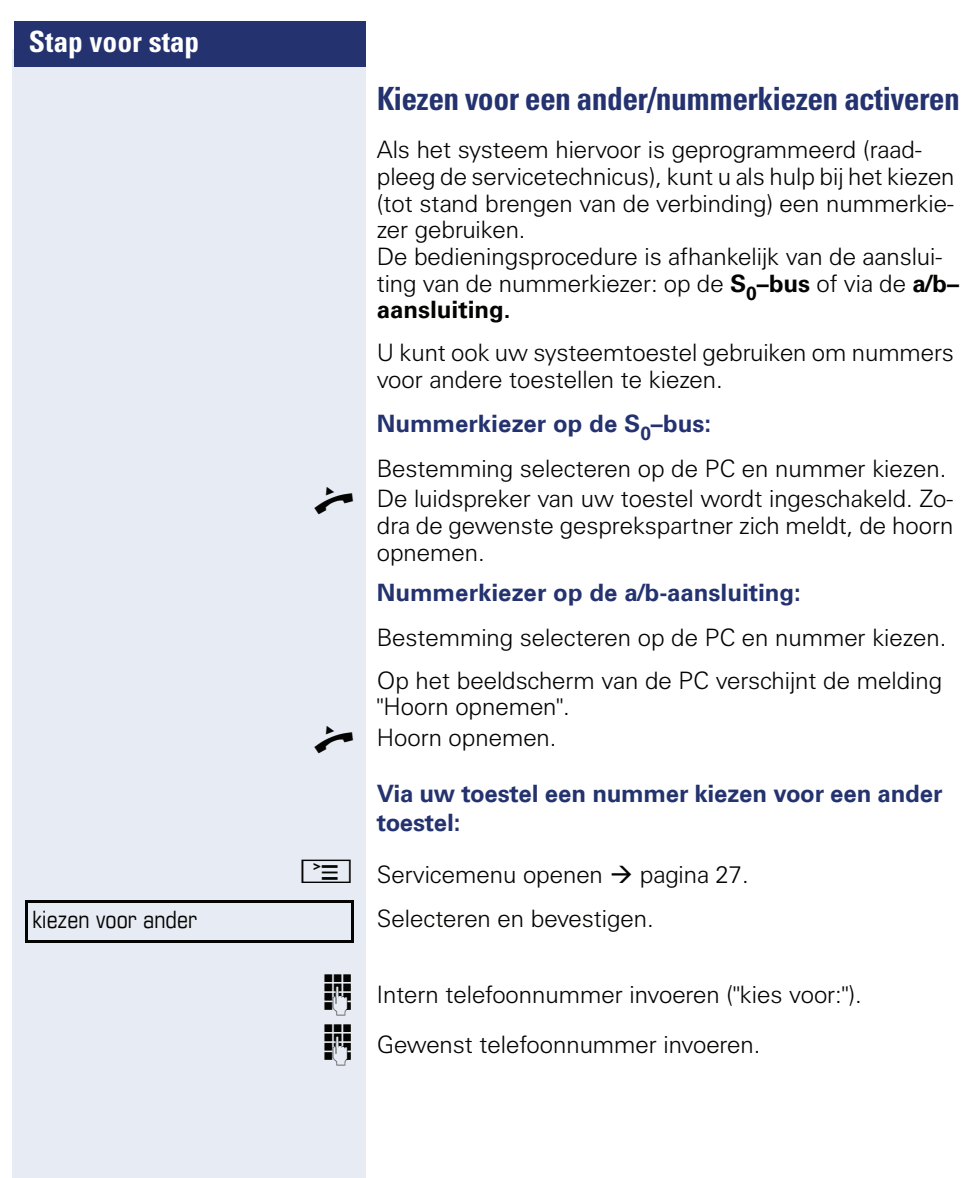

# **Tijdens het gesprek**

# <span id="page-56-0"></span>**Tweede oproep (aankloppen) gebruiken**

Wanneer u een telefoongesprek voert, blijft u bereikbaar. Een aankloptoon geeft aan dat er een tweede oproep binnenkomt.

U kunt deze tweede oproep negeren of beantwoorden. Als u de tweede oproep wilt aannemen, kunt u het eerste gesprek eerst beëindigen of het in de wachtstand plaatsen om het later weer voort te zetten.

U kunt een tweede oproep of de aankloptoon ook verhinderen  $\rightarrow$  [pagina 58](#page-57-0).

**Voorwaarde:** u telefoneert en hoort een signaaltoon (ongeveer om de zes seconden). Als de functie "Oproeppop-up" ingeschakeld is, verschijnt het aanwijzingsvenster  $\rightarrow$  [pagina 29](#page-28-0).

#### **Eerste gesprek beëindigen en tweede oproep beantwoorden**

Hoorn opleggen. Uw toestel gaat over.

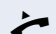

**of**

Tweede oproep beantwoorden. Hoorn opnemen.

#### **Eerste oproep in de wachtstand plaatsen en tweede oproep beantwoorden**

Selecteren en bevestigen.

U bent met de tweede oproeper verbonden. Uw eerste gesprekspartner staat in de wachtstand.

#### **Het tweede gesprek beëindigen, het eerste gesprek voortzetten:**

Bevestigen.

Hoorn opleggen. Op het display verschijnt "heroproep: ...".

^ Hoorn opnemen.

U bent weer verbonden met de eerste deelnemer.

aankloppen aannemen

beeindigen en terug

<span id="page-57-0"></span>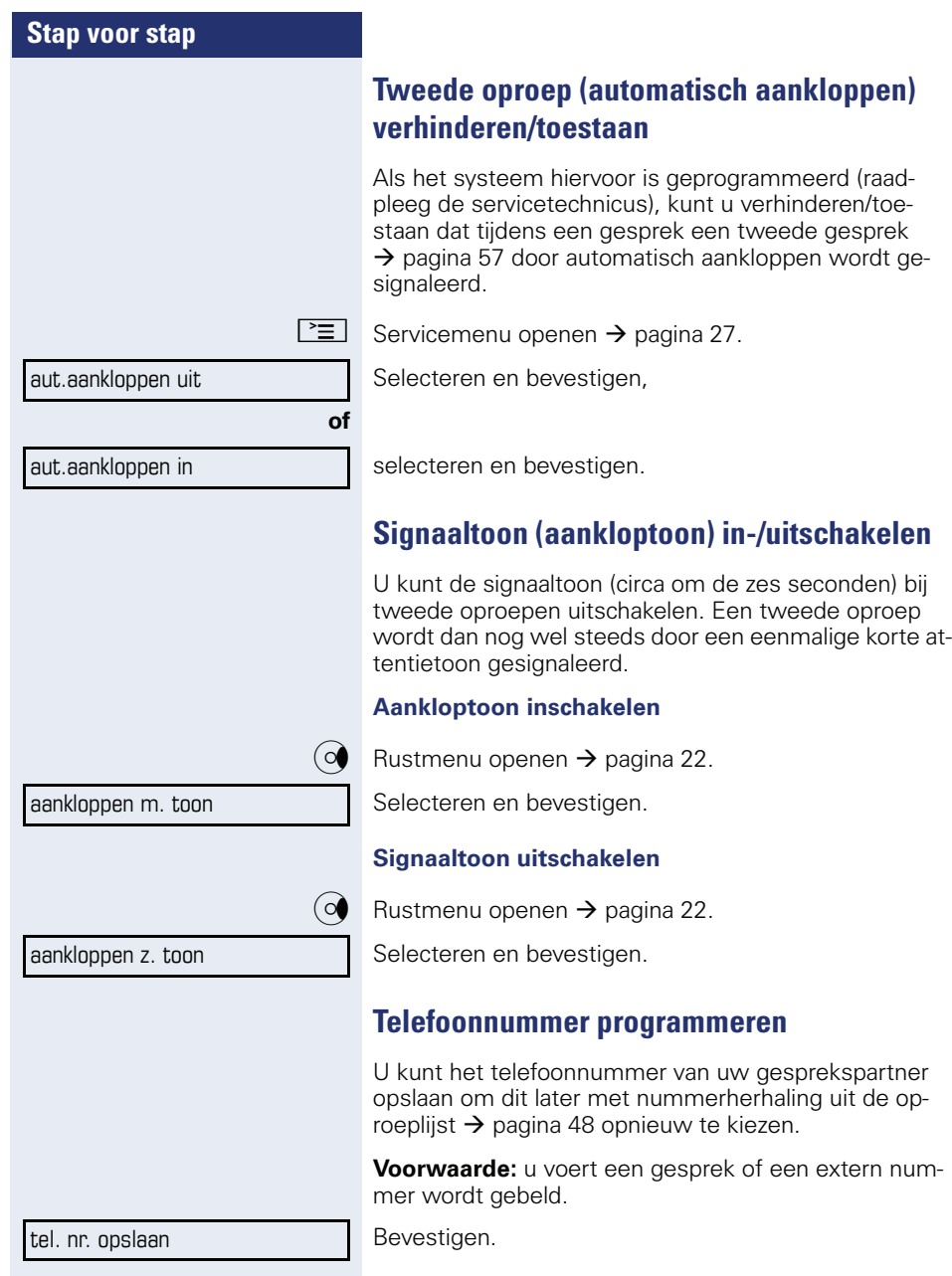

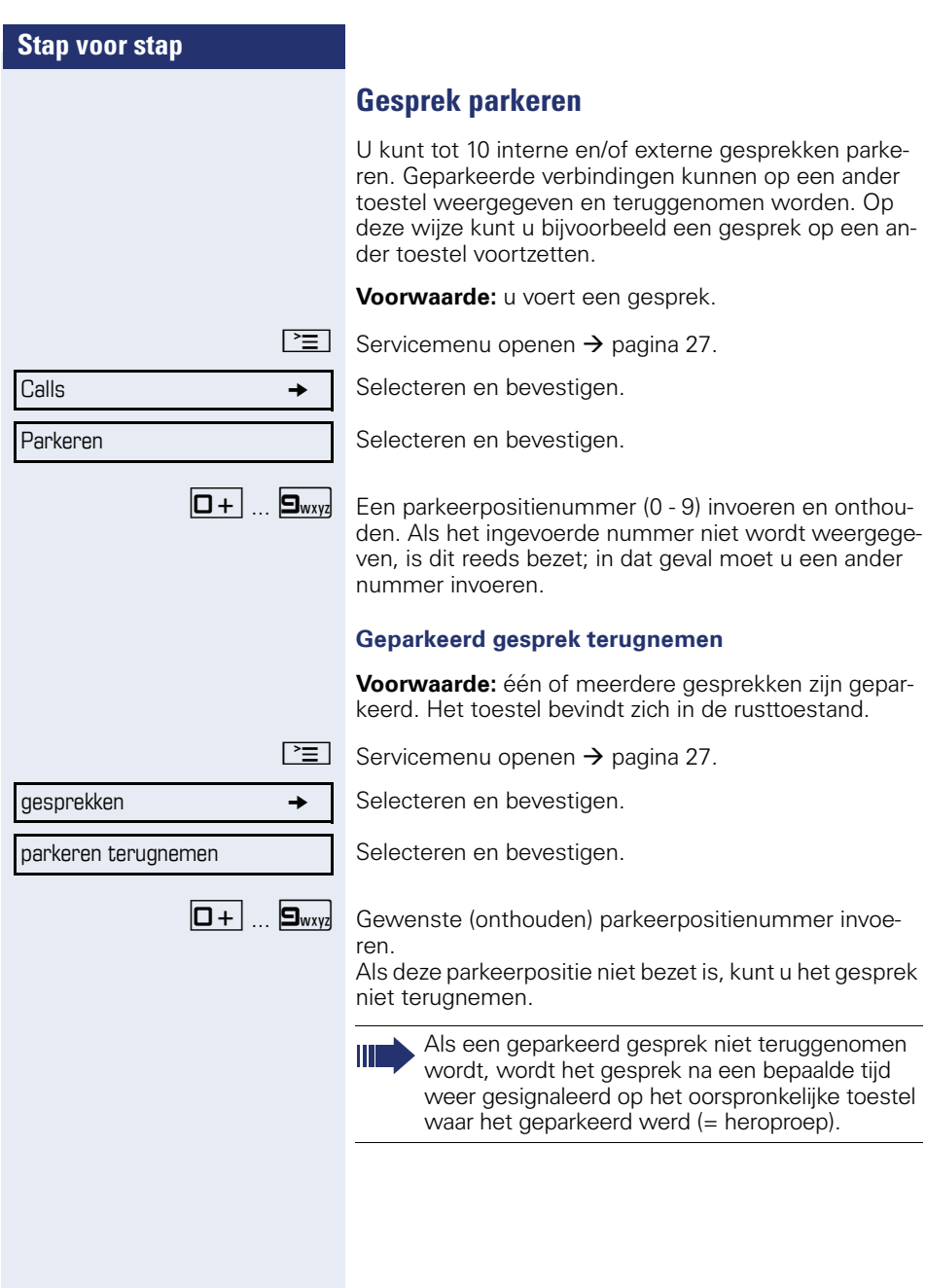

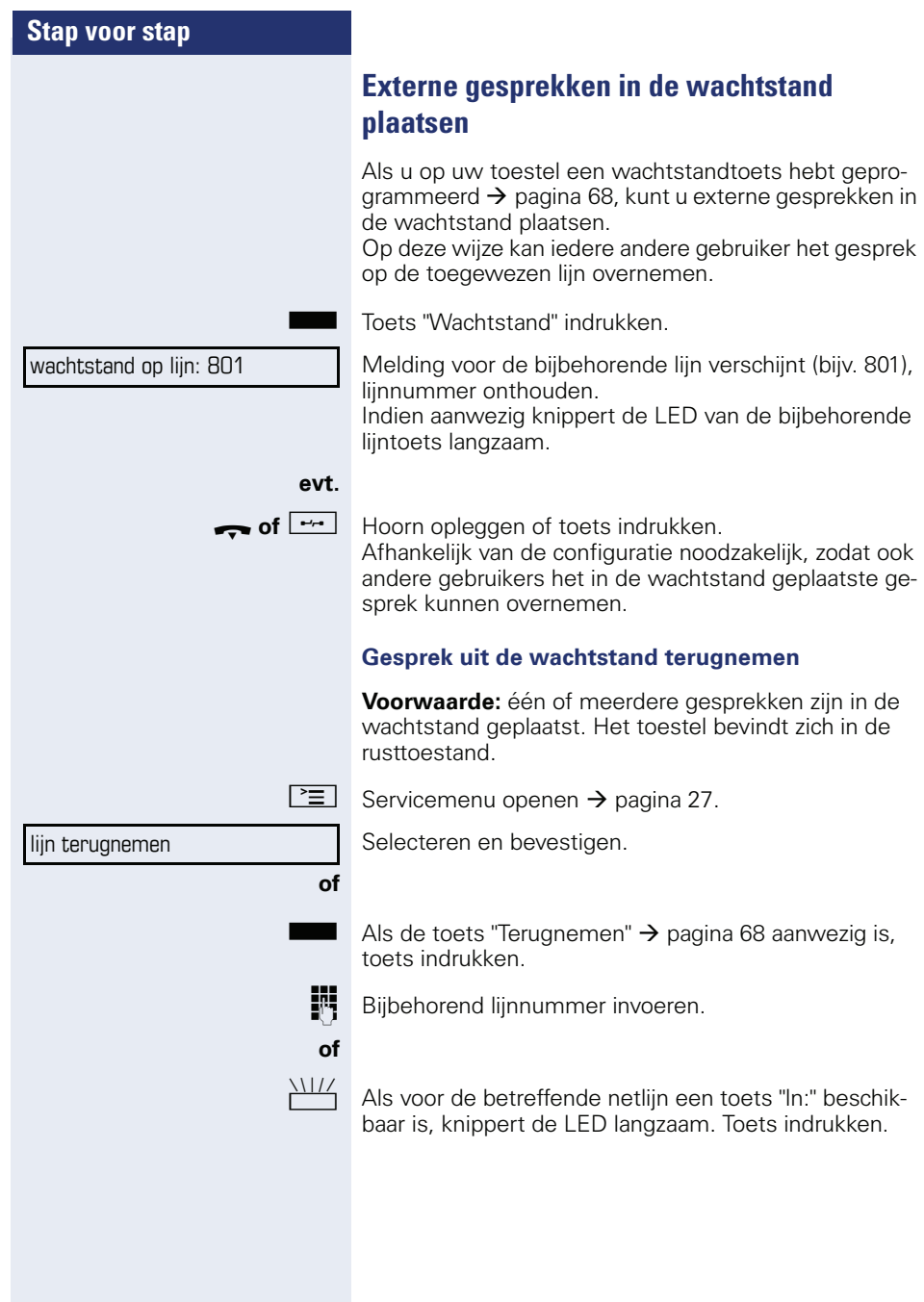

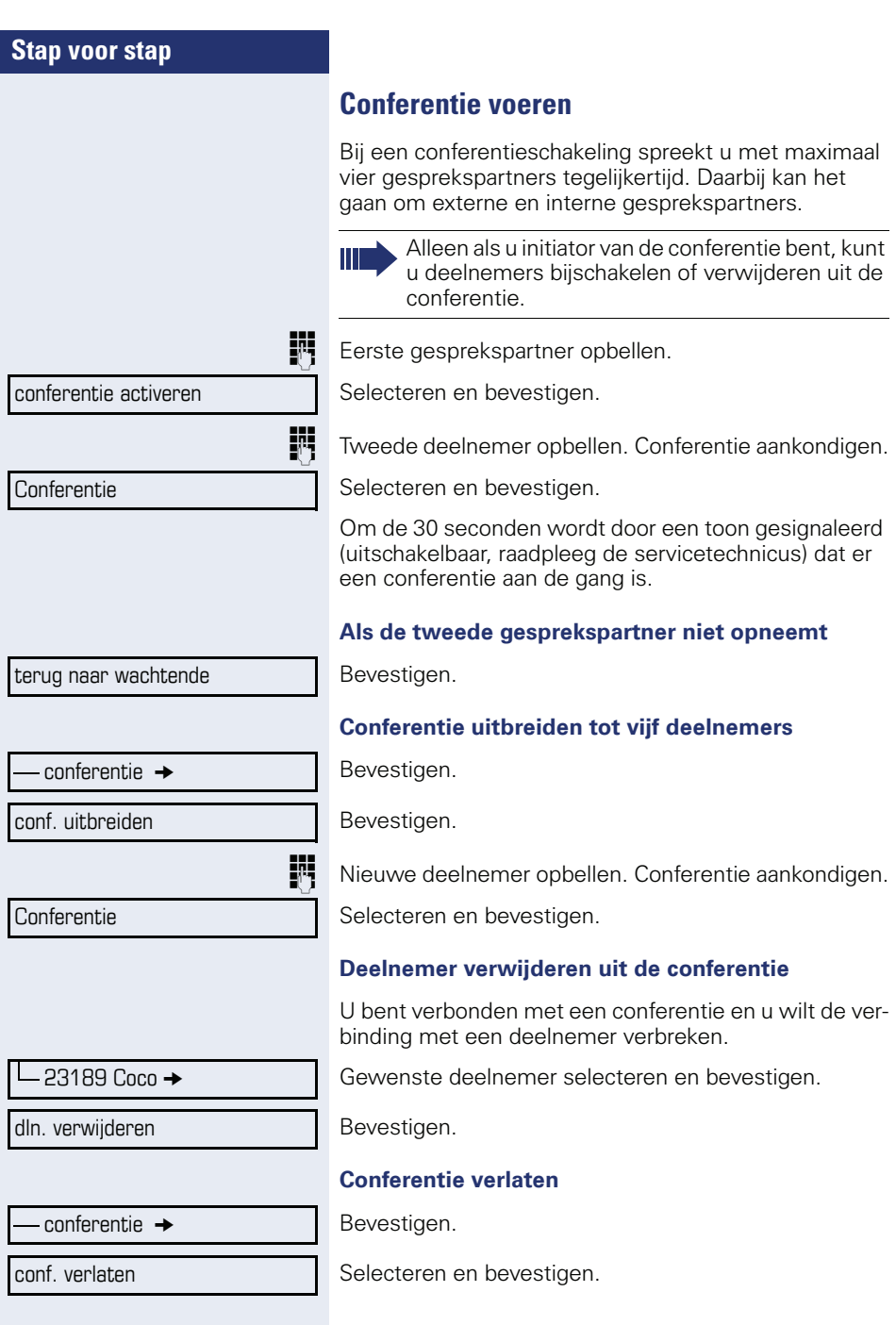

<span id="page-61-0"></span>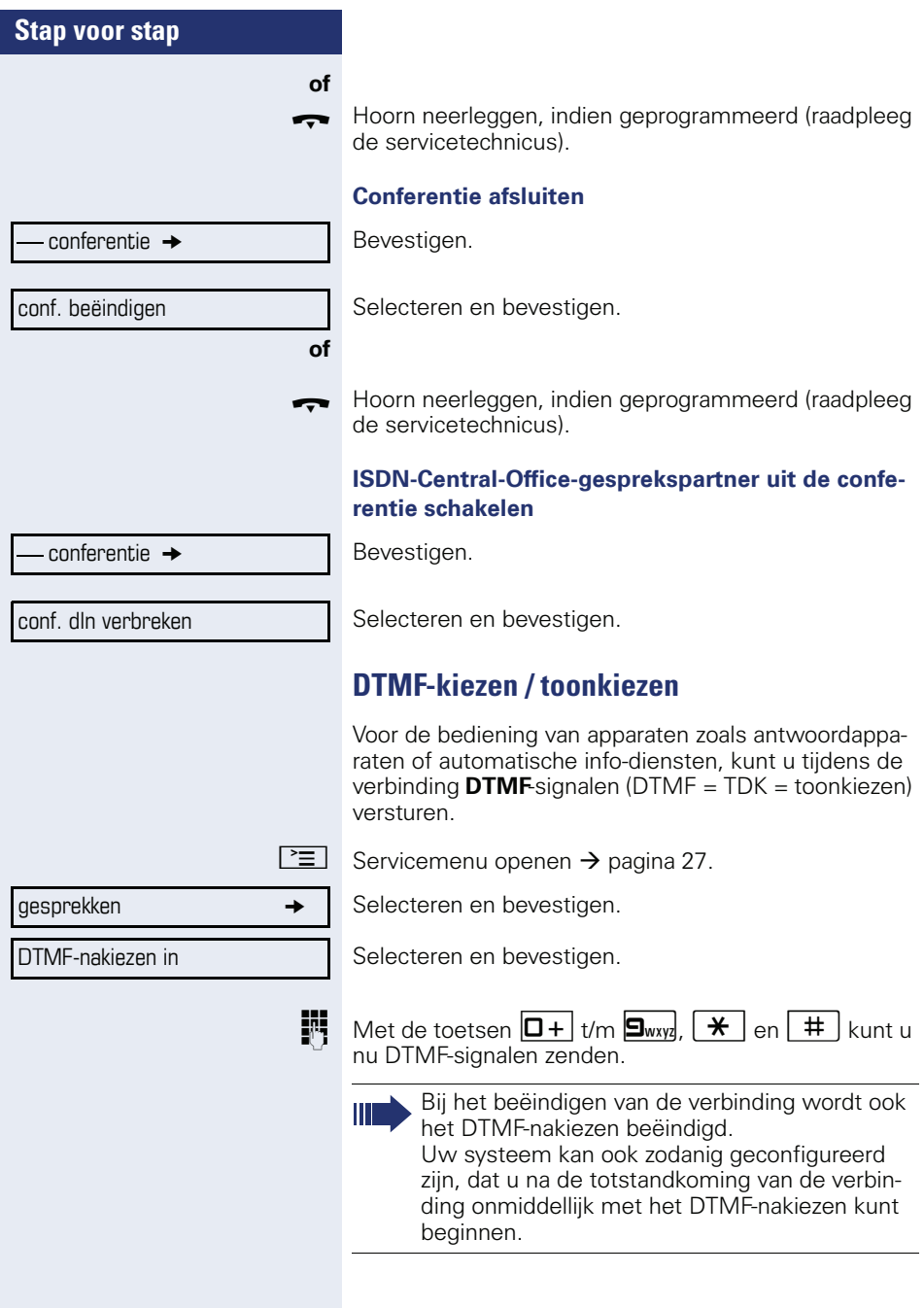

## **Gesprek opnemen**

Als dit is ingesteld (raadpleeg de servicetechnicus), kunt u tijdens een gesprek dit opnemen.

**Voorwaarde:** u voert een gesprek, de toets "opname" is ingesteld  $\rightarrow$  [pagina 68.](#page-67-0)

Toets "Opname" indrukken. LED brandt.

U en uw gesprekspartner horen een tekstmelding over de gestarte opname en zolang de opname loopt circa elke 15 seconden een signaaltoon.

Tijdens de opname is het toevoegen van andere gesprekspartners niet mogelijk.

#### **Opname beëindigen**

Oplichtende toets "Opname" indrukken. LED gaat uit.

#### **Opname afspelen**

De weergave van een opname hangt af van het gebruikte spraakopslagsysteem (zie de bijbehorende gebruiksaanwijzing).

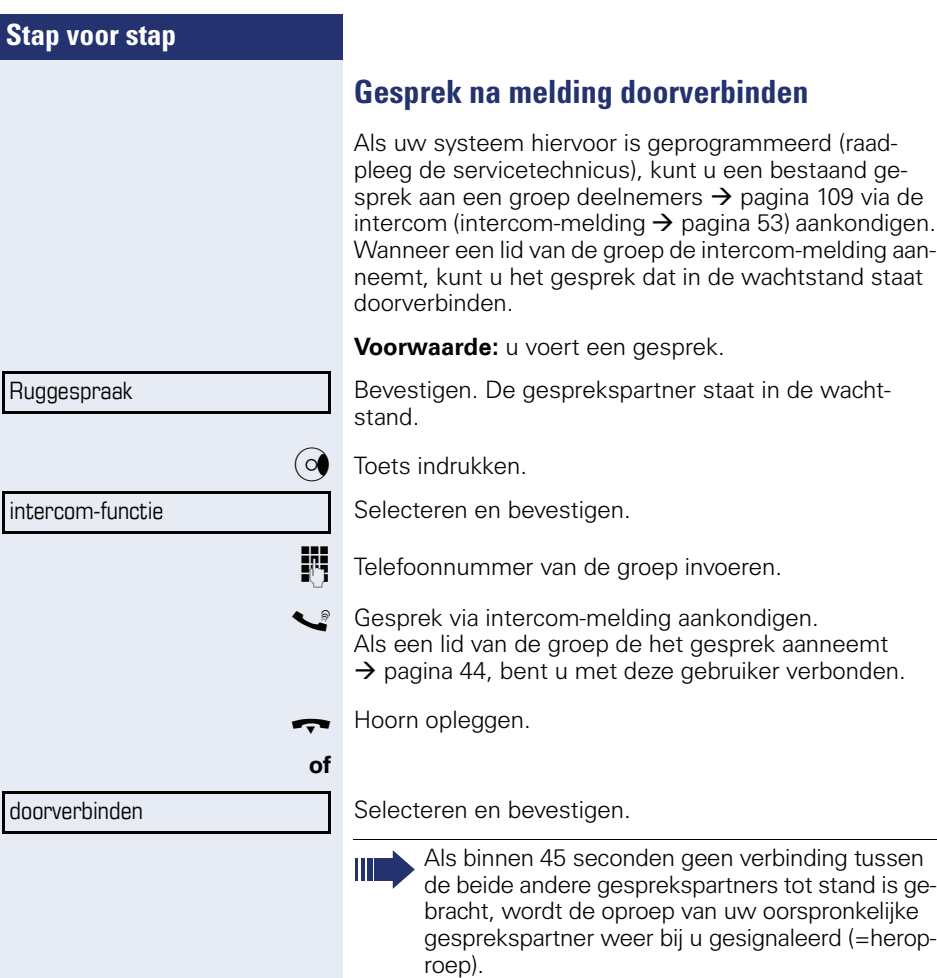

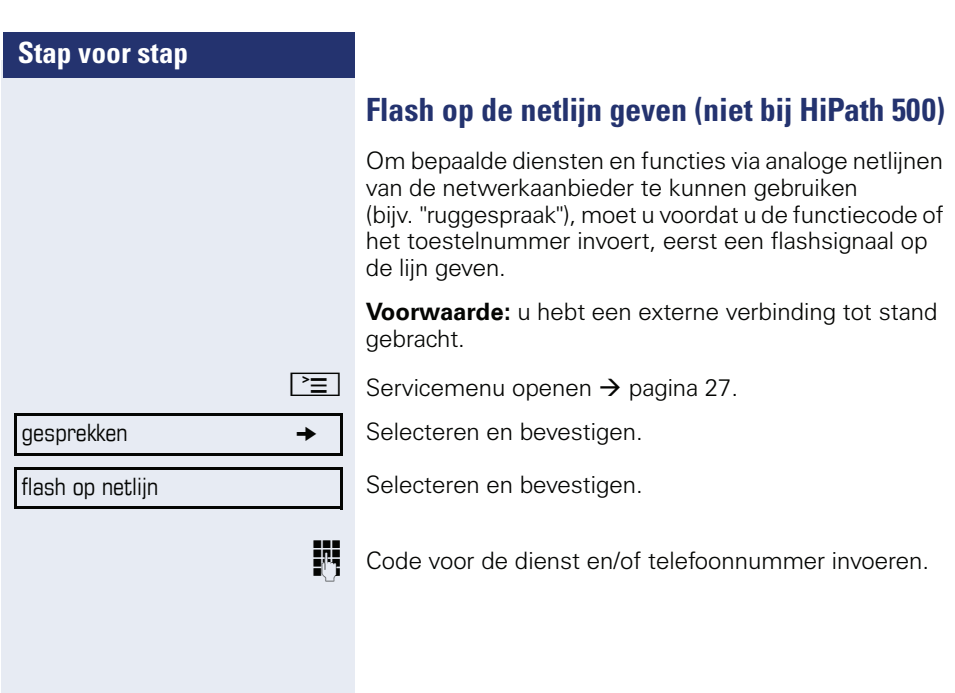

U klopt aan!

**Als u bestemmingen niet hebt kunnen bereiken**

# **Aankloppen – zich kenbaar maken**

**Voorwaarde:** u hebt een intern toestelnummer gekozen en hoort de bezettoon. U wilt de opgeroepen persoon dringend bereiken.

Wacht (ca. 5 seconden) tot op het display "U klopt aan!" verschijnt en de bezettoon in een vrijtoon verandert.

De opgeroepen persoon kan nu reageren  $\rightarrow$  [pagina 57.](#page-56-0)

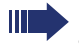

De opgeroepen persoon kan dit automatische aankloppen verhinderen  $\rightarrow$  [pagina 58](#page-57-0).

Indien ingesteld (raadpleeg de servicetechnicus), hoort u direct de vrijtoon. Op het display verschijnt de melding "U klopt aan!".

# **Opschakelen – in een gesprek bijschakelen**

Alleen mogelijk als het systeem daarvoor is geprogrammeerd (raadpleeg de servicetechnicus).

**Voorwaarde:** u hebt een intern toestelnummer gekozen en hoort de bezettoon. U wilt de opgeroepen persoon dringend bereiken.

Selecteren en bevestigen.

De opgeroepen persoon en zijn gesprekspartner horen om de twee seconden een waarschuwingssignaal. Als het opgeroepen toestel een systeemtoestel met display is, dan verschijnt: "Opschakelen: (tel.nr. of naam)".

U kunt onmiddellijk spreken.

**Opschakelen** 

# **Stap voor stap Nachtstand gebruiken** Wanneer deze functie ingeschakeld is, bijvoorbeeld tijdens de middagpauze of na kantoortijden, dan worden alle binnenkomende externe oproepen direct omgeleid naar een bepaald intern toestel (nachtbestemming). De nachtbestemming kan door de servicetechnicus  $(=$  nachtstand standaard) of door u zelf  $(=$  nachtstand tij**of**

delijk) worden vastgelegd. Als uw telefoon tot HiPath 5000 (systeemverbinding via pc-netwerk) behoort, gelden enkele bij-

zonderheden  $\rightarrow$  [pagina 116](#page-115-0)!

#### **Inschakelen**

Selecteren en bevestigen.

Bevestigen (= nachtstand standaard).

**jie Stein** Nummer van bestemming invoeren (= nachtstand tijdelijk).

Bevestigen.

# **Uitschakelen**

Selecteren en bevestigen.

Bovendien kan de servicetechnicus een "Automatische nachtstand" instellen. Afhankelijk van de programmering wordt voor uw toestel de automatische nachtstand op bepaalde tijden geactiveerd.

U kunt de automatische nachtstand buiten werking stellen door deze uit te schakelen of door zelf een nachtstand in te stellen (zie hierboven).

# nachtstand in

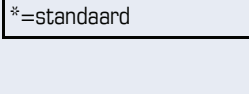

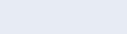

opslaan

nachtstand uit

# **Sensortoetsen programmeren**

U kunt onder de sensortoetsen van uw OpenStage 40 T of uitbreidingsconsole veelgebruikte functies, telefoonnummers of procedures programmeren.

# <span id="page-67-0"></span>**Functietoetsen instellen**

Lees ook de aanwijzingen  $\rightarrow$  [pagina 18.](#page-17-0)

Alle beschikbare functies worden aangeboden, zie overzicht  $\rightarrow$  [pagina 69](#page-68-0).

#### **Voorbeeld: "Shift-toets" instellen**

Toets lang indrukken.

Servicemenu openen  $\rightarrow$  [pagina 27.](#page-26-0)

Selecteren en bevestigen.

Toets indrukken.

Bevestigen.

Π

Selecteren en bevestigen.

Bevestigen.

Selecteren en bevestigen.

Sommige functies (bijv. bij "oproepomleiding") kunnen onvolledig worden opgeslagen. Dit betekent dat later, als de functie door een druk op de toets geactiveerd wordt, aanvullende invoer noodzakelijk is.

Bevestigen.

Selecteren en bevestigen.

Het label verschijnt automatisch en kan niet worden gewijzigd.

De status van de functie herkent u aan de LED-weergave  $\rightarrow$  [pagina 18](#page-17-1) en  $\rightarrow$  pagina 69.

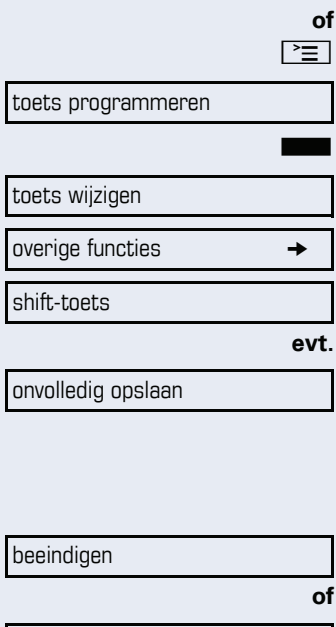

andere toets

# <span id="page-68-0"></span>**Overzicht van de functies**

De functies onderverdeeld in de volgende menu's:

- bestemmingen
- **instellingen**
- PIN en autorisatie
- gesprekken
- overige functies

De keuze aan beschikbare functies is afhankelijk van de configuratie. Neem contact op met de servicetechnicus als u een functie mist.

#### **LED-meldingen van geprogrammeerde functies**

**oproepomleiding, oml. in netwerkomleiding MU-LAP, nachtstand, niet storen, codeslot in/uit, antwoordtekst, oproepsignaal in/uit, intercom in/ uit groepschak. in/uit,** 

**nummeronderdrukkingaankloppen vrijgeven, aankloppen zonder toon, oproepomschakeling, opname, deurvrijgave in/uit, schakelaar (alleen bij HiPath 3000), oproep bijschak., shift-toets, UCD (beschikbaar in/uit, afhandelen in/uit,** 

**nachtbestemming in/uit, vrijgave MULAP conf.:**

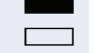

Opgeslagen functie is niet ingeschakeld.

**Congeslagen functie is ingeschakeld.** 

#### **Terugbellen:**

 $\blacksquare$  U hebt geen terugbelopdracht ingevoerd.

 $\Box$  U hebt een terugbelopdracht ingevoerd.

#### **telefoonnummer (intern), snelkiestoets:**

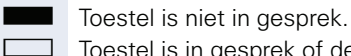

Toestel is in gesprek of de functie "Niet storen" is ingeschakeld.

THE STRINGS.<br>Knippert snel – u wordt opgeroepen, beantwoorden alstublieft.

Knippert langzaam – een ander toestel wordt opgeroepen en de oproep is nog niet beantwoord.

#### **gesprekstoets, alg. gesprekstoets, lijntoets, MU-LAP toets, tel.nr. toewijzen:**

Geen gesprek via betreffende netlijn.

**T** Actief gesprek via betreffende netlijn.

Knippert snel - oproep via de betreffende lijn, oproepovername is mogelijk door indrukken van sensortoets. Knippert langzaam - er wordt een gesprek gevoerd op de betreffende lijn.

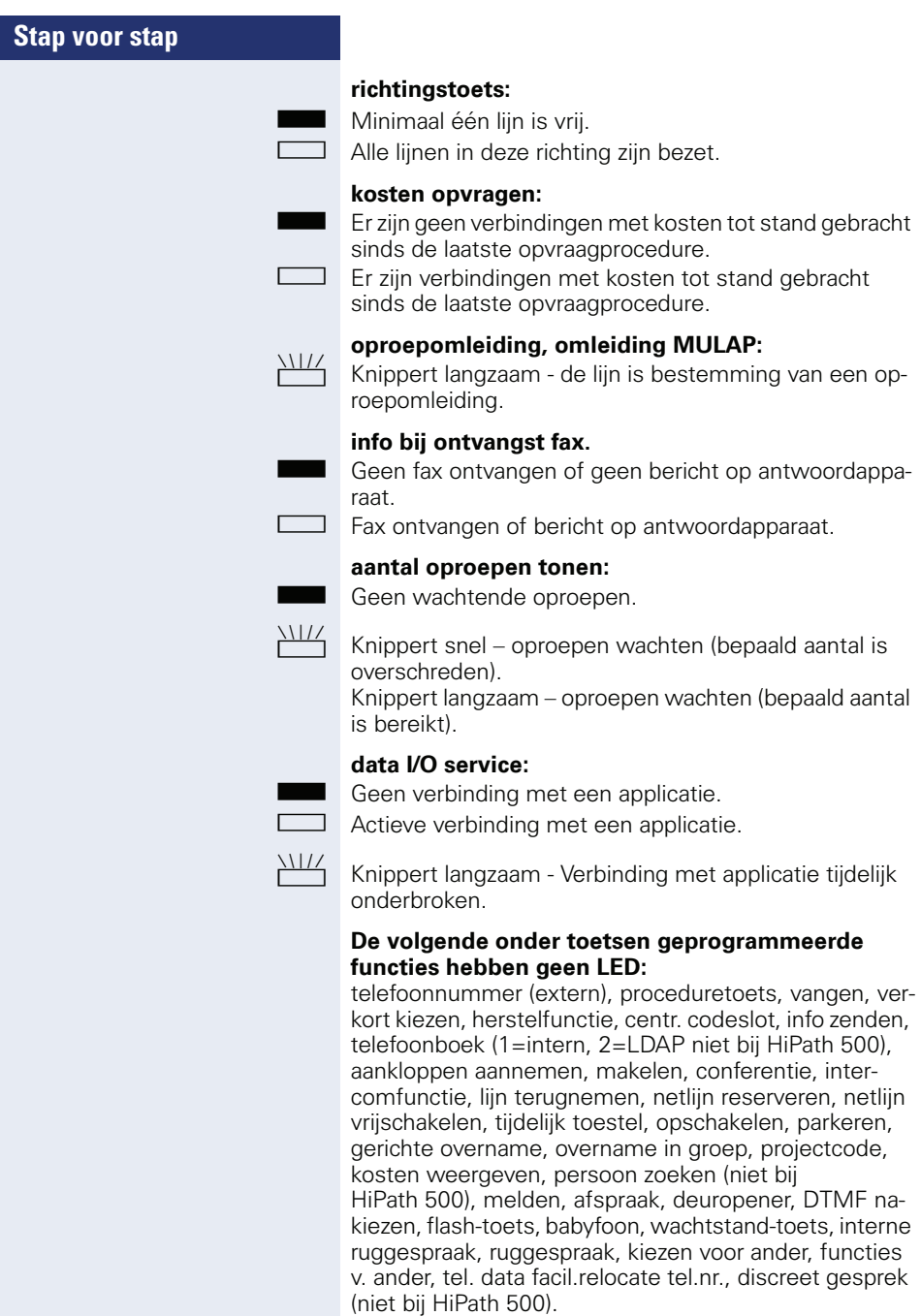

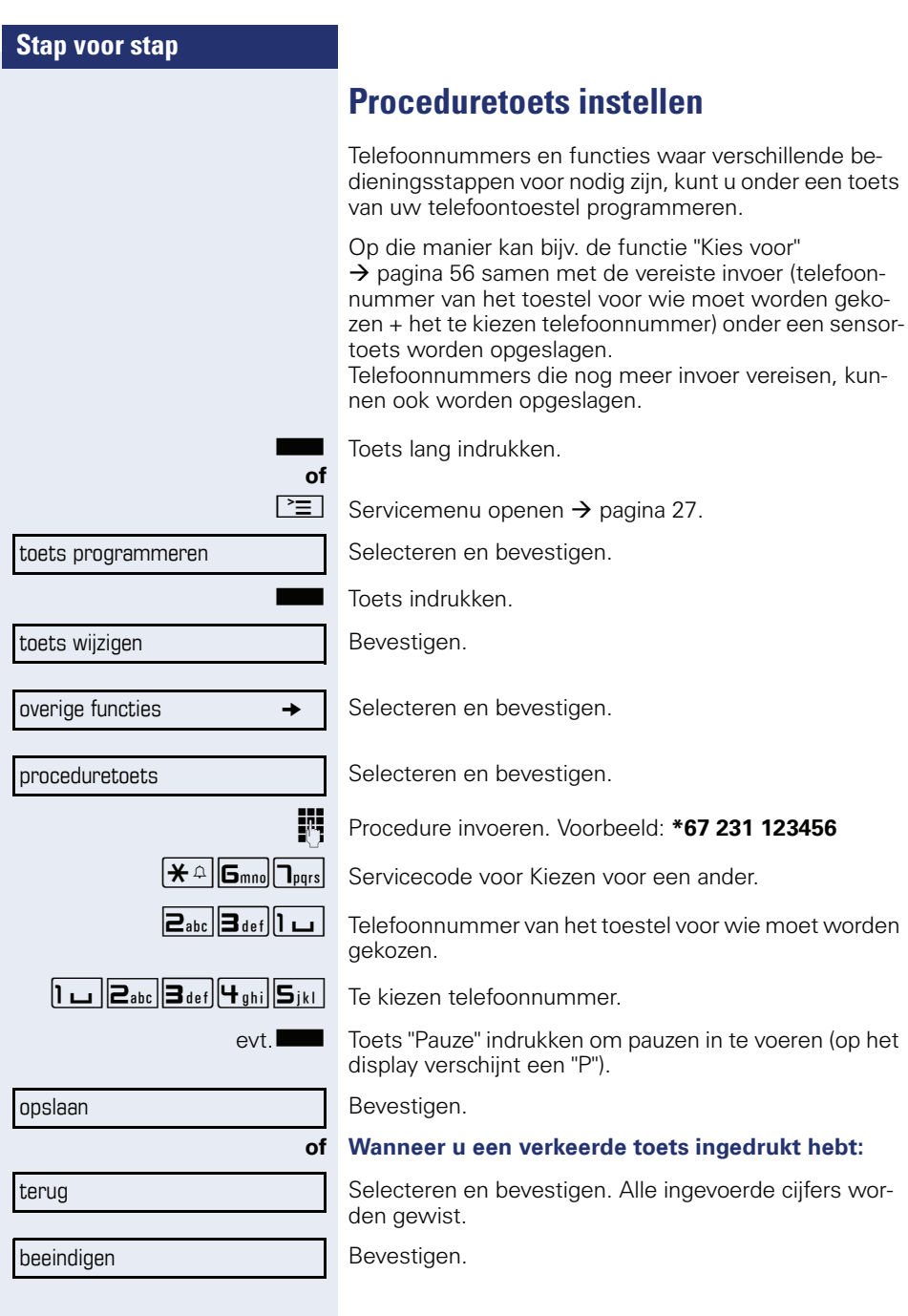

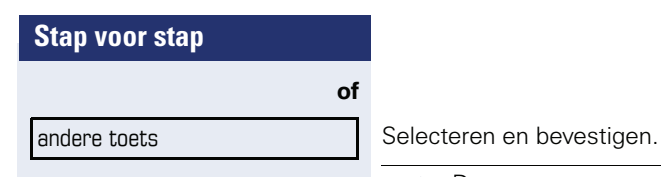

**of**

 $\blacksquare$ 

De geprogrammeerde procedure kan met één druk op de toets worden gekozen. Bij procedures met in-/uitschakelbare functies, schakelt u de functie met een druk op de toets in en met de volgende weer uit.

U kunt de proceduretoets ook tijdens een gesprek indrukken. De geprogrammeerde cijfers worden automatisch als DTMF-signalen  $\rightarrow$  [pagina 62](#page-61-0) verstuurd. Displaymelding bij het opslaan van procedures  $\rightarrow$  [pagina 124.](#page-123-0)
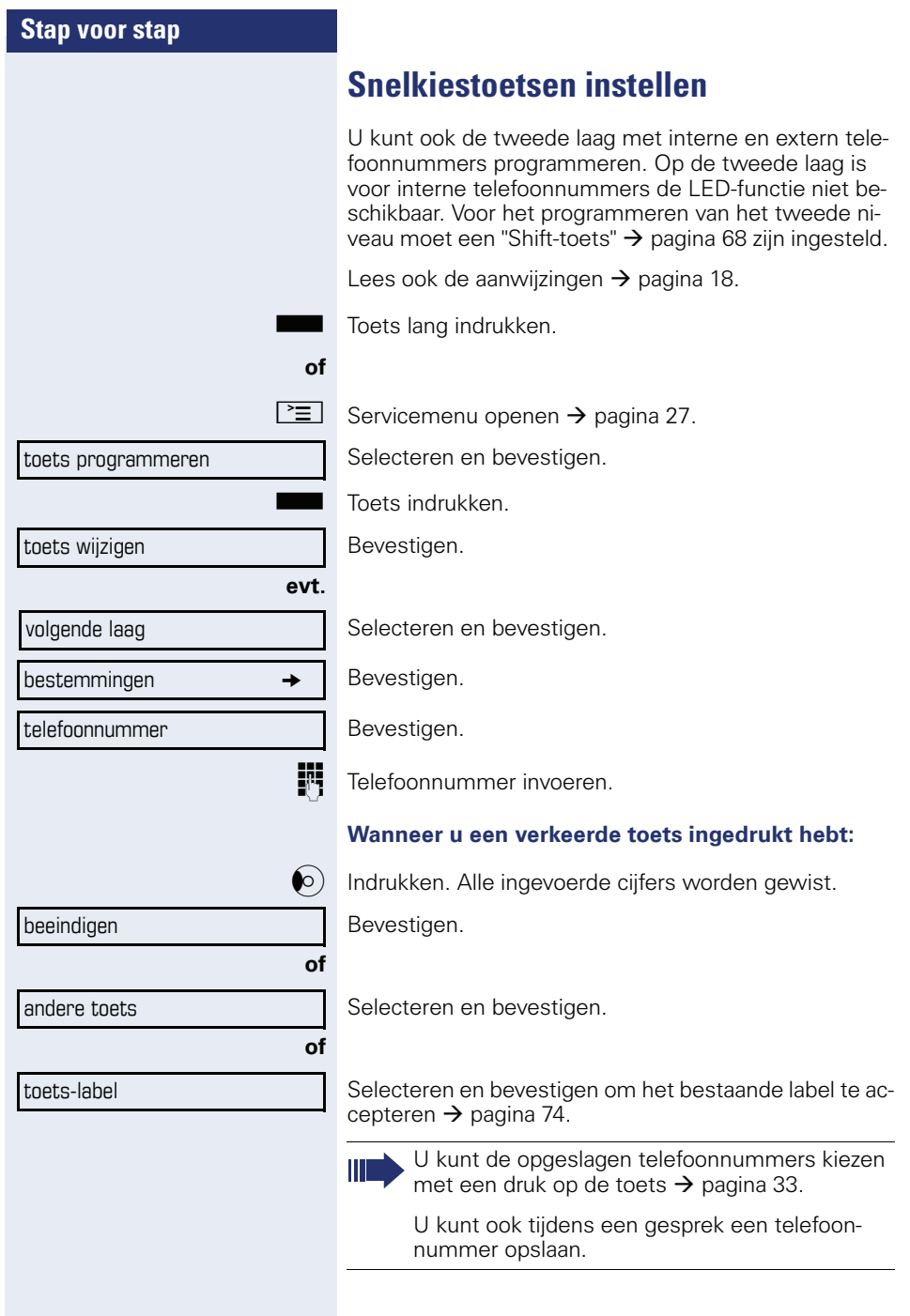

## <span id="page-73-0"></span>**Labels achteraf wijzigen**

U kunt het label dat bij het programmeren van een naamkiestoets vooraf is ingesteld, achteraf nog wijzigen.

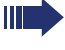

De labels van functietoetsen kunnen niet worden gewijzigd.

#### **Label aanpassen**

 $\boxed{\geq}$  Servicemenu openen  $\rightarrow$  [pagina 27.](#page-26-0)

Selecteren en bevestigen.

S Gewenste toets indrukken.

Selecteren en bevestigen.

Bevestigen.

Tekst met kiestoetsen invoeren  $\rightarrow$  [pagina 20](#page-19-0).

 Selecteren en bevestigen om het standaardlabel terug te zetten.

Bevestigen om de wijzigingen over te nemen.

Selecteren en bevestigen om de gemaakte wijzigingen te annuleren. Bevestigen.

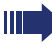

**of**

Pas het contrast van de toets-labels aan de omgeving aan  $\rightarrow$  [pagina 120](#page-119-0).

## **Sensortoetsprogrammering wissen**

#### **Functie/telefoonnummer/label wissen**

wissen

Gewenste sensortoets lang indrukken.

Selecteren en bevestigen.

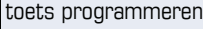

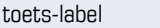

wiizigen

reset label

opslaan

terug

beeindigen

## **Verbindingskosten controleren/ toewijzen**

## **Verbindingskosten voor uw toestel opvragen (niet voor USA)**

#### **Voor het actuele gesprek**

Na afloop van een gesprek worden standaard de kosten weergegeven op het display.

Wanneer de kosten tijdens een gesprek continu moeten worden weergegeven, moet de servicetechnicus dit aanvragen bij de netwerk exploitant.

De aanduiding van de gesprekskosten moet bij de netwerkexploitant aangevraagd en door bevoegd vakpersoneel ingesteld zijn.

Al naargelang de instelling worden de gesprekskosten tijdens of na het gesprek op het scherm aangeduid.

Afhankelijk van de netwerkaanbieder kan van gratis externe gesprekken ook een indicatie worden weergegeven. Op het display verschijnt voor of tijdens het gesprek "zonder kosten".

Is de aanduiding van de gesprekskosten niet ingesteld, dan verschijnt op het scherm het gekozen telefoonnummer en/of de gespreksduur.

Wanneer u een gesprek naar een ander toestel doorverbindt, worden de kosten aan dit andere toestel doorberekend.

#### **Voor alle gesprekken en voor het laatste gesprek:**

Eerst worden de verbindingskosten weergegeven voor het laatste gesprek waarvoor kosten verschuldigd zijn. Na vijf seconden wordt het totaal van de verbindingskosten weergegeven.

 $\boxed{\geq}$  Servicemenu openen  $\rightarrow$  [pagina 27](#page-26-0).

overige functies  $\rightarrow$ 

Selecteren en bevestigen.

kosten weergeven

Selecteren en bevestigen.

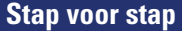

## **Verbindingskosten voor ander toestel opvragen (niet voor USA)**

Als het systeem daarvoor is geprogrammeerd (raadpleeg de servicetechnicus), kunt u de verbindingskosten van andere toestellen (bijv. van een telefooncel) laten weergeven en ook afdrukken.

**Voorwaarde**: u hebt de functie "kosten weergeven" onder een toets geprogrammeerd  $\rightarrow$  [pagina 68.](#page-67-0)

Als de LED brandt, is er sinds de laatste opvraagprocedure een betaald gesprek gevoerd.

Toets "Gespr-kosten" indrukken. De betaalde verbindingen worden weergegeven.

Voor de weergave van andere betaalde verbindingen telkens bevestigen.

Selecteren en bevestigen,

selecteren en bevestigen,

selecteren en bevestigen,

extra informatie

**of**

**of**

**of**

beeindigen

bladeren

afdrukken

wissen

selecteren en bevestigen.

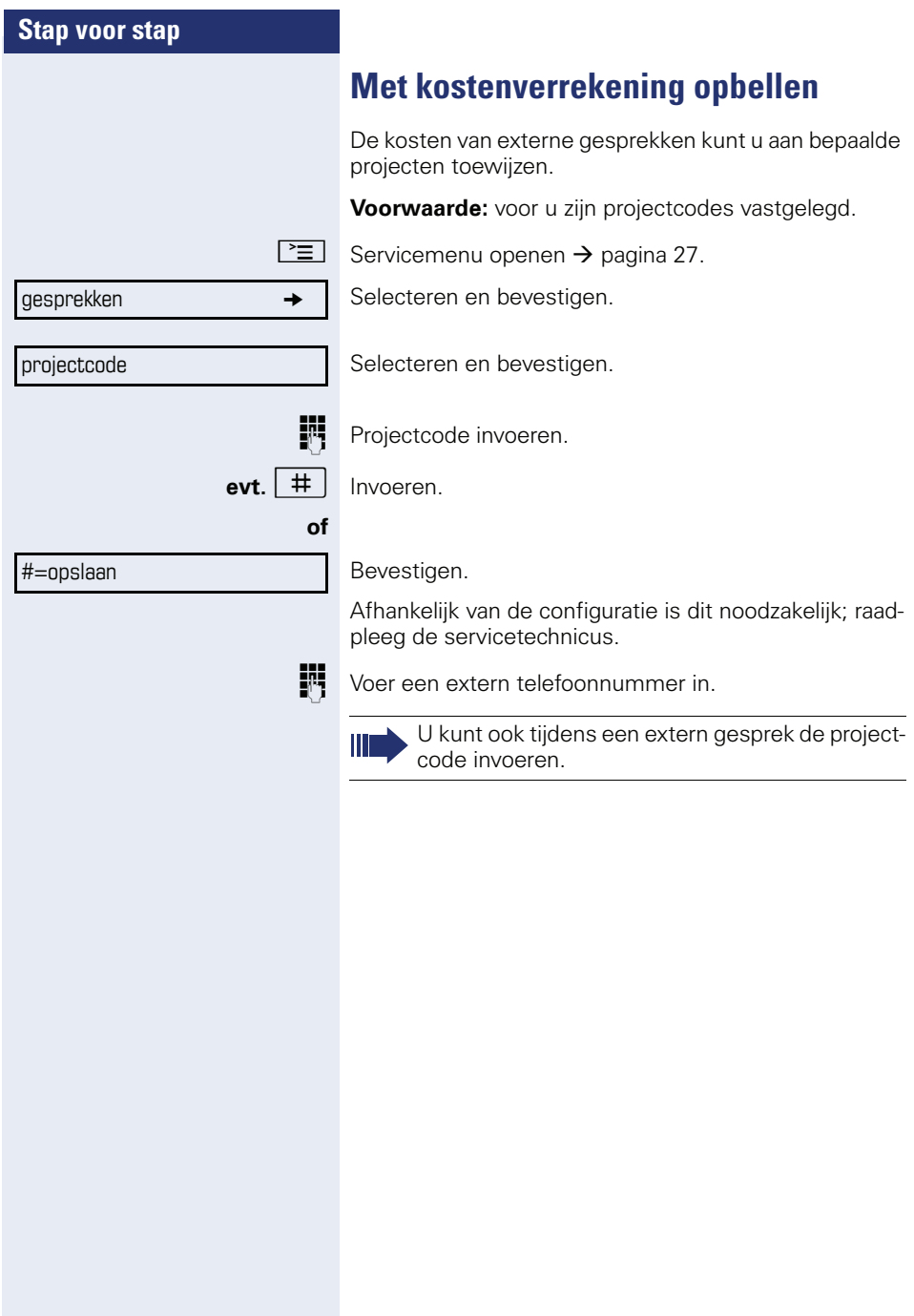

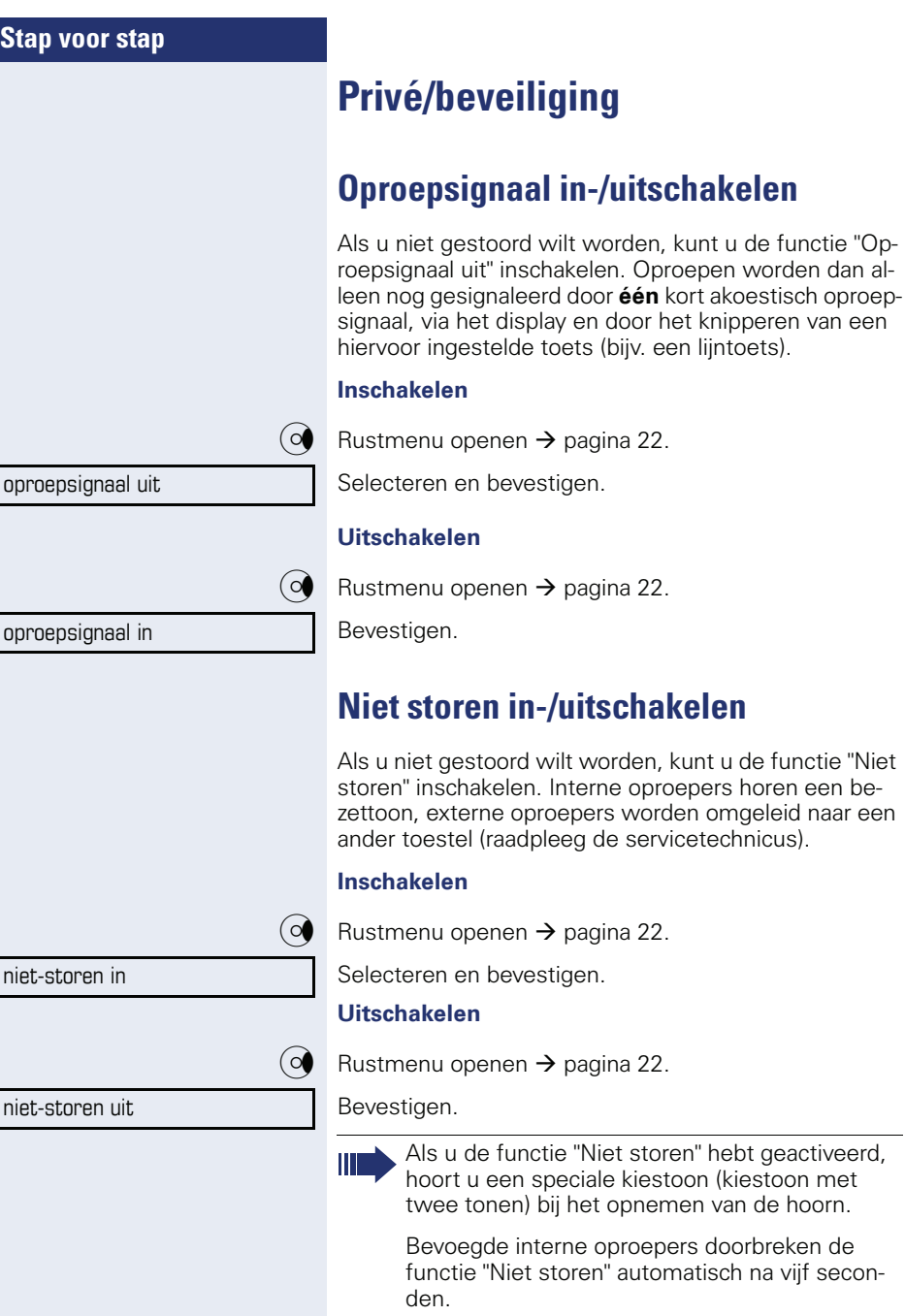

<span id="page-77-1"></span> $\rightarrow$  [pagina 22](#page-21-0).

 $\rightarrow$  [pagina 22](#page-21-0).

 $\rightarrow$  [pagina 22](#page-21-0).

 $\rightarrow$  [pagina 22](#page-21-0).

<span id="page-77-0"></span>wilt worden, kunt u de functie "Niet

speciale kiestoon (kiestoon met

<span id="page-78-1"></span><span id="page-78-0"></span>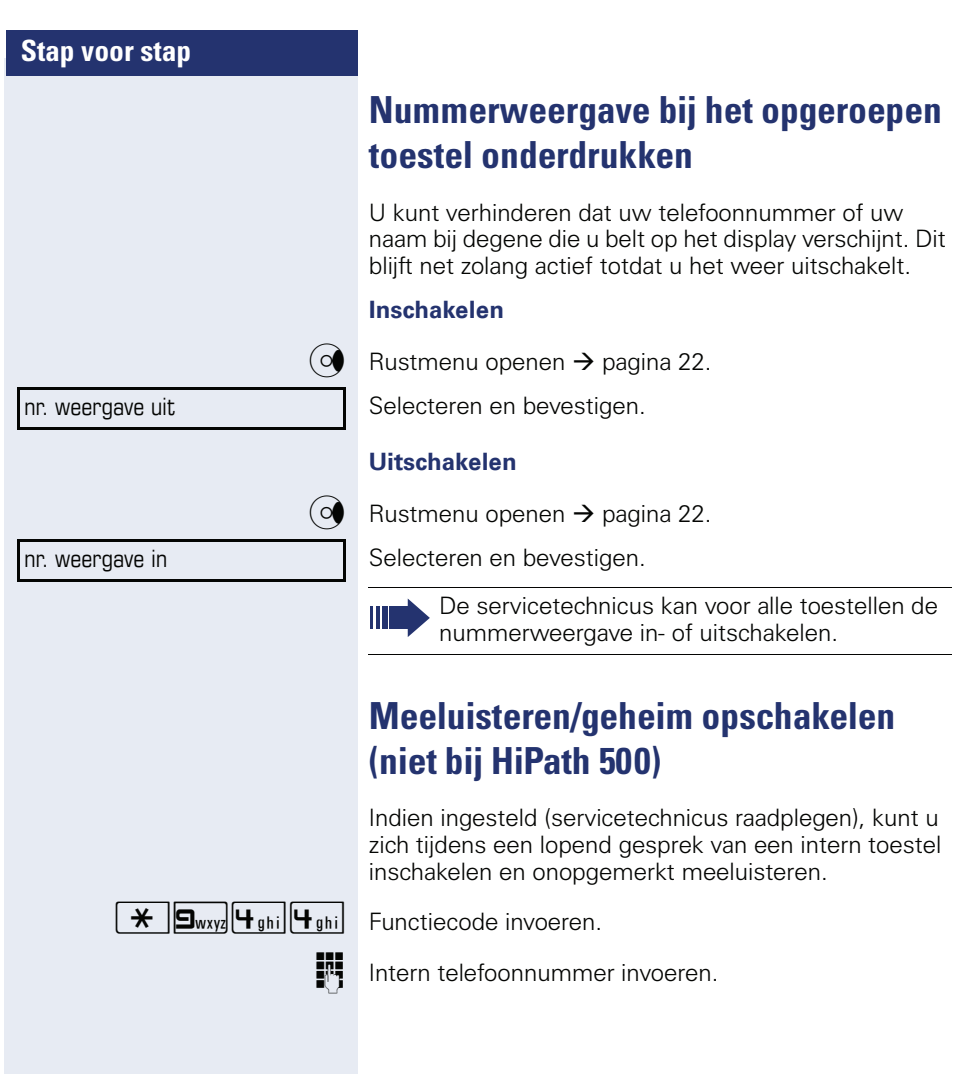

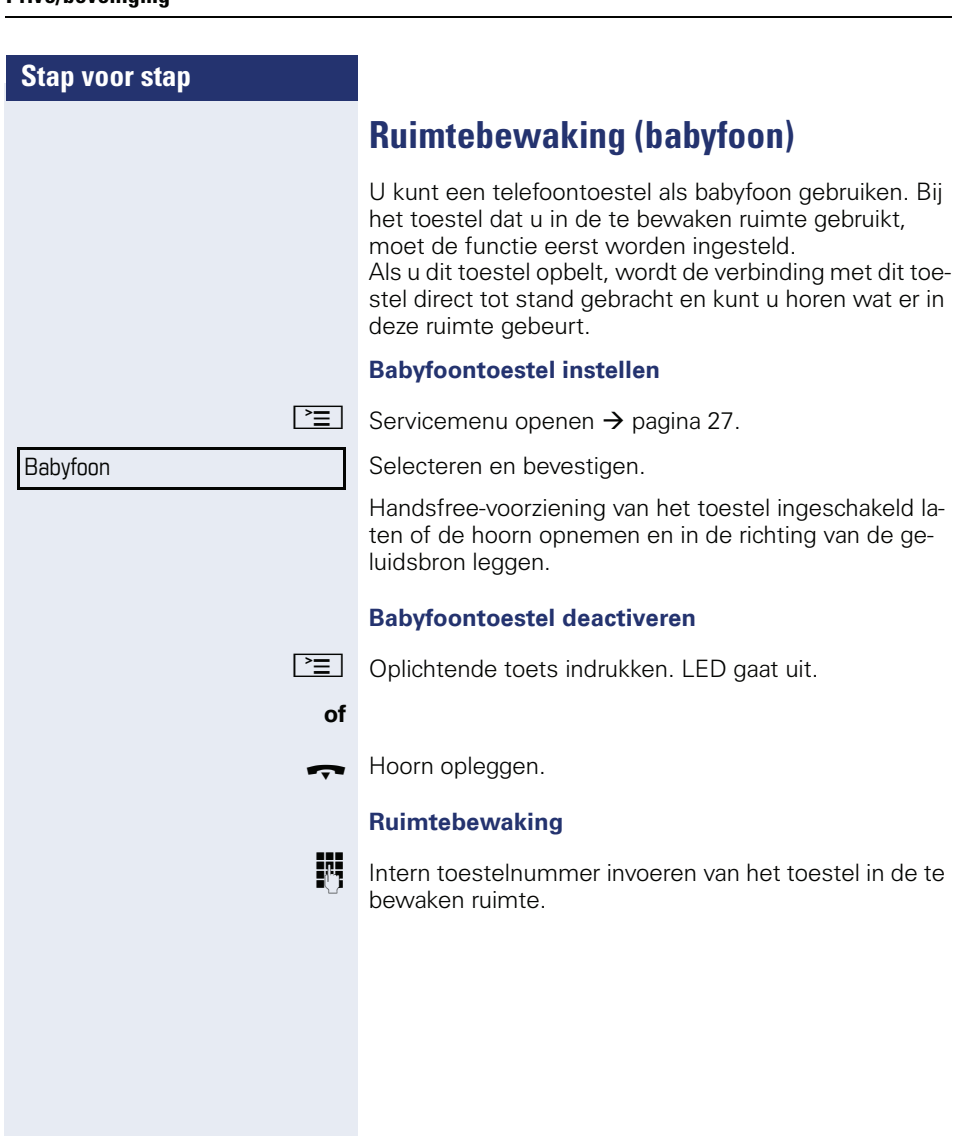

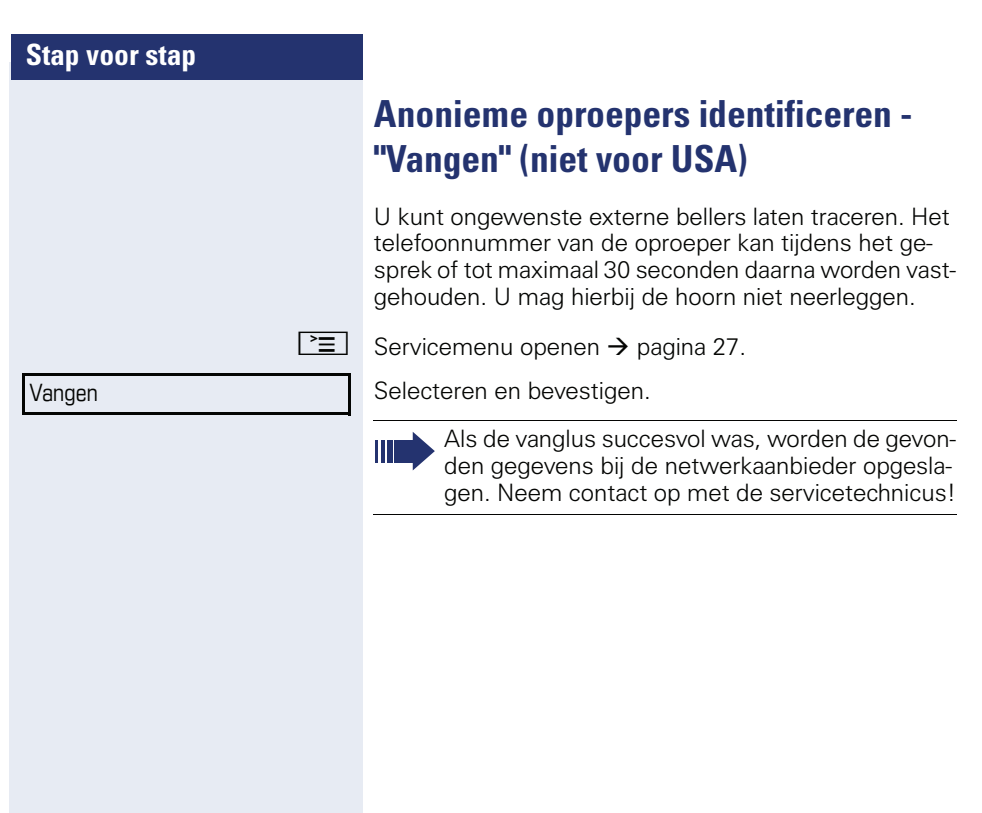

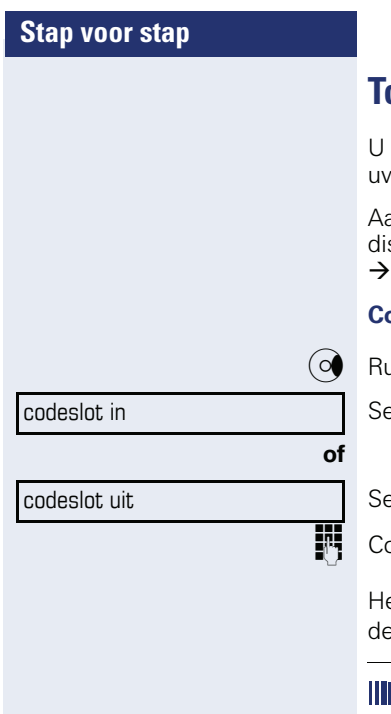

## <span id="page-81-0"></span>**Toestel tegen misbruik blokkeren**

kunt voorkomen, dat onbevoegden uw toestel tijdens v afwezigheid gebruiken.

an het betreffende symbool op de statusbalk van het splay kunt u zien of de functie in- of uitgeschakeld is pagina 21.

### **Codeslot in-/uitschakelen**

ustmenu openen  $\rightarrow$  [pagina 22](#page-21-0).

electeren en bevestigen.

electeren en bevestigen.

 $ode$  (PIN-code) invoeren  $\rightarrow$  [pagina 84.](#page-83-0)

et symbool voor een geblokkeerd toestel verschijnt in statusbalk  $\rightarrow$  [pagina 21.](#page-20-0)

In afgesloten stand klinkt bij het opnemen van de hoorn een speciale kiestoon. Intern kan op de normale wijze gekozen worden.

Uw toestel kan ook vanaf een daarvoor geautoriseerd toestel  $\rightarrow$  [pagina 83](#page-82-0) worden afgesloten en vrijgegeven.

<span id="page-82-0"></span>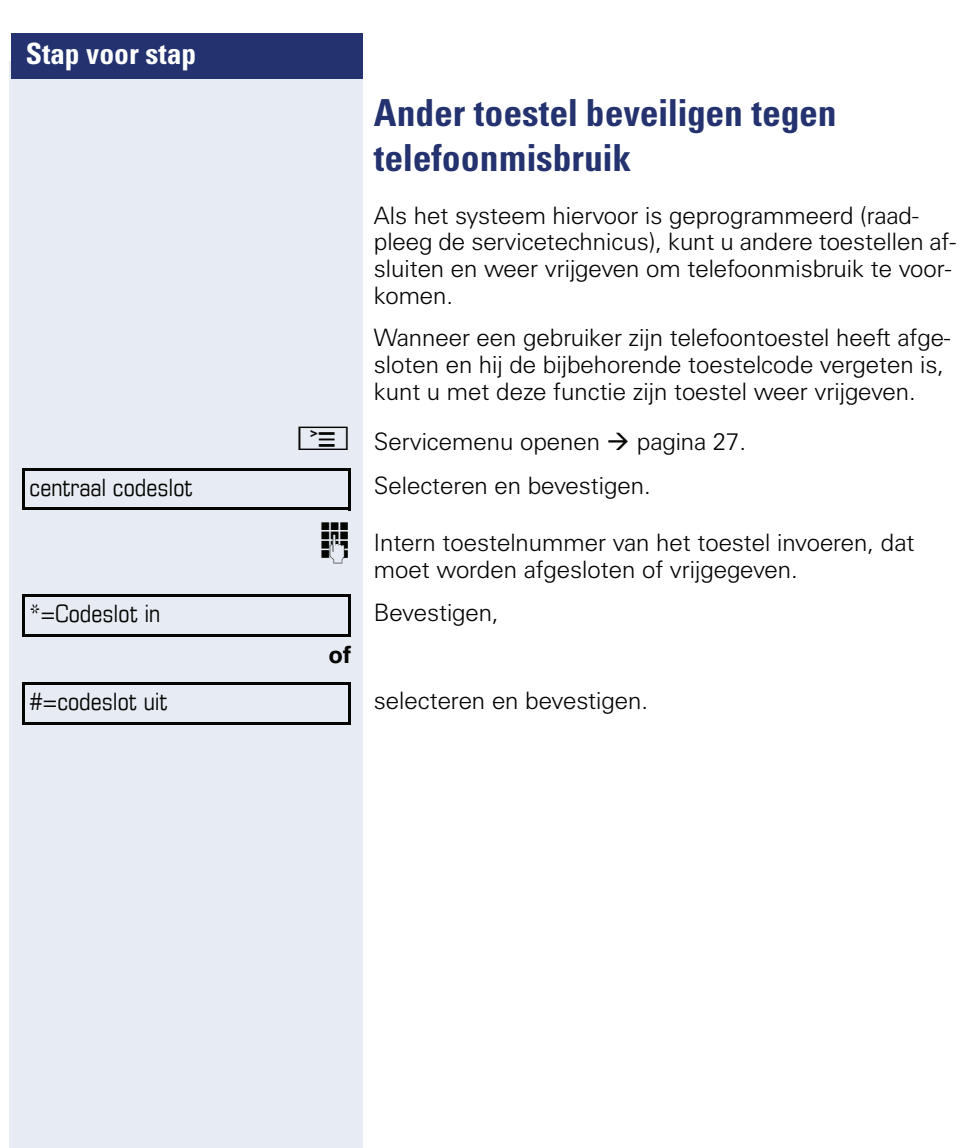

<span id="page-83-0"></span>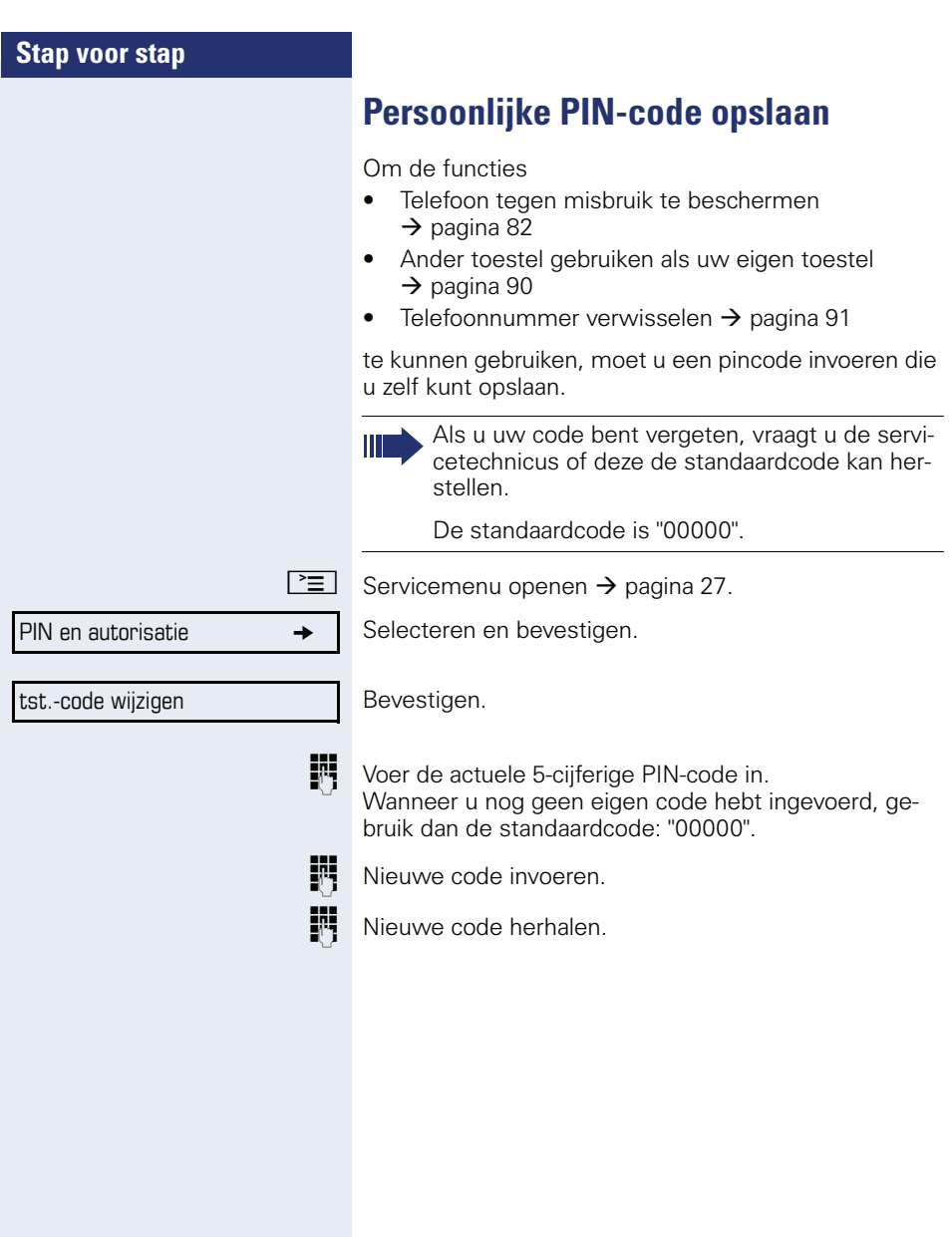

<span id="page-84-0"></span>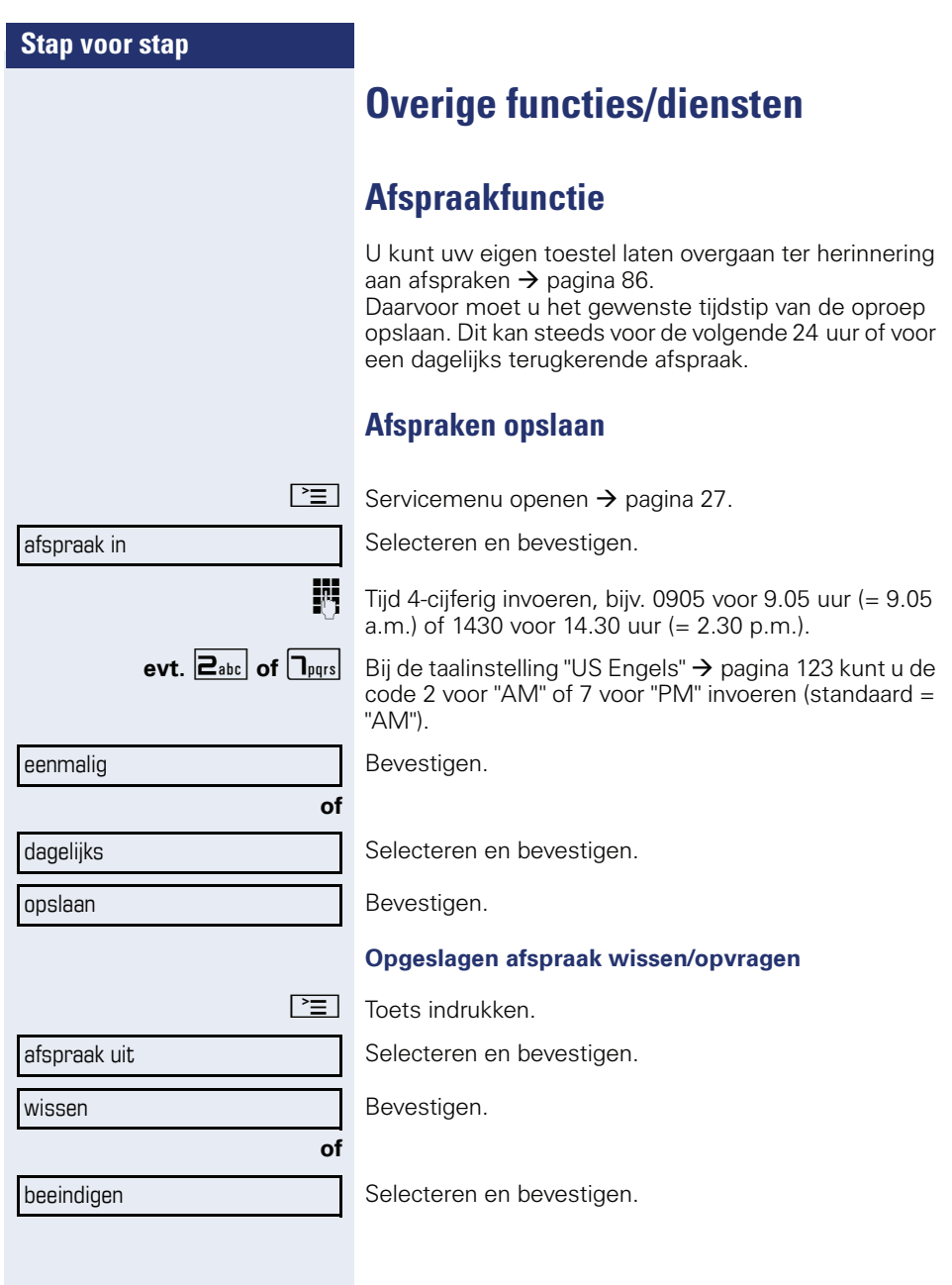

<span id="page-85-0"></span>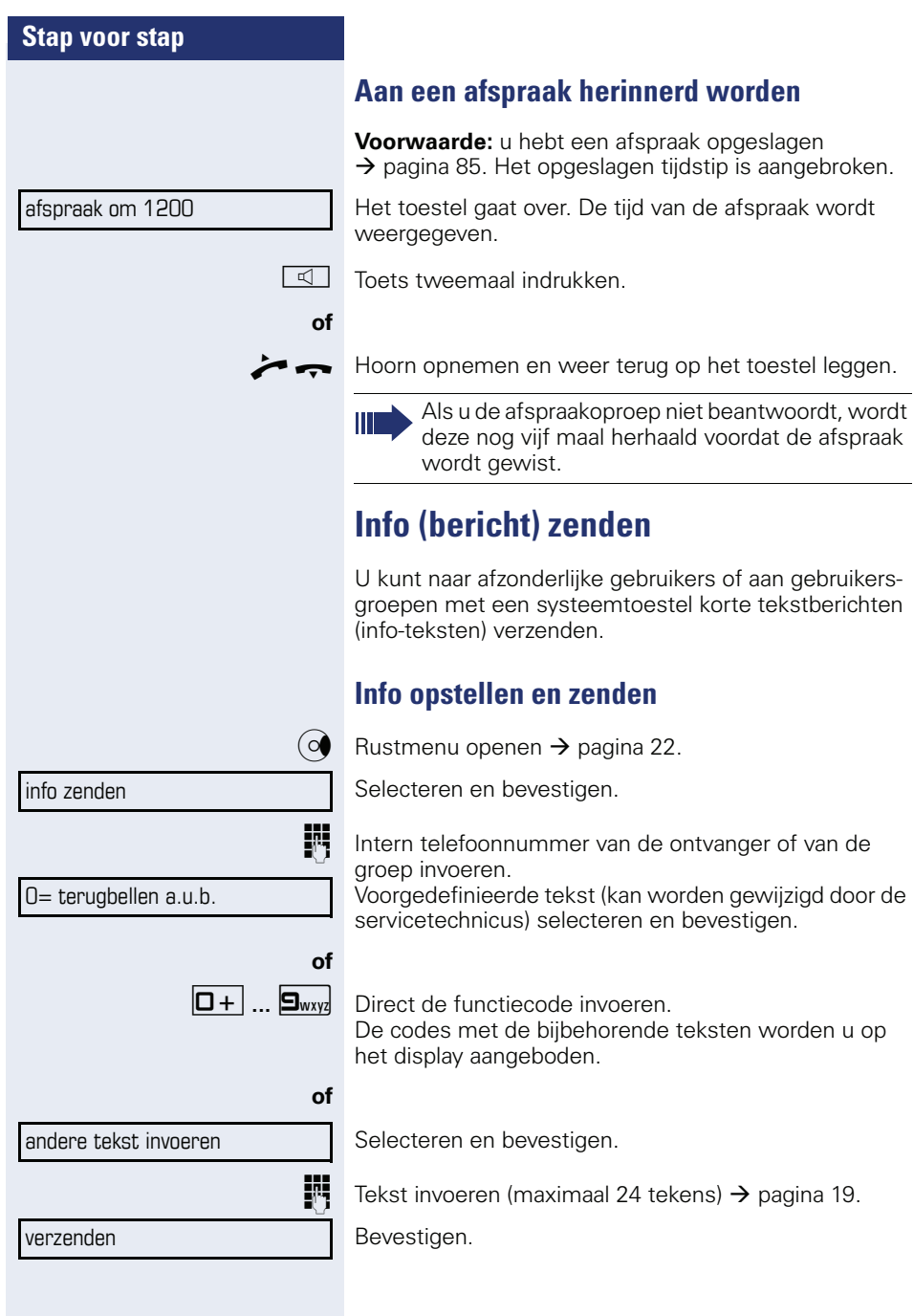

<span id="page-85-1"></span>L,

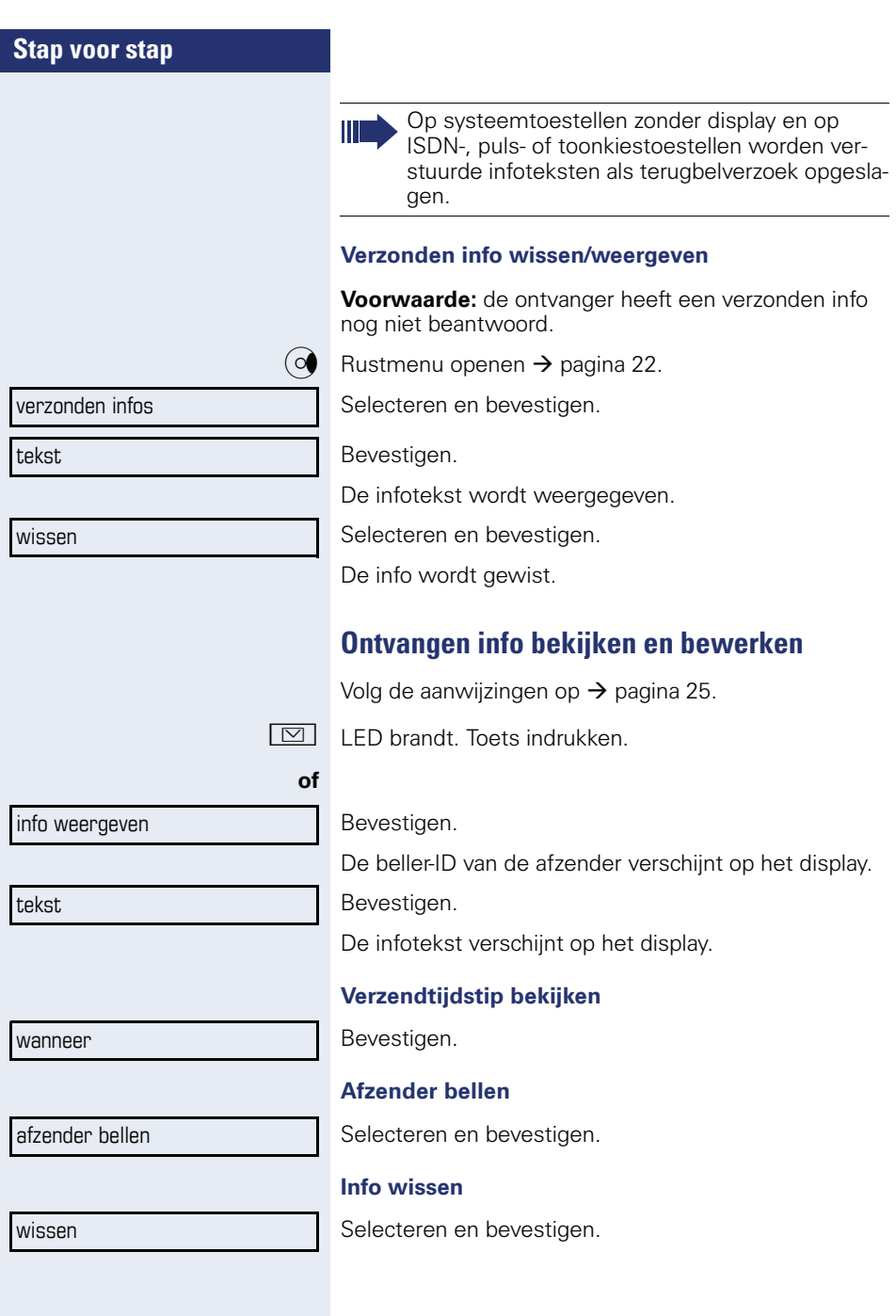

<span id="page-87-0"></span>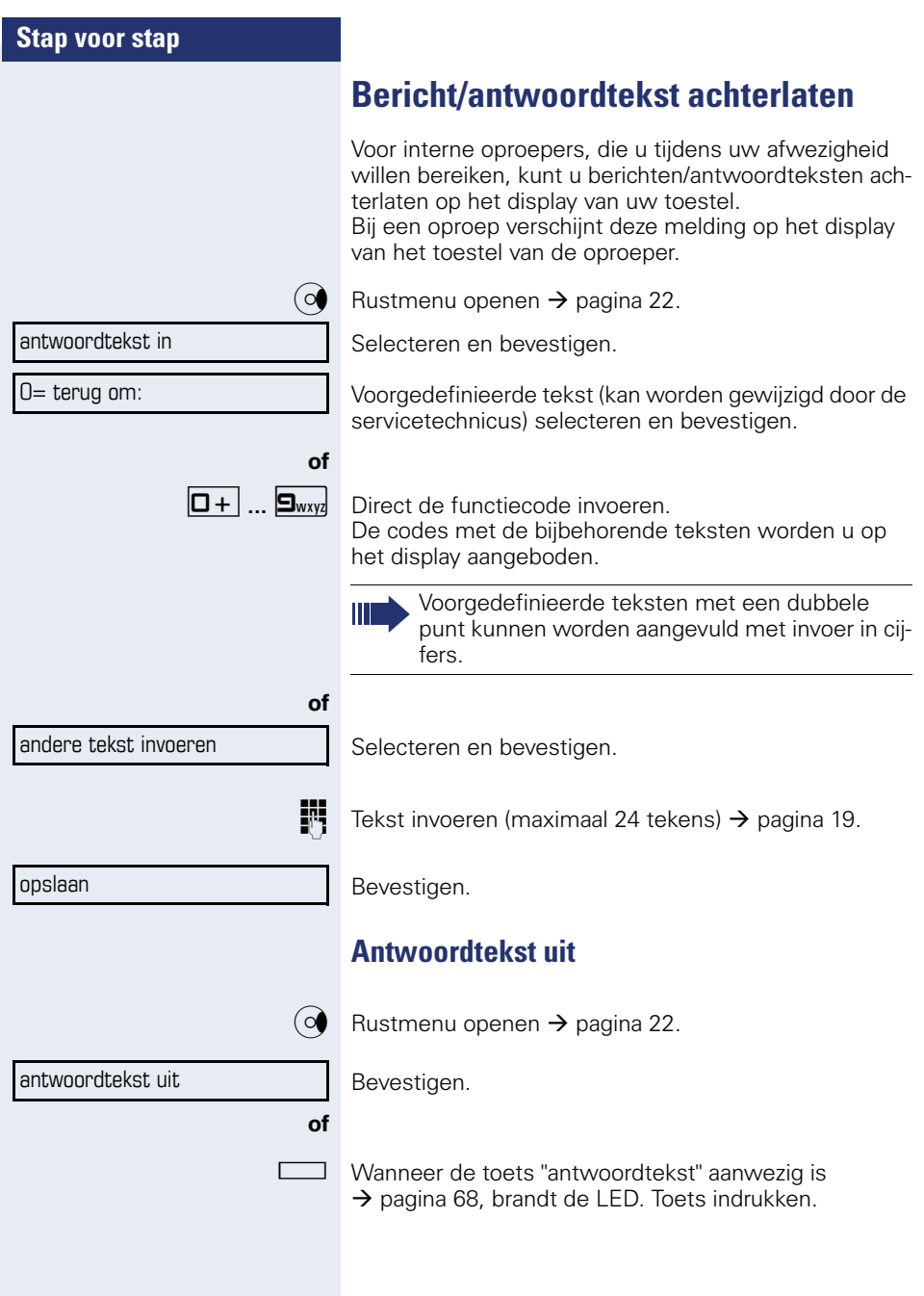

## **Aantal wachtende oproepen opvragen/overbelastingsindicatie**

Als een toets de functie "aantal oproepen tonen"  $\rightarrow$  [pagina 68](#page-67-0) het toegekend, kunt u het aantal wachtende externe oproepen op het display laten weergeven.

 $\Box$  Toets " Oproepen" indrukken.

Als u al een gesprek voert en het aantal wachtende oproepen overschrijdt een drempel (overbelasting; raadpleeg de servicetechnicus), wordt dit aangegeven door de LED naast de toets.

- LED uit: er wacht geen enkele oproep.
- LED knippert langzaam: de ingestelde drempelwaarde is bereikt.
- LED knippert snel: de drempelwaarde is overschreden (overbelasting).

<span id="page-89-0"></span>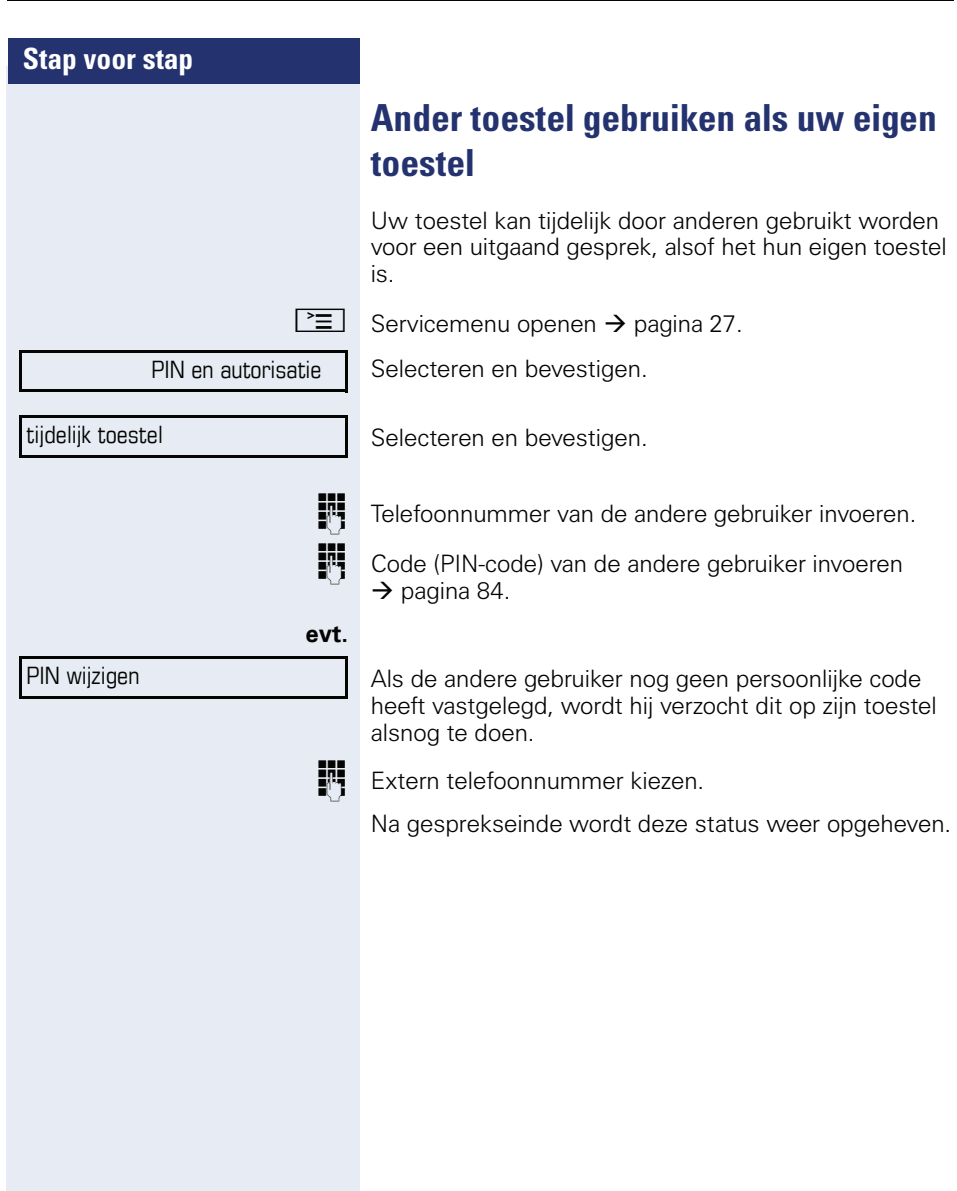

## <span id="page-90-0"></span>**Telefoonnummer verwisselen (toestelverwisseling/omzetten/relocate)**

Als dit is ingesteld (servicetechnicus raadplegen), kunt u uw telefoonnummer op elk ander beschikbaar toestel zetten.

Uw huidige toestel krijgt dan het oude telefoonnummer van uw nieuwe toestel; de telefoonnummers van de toestellen worden uitgewisseld inclusief instellingen (bijv. geprogrammeerde toetsen).

**Voorwaarde:** uw oude en uw nieuwe toestel zijn elk het eerste toestel op de aansluiting. De telefoons bevinden zich in de rusttoestand.

De volgende procedure wordt uitgevoerd op het nieuwe toestel.

 $\geq$  Servicemenu openen  $\rightarrow$  [pagina 27](#page-26-0).

Selecteren en bevestigen.

Eigen telefoonnummer invoeren.

Code (PIN-code) invoeren  $\rightarrow$  [pagina 84.](#page-83-0)

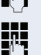

relocate afronden

relocate tel.nr.

(Niet nodig als u nog geen code hebt vastgelegd.) Bevestigen.

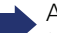

Als u telefoonnummers van verschillende systeemtoestellen verwisselt, krijgen de geprogrammeerde toetsen de standaardprogrammering.

U kunt echter ook uw toestel op een andere aansluiting insteken en de procedure uitvoeren.

## **Info bij ontvangst van een fax-bericht/ bericht op antwoordapparaat**

Wanneer op uw systeem een faxapparaat of een antwoordapparaat is aangesloten en u hebt een vrije toets met de functie "info bij ontvangst fax" geprogrammeerd  $\rightarrow$  [pagina 68](#page-67-0), licht deze toets op zodra u een fax of een bericht hebt ontvangen.

#### **Signalering uitschakelen**

Oplichtende toets "info van" indrukken. LED gaat uit.

## <span id="page-91-0"></span>**Diensten/functies resetten (systeemwijd wissen voor een toestel)**

Het systeem beschikt over een algemene reset-functie voor ingeschakelde functies. De volgende functies worden hierbij gereset:

- omleiding in
- antwoordtekst in
- oproep bijschakelen
- uit groepsschakeling
- nr. weergave uit
- aankloppen zonder toon
- niet storen in
- oproepsignaal uit
- ontvangen info
- terugbelopdrachten

 $\boxed{\geq}$  Servicemenu openen  $\rightarrow$  [pagina 27.](#page-26-0)

Selecteren en bevestigen.

Selecteren en bevestigen.

functies resetten

overige functies  $\rightarrow$ 

## <span id="page-92-0"></span>**Functies voor een ander toestel activeren**

Als het systeem hiervoor is geprogrammeerd (raadpleeg de servicetechnicus), kunt u de volgende functies voor andere toestellen in- of uitschakelen (functies voor een ander):

- Niet storen: functiecode  $*97/\#97$   $\rightarrow$  [pagina 78](#page-77-0)
- Oproepomleiding, functiecode \*11, \*12, \*13/#1  $\rightarrow$  [pagina 38](#page-37-0)
- Toestel afsluiten of vrijgeven (codeslot), functiecode  $*66/\#66 \rightarrow$  [pagina 82](#page-81-0)
- Oproep bijschakelen functiecode  $*81/\#81 \rightarrow$  [pagina 109](#page-108-0)
- Bericht/antwoordtekst achterlaten: functiecode  $*69/#69 \rightarrow$  [pagina 88](#page-87-0)
- In/uit groepsschakeling/groepsoproep: functiecode  $*85/#85 \rightarrow$  [pagina 109](#page-108-0)
- Diensten/functies resetten: functiecode #0  $\rightarrow$  [pagina 92](#page-91-0)
- Schakelaar in/uit: functiecode  $*90/\#90 \rightarrow$  [pagina 98](#page-97-0)
- Nachtstand, functiecode  $*44/#44$   $\rightarrow$  [pagina 67](#page-66-0)
- Afspraken, functiecode  $*46/#46$   $\rightarrow$  [pagina 85](#page-84-0)

 $\boxed{\geq}$  Servicemenu openen  $\rightarrow$  [pagina 27](#page-26-0).

Selecteren en bevestigen.

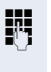

IN Intern toestelnummer invoeren van het toestel waarvoor de functie moet worden geactiveerd.

Functiecode – bijv.  $*97$  voor Niet storen in – invoeren.

Eventuele aanwijzingen op het display uitvoeren.

#### functies v. ander

## **Systeemfuncties vanuit een externe locatie activeren/deactiveren DISA (Direct Inward System Access)**

Als uw toestel hiervoor is geprogrammeerd (raadpleeg de servicetechnicus) kunt u vanuit een externe locatie net als een interne gebruiker - via uw systeem uitgaande externe verbindingen tot stand brengen. Bovendien kunt u de volgende functies van uw systeem activeren of deactiveren:

- Diensten/functies resetten: functiecode #0 → [pagina 92](#page-91-0)
- Oproepomleiding, functiecode  $*1/\#1$   $\rightarrow$  [pagina 38](#page-37-0)
- Toestel afsluiten of vrijgeven (codeslot), functiecode ∗66/#66 → [pagina 82](#page-81-0)
- Persoonlijke PIN-code opslaan: functiecode ∗93 → [pagina 84](#page-83-0)
- Info (bericht) verzenden: functiecode ∗68/#68 → [pagina 86](#page-85-1)
- Bericht/antwoordtekst achterlaten: functiecode ∗69/#69 → [pagina 88](#page-87-0)
- Oproep bijschakelen, functiecode \*81/#81  $\rightarrow$  [pagina 109](#page-108-0)
- Groepsoproep, functiecode \*85/#85 → [pagina 109](#page-108-0)
- Nummerweergave uit/in: functiecode \*86/#86 → [pagina 79](#page-78-1)
- Aankloptoon, functiecode \*87/#87 → [pagina 58](#page-57-0)
- Deur openen, functiecode  $*61 \rightarrow$  pagina 45
- Deuropener vrijgeven, functiecode \*89/#89  $\rightarrow$  [pagina 46](#page-45-0)
- Schakelaar in/uit, functiecode \*90/#90 → [pagina 98](#page-97-0)
- Niet storen, functiecode  $*97/#97$   $\rightarrow$  [pagina 78](#page-77-0)
- Oproepsignaal uit, functiecode \*98/#98  $\rightarrow$  [pagina 78](#page-77-1)
- Verkort kiezen: functiecode \*7 → [pagina 52](#page-51-0)
- Functies voor een ander, functiecode \*83  $\rightarrow$  [pagina 93](#page-92-0)

**Voorwaarde:** u hebt een toestel met toonkiezen (DTMF-kiezen) of uw toestel kan op toonkiezen worden omgeschakeld. Uw toestel is niet direct op het systeem aangesloten.

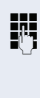

Breng een verbinding met het systeem tot stand. Telefoonnummer invoeren (raadpleeg de servicetechnicus).

Wacht tot u de ononderbroken kiestoon hoort (toestel evt. omschakelen op toonkiezen), vervolgens het u toegewezen interne toestelnummer en de bijbehorende persoonlijke PIN-code invoeren.

**#** Functiecode invoeren (alleen noodzakelijk indien geprogrammeerd).

Wachten op kiestoon en functiecode invoeren bijv. \*97 voor niet storen in. Eventueel aanvullende gegevens invoeren, zie ook de gebruiksaanwijzing voor IDK/TDK-toestellen).

## **of**

**Fig.** Extern telefoonnummer kiezen.

U kunt telkens één functie activeren of één uitgaande verbinding tot stand brengen. Na het activeren van een functie wordt de verbin-

ding direct verbroken. Bij een extern gesprek wordt de verbinding verbroken, zodra één van de gesprekspartners de verbinding verbreekt.

## **Functies kiezen in het ISDN-net via codes (keypad-kiezen)**

In sommige landen kunt u ISDN-functies met behulp van codes kiezen (mits geautoriseerd, raadpleeg de servicetechnicus).

 $\boxed{\geq}$  Servicemenu openen  $\rightarrow$  [pagina 27](#page-26-0).

Bevestigen.

Gewenste lijnnummer invoeren (raadpleeg de servicetechnicus).

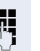

**Fi** Code voor gewenste ISDN-functie invoeren (raadpleeg de servicetechnicus).

keypad-kiezen

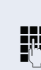

**95**

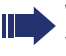

Welke ISDN-functies in uw land per code kunnen worden opgeroepen, kunt u navragen bij uw netwerkaanbieder.

Siemens Enterprise Communications GmbH & Co. KG is niet aansprakelijk voor eventuele schade of kosten die het gevolg zijn van misbruik of foutieve bediening (bijv. misbruik van gesprekskosten).

## **Aangesloten computers/programma's besturen/telefoon data faciliteit**

Als het systeem hiervoor is geprogrammeerd (raadpleeg de servicetechnicus), kunt u met uw toestel aangesloten computers en de bijbehorende programma's besturen, bijv. hotelservices of informatiesystemen.

**Voorwaarde:** u hebt een verbinding tot stand gebracht.

 $\boxed{\geq}$  Servicemenu openen  $\rightarrow$  [pagina 27.](#page-26-0)

Selecteren en bevestigen.

De nodige instructies voor het invoeren van gegevens ontvangt u via de computer. Al naar gelang de configuratie hebt u hiervoor een van de volgende twee mogelijkheden (raadpleeg de servicetechnicus):

#### **Blokinvoer**

**D**+ **... 9** way Gegevens invoeren.

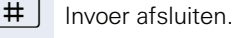

Bevestigen.

#### **of Invoer in online-modus**

Uw invoer wordt door de computer direct verwerkt.

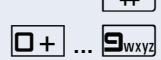

**#** Functiecode invoeren.

**D**+ | ... **9** www. Gegevens invoeren.

invoer volledig

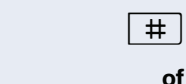

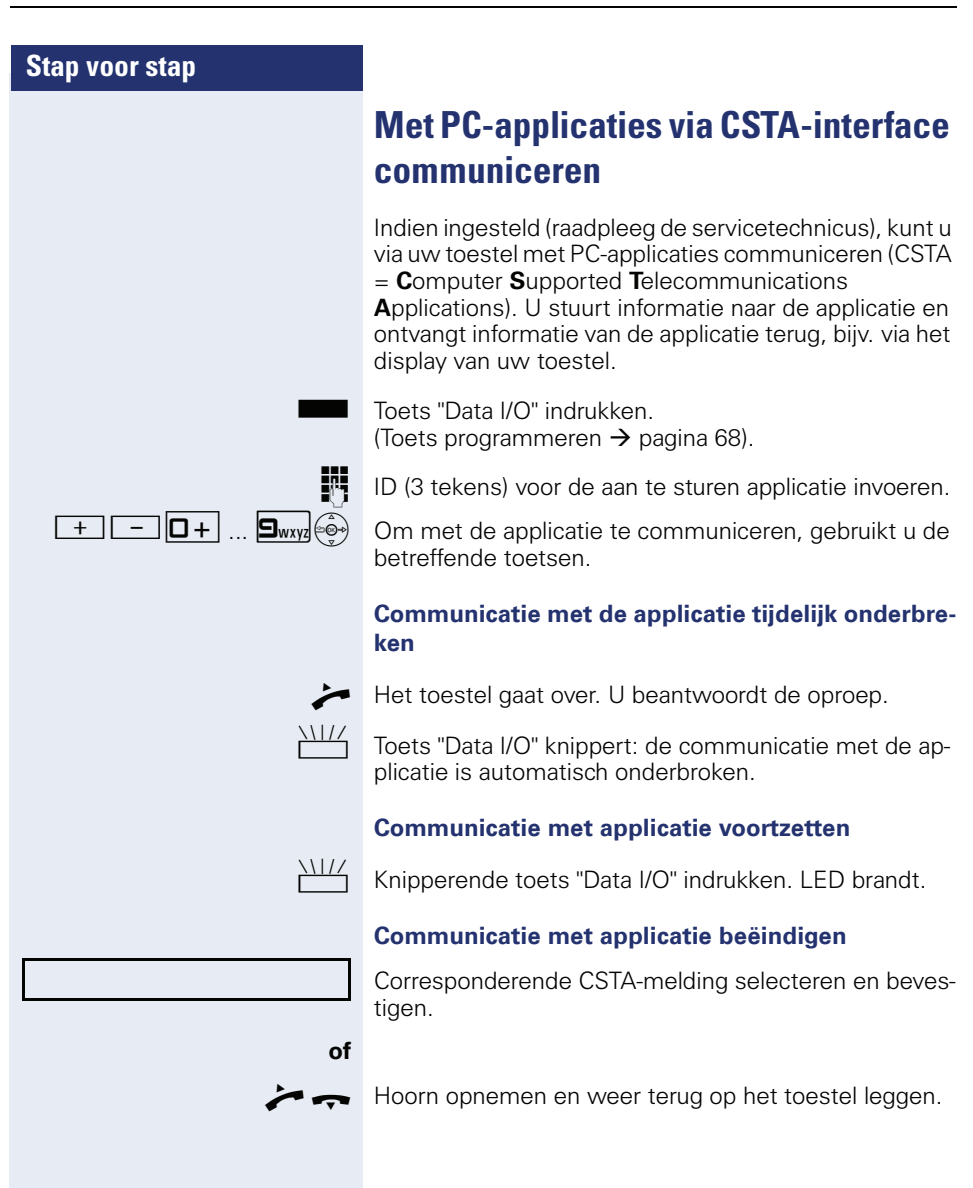

## <span id="page-97-0"></span>**Schakelaars bedienen (alleen bij HiPath 3000)**

Als het systeem hiervoor is geprogrammeerd (raadpleeg de servicetechnicus), kunt u via schakelaars (relais; maximaal 4) voorzieningen in of uitschakelen (bijvoorbeeld een deuropener).

Afhankelijk van de programmering worden de schakelaars in- en uitgeschakeld, of ingeschakeld en automatisch (na een bepaalde tijd) uitgeschakeld.

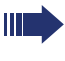

Als uw telefoon tot HiPath 5000 (systeemverbinding via pc-netwerk) behoort, gelden enkele bijzonderheden  $\rightarrow$  [pagina 118!](#page-117-0)

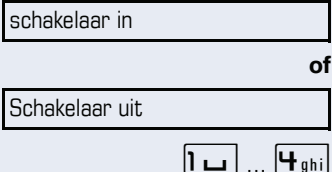

Selecteren en bevestigen,

selecteren en bevestigen.

Schakelaar invoeren.

## **Sensoren (alleen bij HiPath 33x0/35x0)**

Als het systeem hiervoor is geprogrammeerd (raadpleeg de servicetechnicus), wordt uw toestel opgeroepen zodra sensoren specifieke signalen detecteren en verschijnt een vooraf vastgelegde melding op het display.

## **Personen zoeken (niet voor USA, niet bij HiPath 500)**

Als uw systeem voorzien is van een personenzoekinstallatie PZI (raadpleeg de servicetechnicus) kunt u personen via kleine ontvangers laten opzoeken.

De pocketontvanger maakt de gezochte persoon kenbaar, dat u hem wilt spreken. De gezochte persoon kan vervolgens het dichtstbijzijnde telefoontoestel opzoeken en zich melden.

#### **Persoon zoeken**

Om door de PZI te kunnen worden gezocht, moet u de functie "Oproep bijschakelen"  $\rightarrow$  [pagina 111](#page-110-0), "Oproepomleiding"  $\rightarrow$  [pagina 38](#page-37-0) of "Oproep doorschakelen" (raadpleeg de servicetechnicus) naar het interne nummer van uw PZI hebben geactiveerd. Een oproep wordt dan automatisch gesignaleerd.

#### **Melden op het dichtstbijzijnde telefoontoestel**

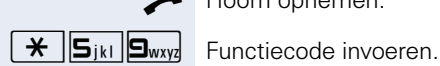

Hoorn opnemen.

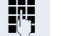

**WE** Eigen telefoonnummer invoeren.

## **Telefoneren in Team/chef/ secretaresse**

Als het systeem hiervoor is geprogrammeerd (raadpleeg de servicetechnicus), maakt u deel uit van een team met meerdere lijnen (MultiLine → [pagina 11\)](#page-10-0). Op uw toestel bevinden zich lijntoetsen (MULAP-toetsen)  $\rightarrow$  [pagina 101.](#page-100-0)

## **Lijnen**

Er wordt onderscheid gemaakt tussen hoofd- en nevenlijn. Elk van deze lijntypen kan privé of gemeenschappelijk worden gebruikt  $\rightarrow$  [pagina 100](#page-99-0).

#### **Hoofdlijn**

Elk MultiLine-toestel heeft een hoofdlijn. Deze lijn is in het algemeen bereikbaar via uw openbare telefoonnummer. Inkomende oproepen op uw telefoonnummer worden op deze lijn gesignaleerd.

#### **Nevenlijn**

Een nevenlijn op uw toestel wordt door een ander toestel als hoofdlijn gebruikt. Tegelijkertijd is uw hoofdlijn die op een ander toestel is ingesteld, daar de nevenlijn.

## <span id="page-99-0"></span>**Lijngebruik**

#### **Privélijn**

Een lijn die door maar één toestel wordt gebruikt. Deze lijn kan niet door een ander toestel als nevenlijn worden gebruikt.

#### **Gemeenschappelijk gebruikte lijn**

Een lijn die op meerdere toestellen is ingesteld. Op alle toestellen die deze lijn delen, wordt de status van de lijn weergegeven (als dit is geconfigureerd). Als bijvoorbeeld een gemeenschappelijke lijn door een toestel wordt gebruikt, ontvangen alle anderen toestellen die deze lijn delen, de statusinformatie dat de lijn bezet is.

#### **Directe lijn**

Een lijn met een directe verbinding naar een ander toestel.

De status van een netlijn kunt u aflezen aan de LEDweergave.

## **Lijnbelegging**

Die lijnbelegging is afhankelijk van de configuratie (raadpleeg de servicetechnicus). Als automatische netlijnbelegging is ingesteld, wordt automatisch een lijn toegewezen als u de hoorn opneemt of de luidspreker-toets indrukt.

## <span id="page-100-0"></span>**Lijntoetsen**

Op een MultiLine-toestel fungeren de vrij programmeerbare sensortoetsen als lijntoetsen. Elke als "lijntoets" (toetslabel: lijn: X) ingestelde sensortoets is bestemd voor een lijn. Er kunnen op dus op de OpenStage 40 T tot 6 lijnen worden ingesteld.

De volgende functies kunt u als Team-lid zelf op de sensortoetsen instellen  $\rightarrow$  [pagina 68](#page-67-1):

- snelkiestoets
- groepschak. in/uit (niet op cheftoestel in chef/secretaresse-schakeling)
- oproepomschakeling in/uit (alleen in Team chef/secretaresse)

Bovendien kunt u voor iedere lijn een sensortoets programmeren met de functie "omleiding MULAP" (oproepomleiding).

#### **LED-weergaven bij lijntoetsen**

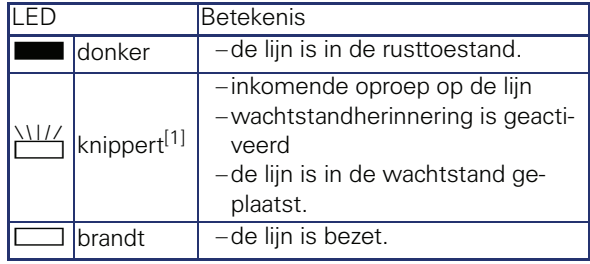

[1] Knipperende sensortoetsen worden in dit handboek, zonder rekening te houden met het knipperinterval, met dit symbool weergegeven. Het knipperinterval hoort bij bepaalde statussen, die op de betreffende plaatsen in het handboek gedetailleerd worden beschreven.

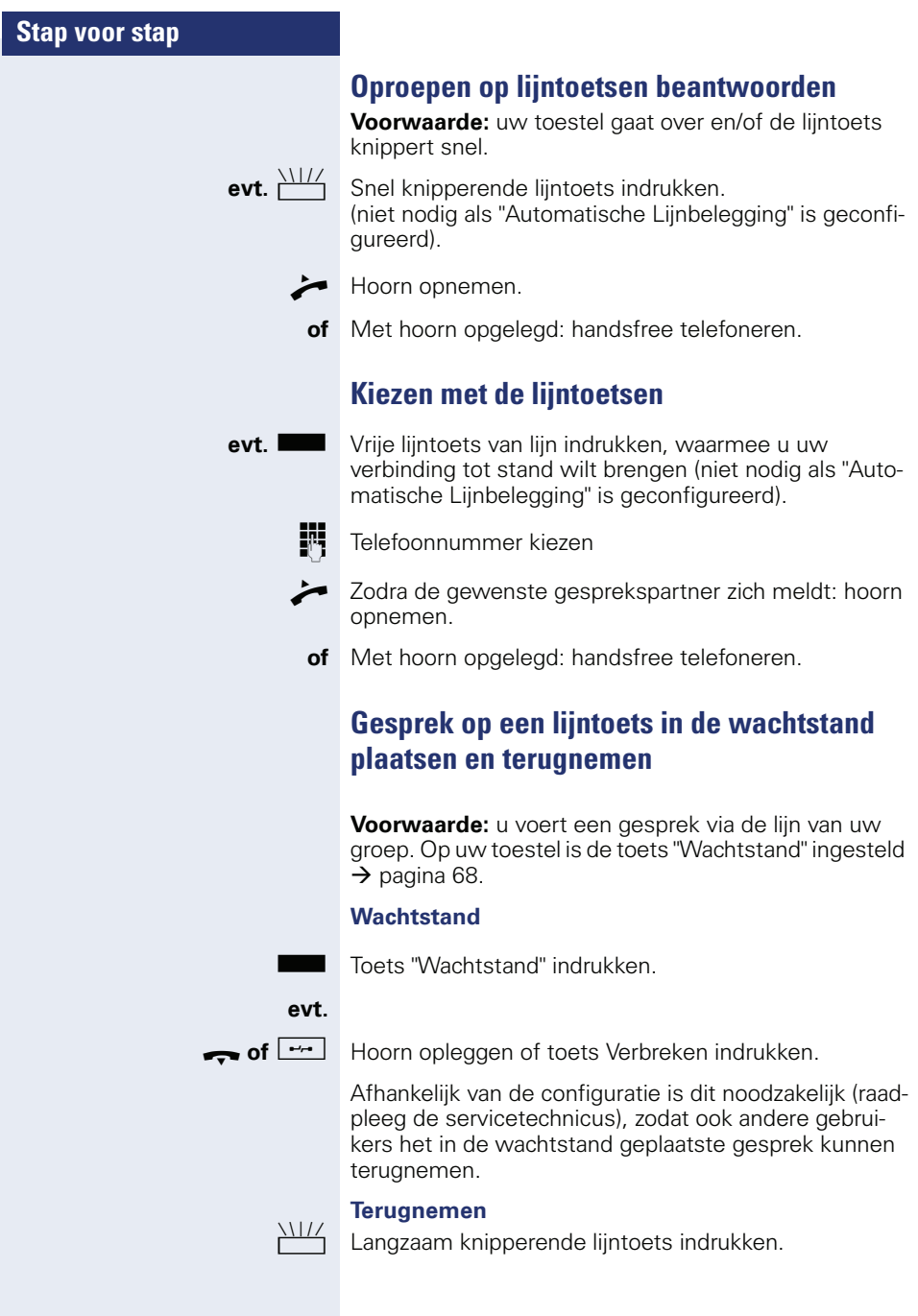

## **Afwisselend telefoneren op meerdere lijnen**

**Voorwaarde:** u voert een gesprek via de lijn van uw groep. Een andere lijntoets knippert.

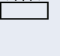

Knipperende lijntoets indrukken. De eerste gesprekspartner wacht op de andere lijn.

Langzaam knipperende lijntoets indrukken. De tweede gesprekspartner staat in de wachtstand.

U kunt zo vaak wisselen als u wilt door steeds de langzaam knipperende lijntoets in te drukken.

## **MULAP conferentievrijgave**

Mits vrijgegeven (raadpleeg servicepersoneel), kunt u de functie "vrijgave MULAP conf." op een sensortoets van uw toestel instellen  $\rightarrow$  [pagina 68](#page-67-0). Het standaardlabel is "MULAP vrij".

U hoeft een conferentie dan niet meer in te stellen via het menu. Uw Team-partner hoeft alleen de knipperende lijntoets van uw lijn op zijn toestel in te drukken en kan direct deelnemen aan de conferentie.

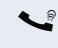

 $\cup$  U voert een gesprek.

Toets "MULAP vrij" indrukken. LED brandt.

Er kunnen nu tot 3 Team-toestellen toetreden tot de conferentie.

**Voorwaarde:** de lijn waarop u spreekt, is op het andere toestel ingesteld als lijntoets.

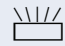

Knipperende lijntoets indrukken.

## **Snelkiestoetsen**

Ieder Team-toestel beschikt over een snelkiestoets voor de andere Team-toestellen.

Ieder Team-toestel kan dus ieder ander Team-toestel direct, met één druk op de toets, bereiken.

#### **Betekenis van LED-meldingen van snelkiestoetsen**

**of**

S De LED van de snelkiestoets is uit – het Team-toestel belt niet.

 $\Box$  De LED van de snelkiestoets brandt – het Team-toestel belt of de functie niet storen is ingeschakeld.

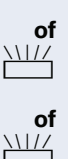

De LED van de snelkiestoets knippert **snel** – u wordt gebeld; oproep beantwoorden.

De LED van de snelkiestoets knippert **langzaam** – een ander Team-toestel wordt gebeld en heeft de oproep nog niet beantwoord.

## **Oproep op lijntoetsen beantwoorden**

**Voorwaarde:** uw toestel gaat over en/of de snelkiestoets knippert.

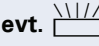

**evt.** Will Knipperende snelkiestoets indrukken. Als u via snelkiezen wordt opgeroepen, is dat niet noodzakelijk; de snelkiestoets knippert snel.

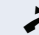

^ Hoorn opnemen.

**of** Met hoorn opgelegd: handsfree telefoneren.

## **Team-toestel snel kiezen**

Snelkiestoets indrukken.

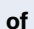

R Als het opgeroepen Team-toestel in gesprek is, licht het lampje van de snelkiestoets op uw toestel op. Ook in dat geval kunt u bellen.

- ^ Zodra de gewenste gesprekspartner zich meldt: Hoorn opnemen.
- **of** Met hoorn opgelegd: handsfree telefoneren.

## **Bestaand gesprek doorverbinden**

Snelkiestoets indrukken, eventueel gesprek aankondigen.

Hoorn opleggen.

**of**

 $\boxed{\rightarrow}$  Toets indrukken

## **Oproep voor ander Team-toestel beantwoorden**

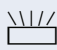

- THE De knipperende snelkiestoets of de lijntoets indrukken.
	- $\blacktriangleright$  Hoorn opnemen.
	- **of** Met hoorn opgelegd: handsfree telefoneren.

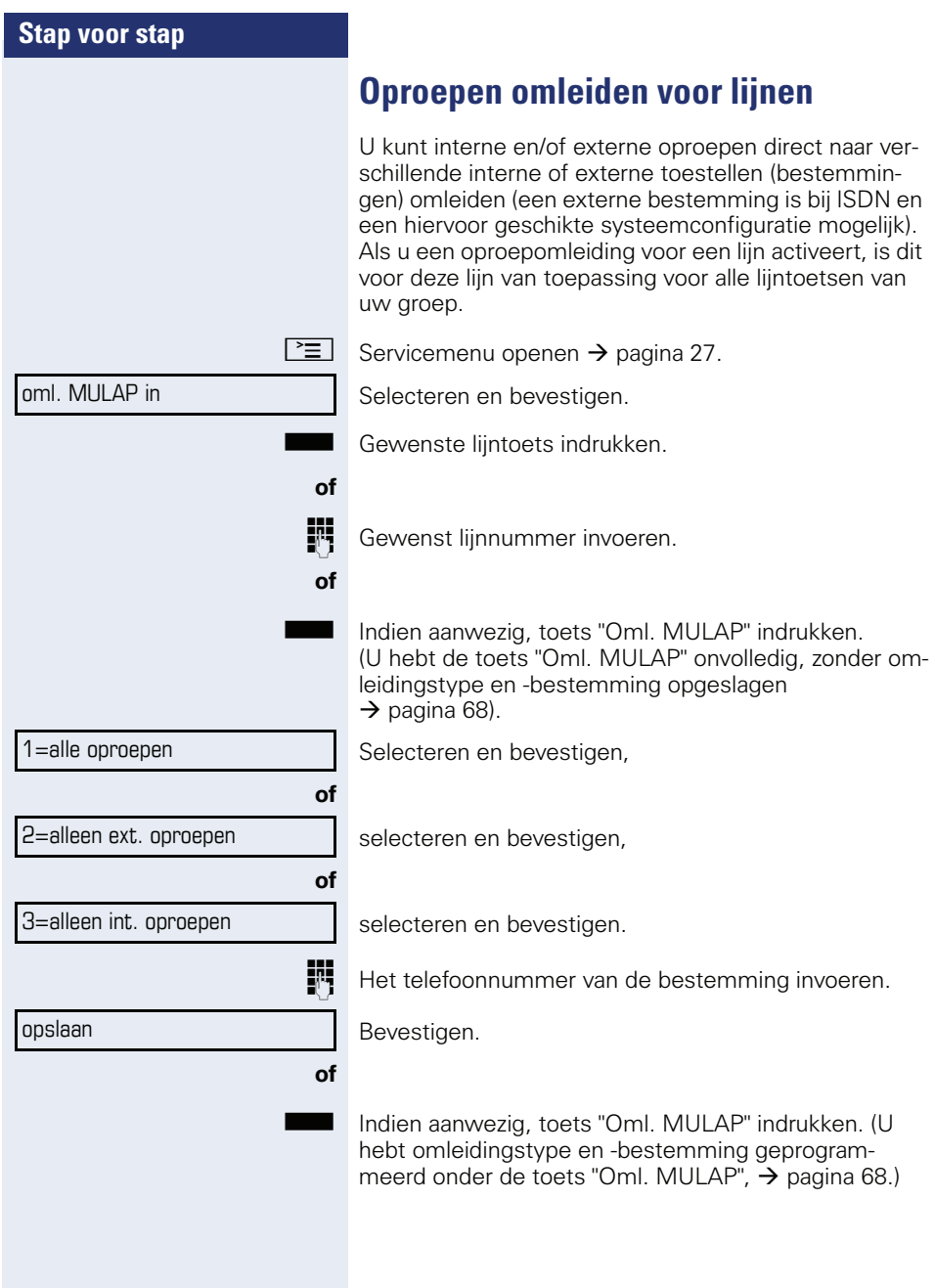

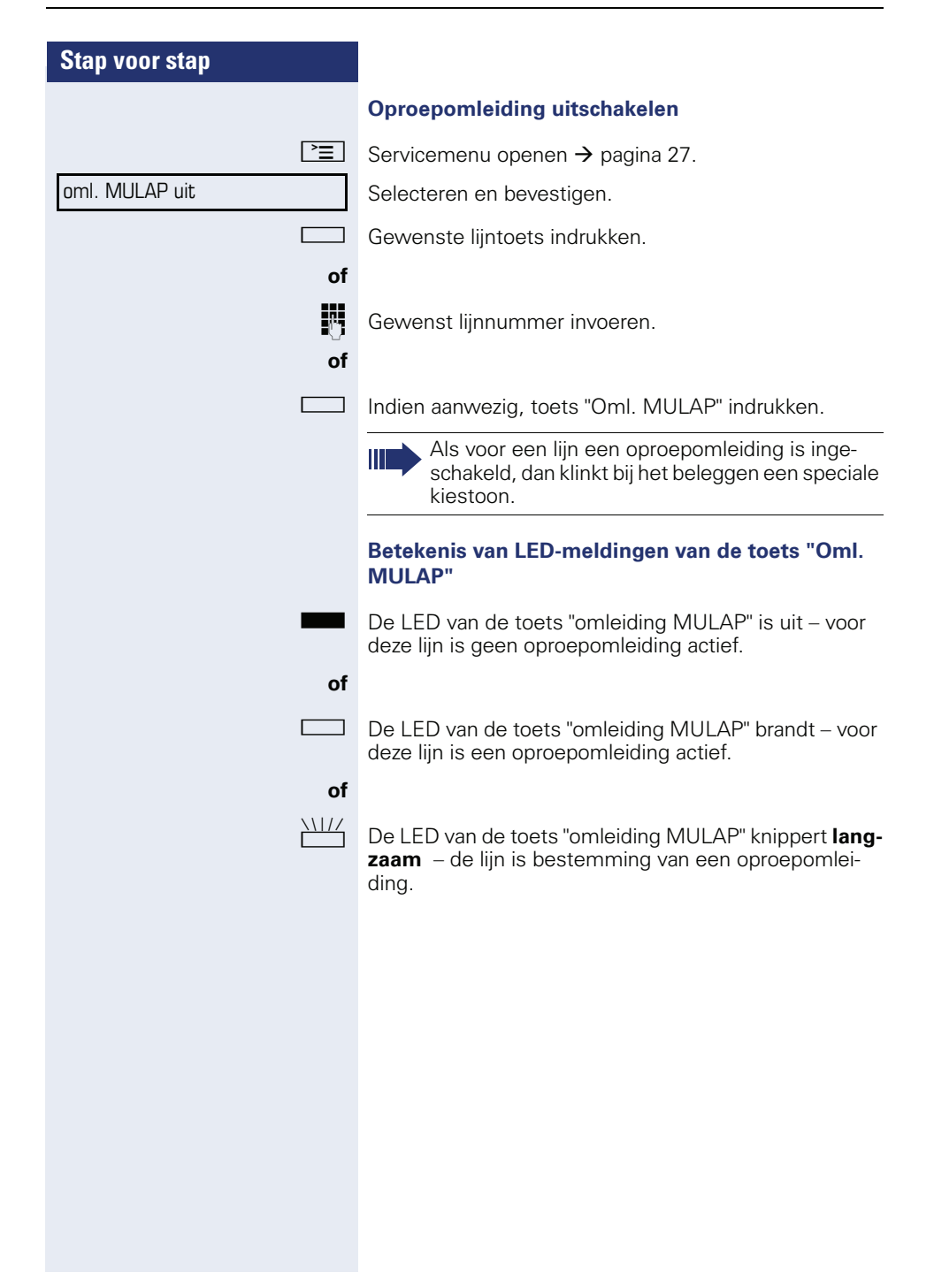

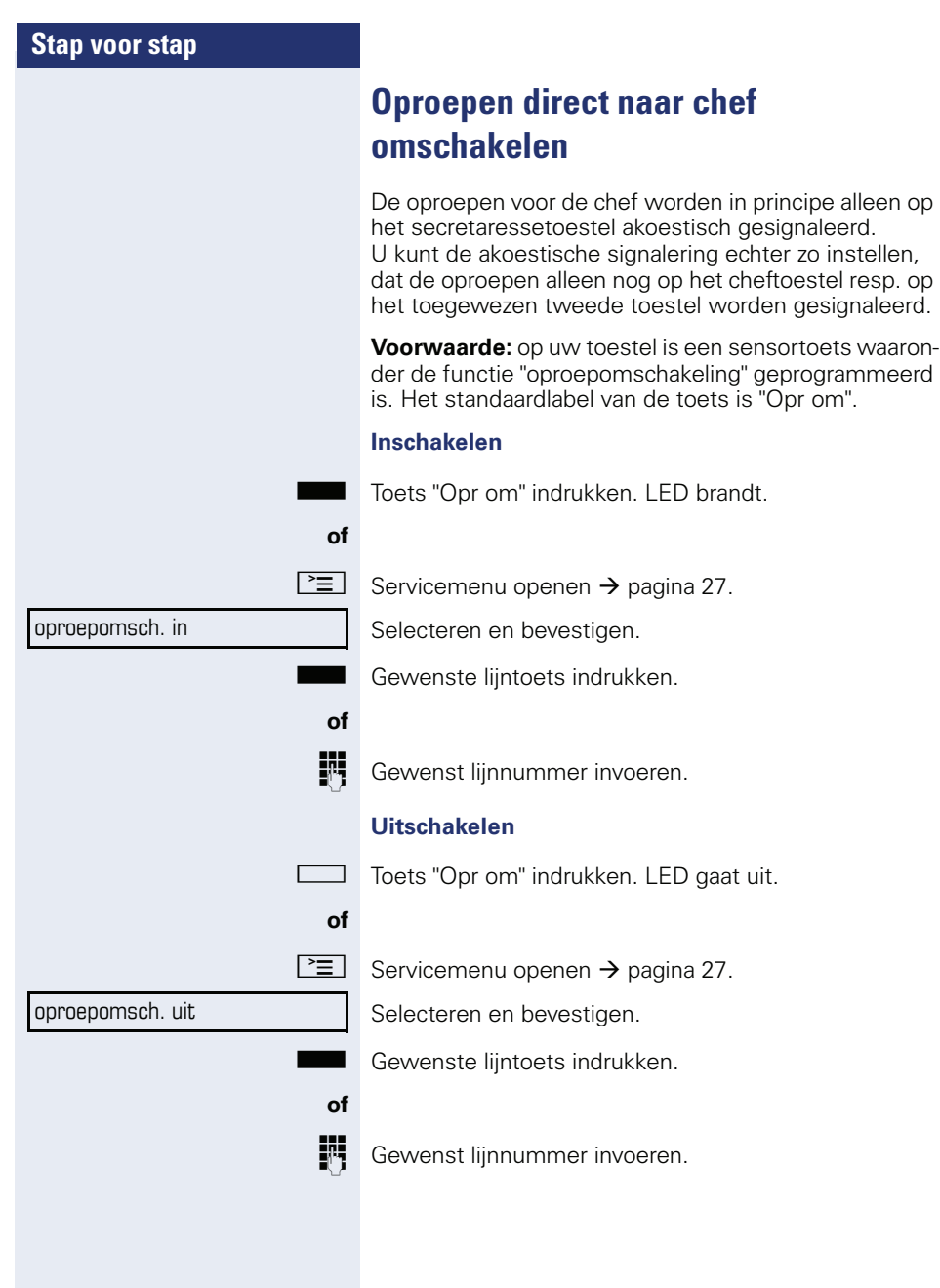
# **Teamfuncties gebruiken**

Als het systeem hiervoor is geprogrammeerd (raadpleeg de servicetechnicus), maakt uw aansluiting deel uit van een team. Het Team bestaat uit interne aansluitingen die bepaalde functies kunnen gebruiken.

## <span id="page-108-1"></span><span id="page-108-0"></span>**Groepsschak. in/uit**

<span id="page-108-3"></span>Als uw telefoon tot HiPath 5000 (systeemverbinding via pc-netwerk) behoort, gelden enkele bijzonderheden  $\rightarrow$  [pagina 114](#page-113-0)!

Als het systeem hiervoor is geprogrammeerd (raadpleeg de servicetechnicus), behoort u tot één of meerdere toestelgroepen die via groepsschakelings- of groepsoproepnummers bereikbaar zijn.

Inkomende oproepen worden op volgorde van binnenkomst (= groepsschakeling) of tegelijkertijd

(= groepsoproep) op alle toestellen van de groep gesignaleerd tot de oproep wordt beantwoord door een van de toestellen in de groep.

<span id="page-108-2"></span>U kunt ook tot een Team (ook chef/secretaresse) behoren waaraan lijntoetsen met bijbehorende nummers zijn toegewezen  $\rightarrow$  [pagina 100.](#page-99-0)

Ieder toestel van een groep blijft onder zijn eigen nummer bereikbaar.

U kunt de oproep voor de groepsschakeling, groepsoproep of de afzonderlijke lijnen van een groep (ook chef/ secretaresse) uit- en inschakelen.

Als er een toets voor "Groepsschak." beschikbaar is  $\rightarrow$  [pagina 68](#page-67-0), ziet u aan de oplichtende toets dat de oproep minimaal voor één groep is ingeschakeld.

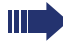

**of**

Deze functie is niet beschikbaar voor het cheftoestel in het Team/chef/secretaresse.

 $\circ$  Rustmenu openen → [pagina 22](#page-21-0).

Selecteren en bevestigen,

selecteren en bevestigen.

**Sof**  $\Box$  Toets "Groepsschak." indrukken.

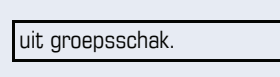

in groepsschak

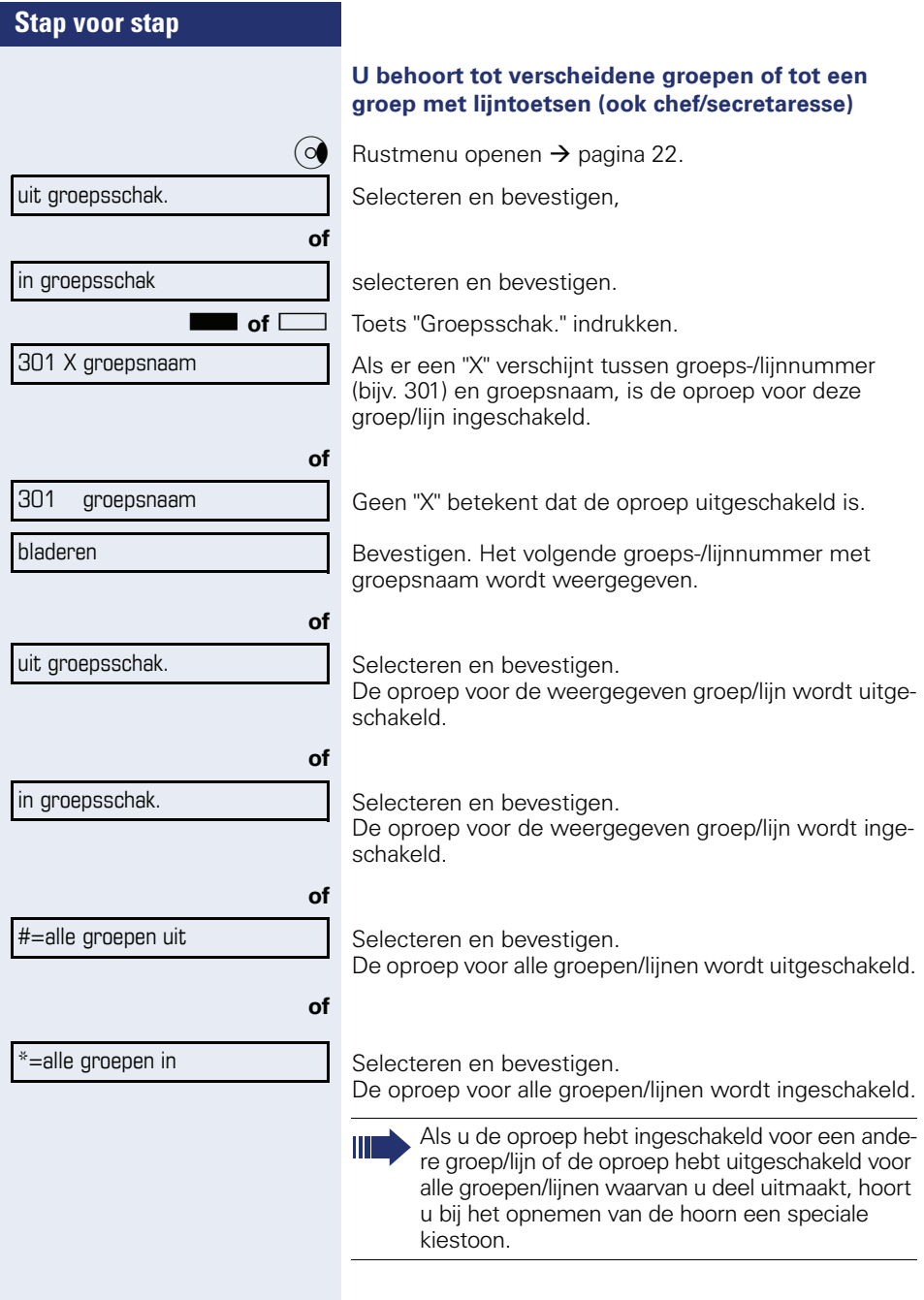

## <span id="page-110-0"></span>**Oproep voor collega in Team overnemen**

Oproepen voor toestellen die deel uitmaken van een Team (oproepovernamegroep; raadpleeg de servicetechnicus) kunt u op uw toestel overnemen; ook tijdens een gesprek.

**Voorwaarde:** uw toestel gaat kort over. Op het display verschijnt: "oproep bij:" met telefoonnummer of naam van degene voor wie de oproep bestemd is en het telefoonnummer of de naam van de beller (onderste regel).

Bevestigen.

## <span id="page-110-1"></span>**Oproep bijschakelen**

U kunt oproepen voor uw toestel op maximaal vijf andere interne toestellen laten overgaan. Degene die de oproep als eerste beantwoordt, krijgt het gesprek.

Als uw telefoon tot HiPath 5000 (systeemverbinding via pc-netwerk) behoort, gelden enkele bijzonderheden  $\rightarrow$  [pagina 117!](#page-116-0)

#### **Toestellen voor de oproepbijschakeling opslaan/ weergeven/wissen**

 $\boxed{\geq}$  Servicemenu openen  $\rightarrow$  [pagina 27](#page-26-0).

Bevestigen.

Selecteren en bevestigen.

De aanwijzingen op het display uitvoeren (intern nummer invoeren).

Wanneer uw toestel is bijgeschakeld, ziet u in het display het telefoonnummer of de naam van degene voor wie de oproep bestemd is (bovenste regel) en de beller (onderste regel).

#### **Wissen van alle bijgeschakelde toestellen**

opr. bijschak. uit

oproep bijschak.

bestemmingen  $\rightarrow$ 

Selecteren en bevestigen.

overname in groep

<span id="page-111-3"></span><span id="page-111-2"></span><span id="page-111-1"></span><span id="page-111-0"></span>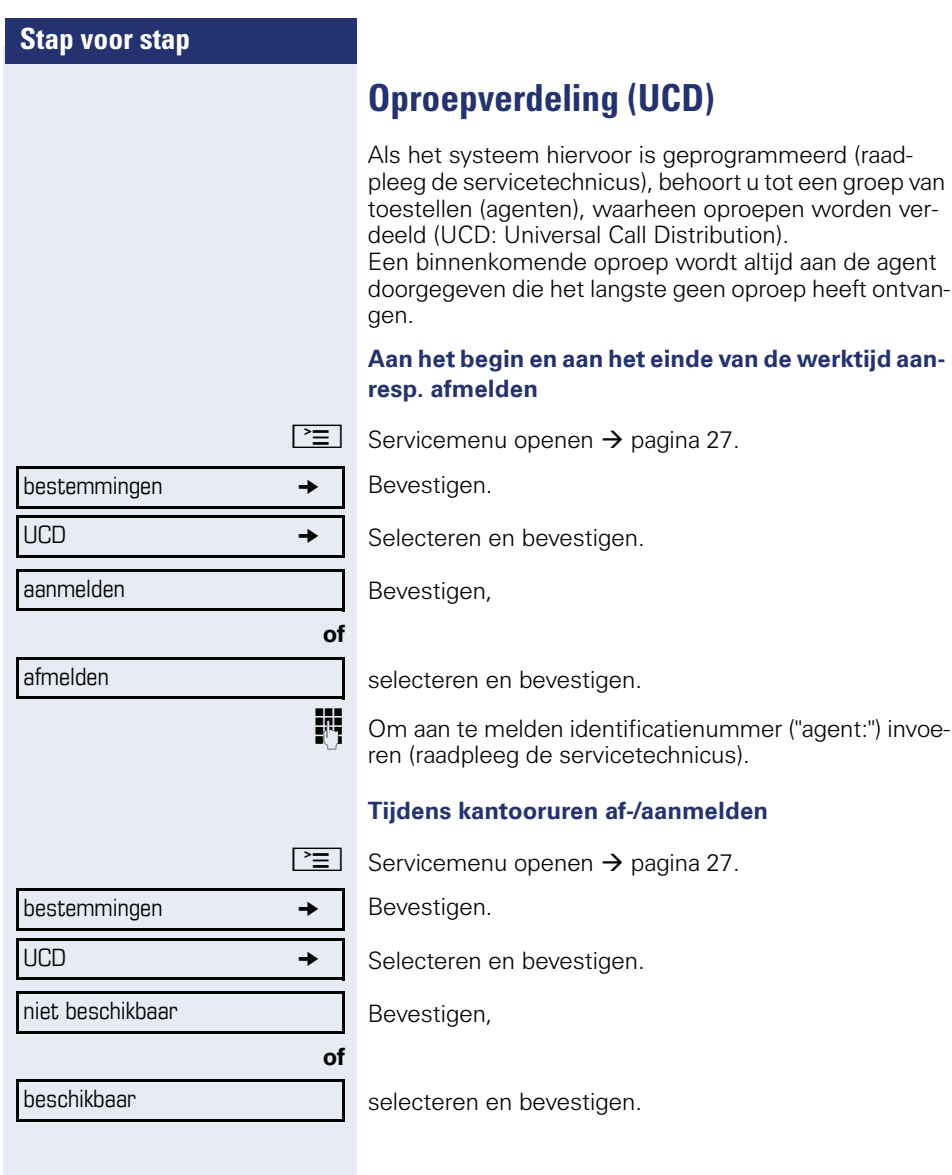

<span id="page-112-3"></span><span id="page-112-2"></span><span id="page-112-1"></span><span id="page-112-0"></span>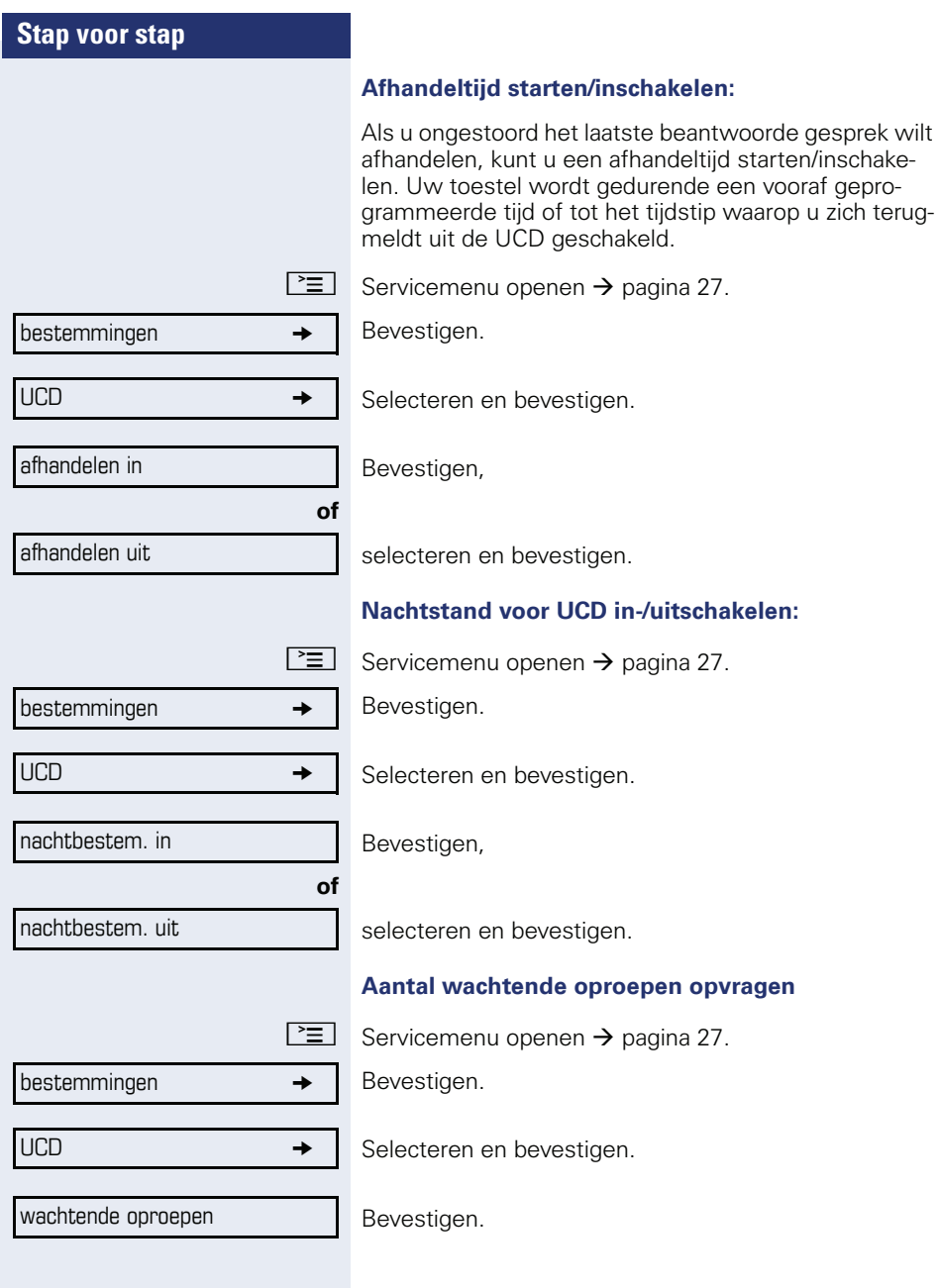

# <span id="page-113-1"></span>**Speciale functies in het LAN (niet bij HiPath 500)**

Als uw telefoon in een HiPath 5000 - omgeving is opgenomen, zijn meerdere HiPath 3000 via een LAN (**L**ocal **A**rea **N**etwork, bijv. bedrijfscomputernetwerk) met elkaar verbonden. U telefoneert via het LAN (PC-netwerk).

Als dit het geval is, moet u bij enkele functies rekening houden met bepaalde bijzonderheden. Deze worden hieronder beschreven.

## <span id="page-113-0"></span>**Uitschakelen uit groepsschakeling/ groepsoproep**

**Voorwaarde:** u behoort tot de groepsschakeling/groepsoproep  $\rightarrow$  [pagina 109](#page-108-0) van een andere HiPath 3000.

 $\overline{Q}$  Rustmenu openen → [pagina 22](#page-21-0).

Selecteren en bevestigen.

Voer het (DISA-)telefoonnummer van de andere HiPath 3000 in.

 $\bigcirc$  of  $\biguplus$  Bevestig de invoer.

Voer het (DISA-)telefoonnummer van uw telefoon in.

 $\circledcirc$  of  $\Box$  Bevestig de invoer.

Bevestigen,

selecteren en bevestigen.

#### **U behoort tot meerdere groepen van een andere HiPath 3000**

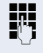

Woer het groepsnummer voor "gericht uit-/inschakelen" in.

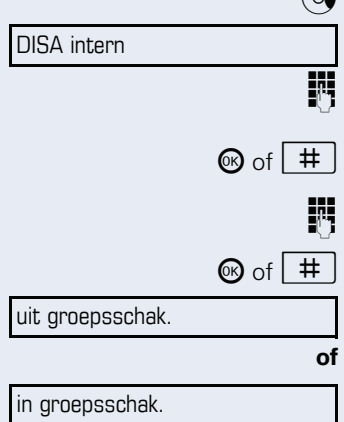

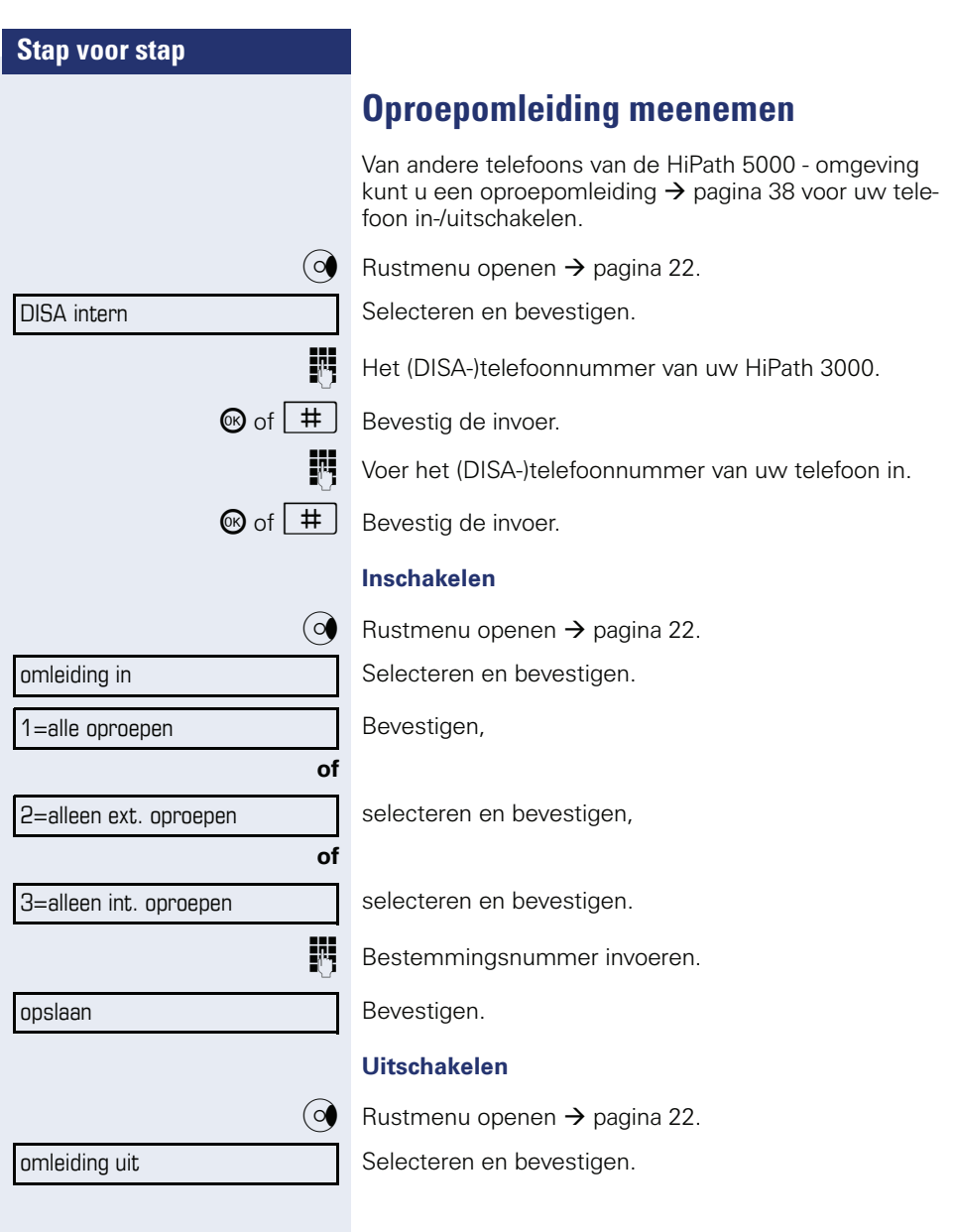

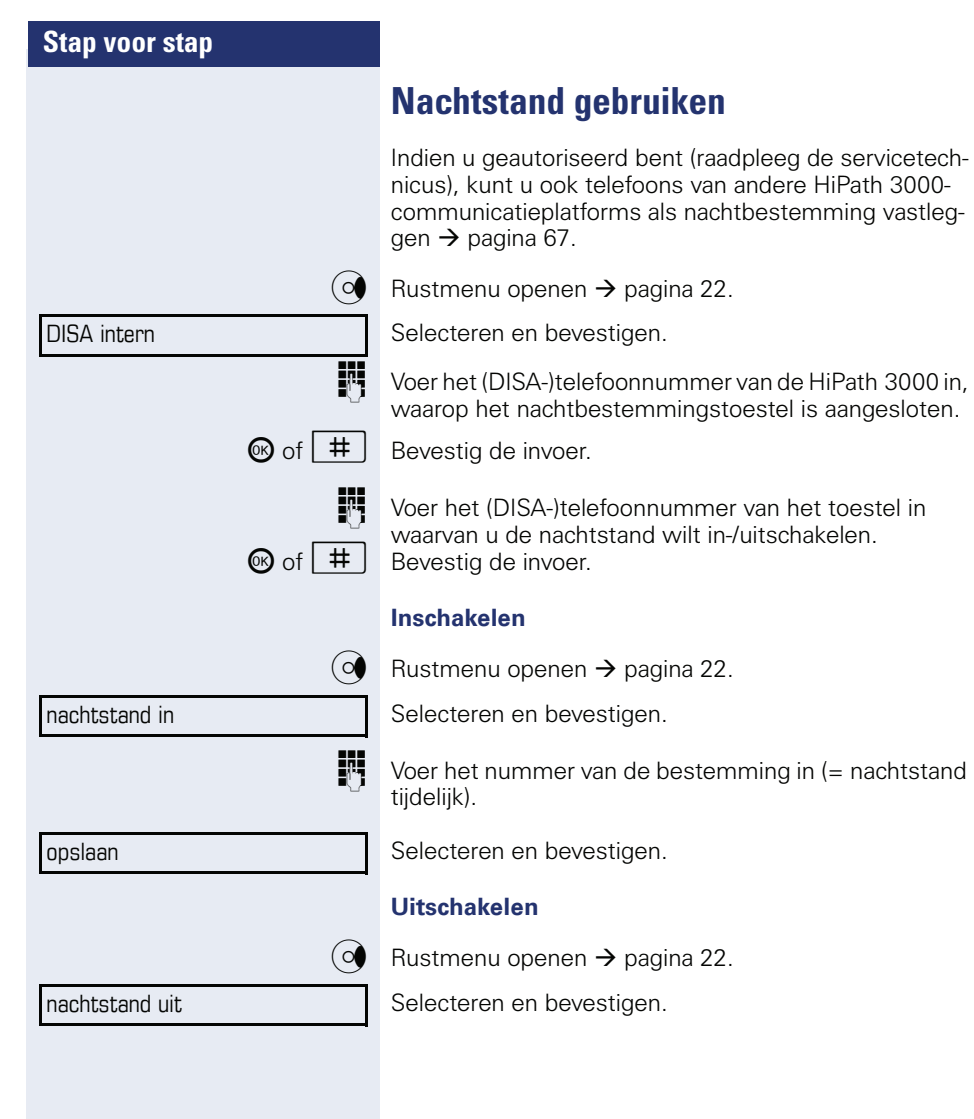

<span id="page-116-0"></span>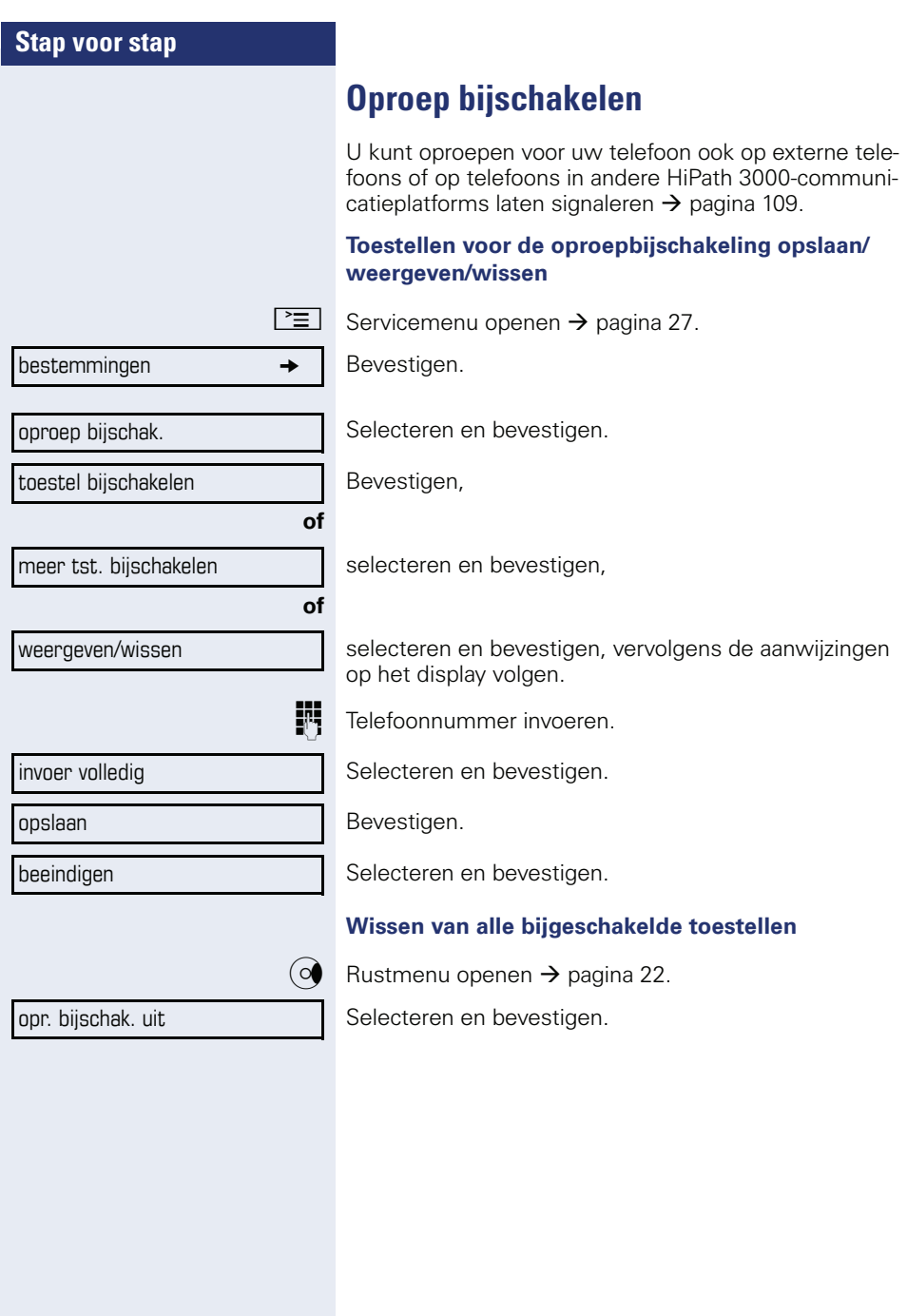

<span id="page-117-0"></span>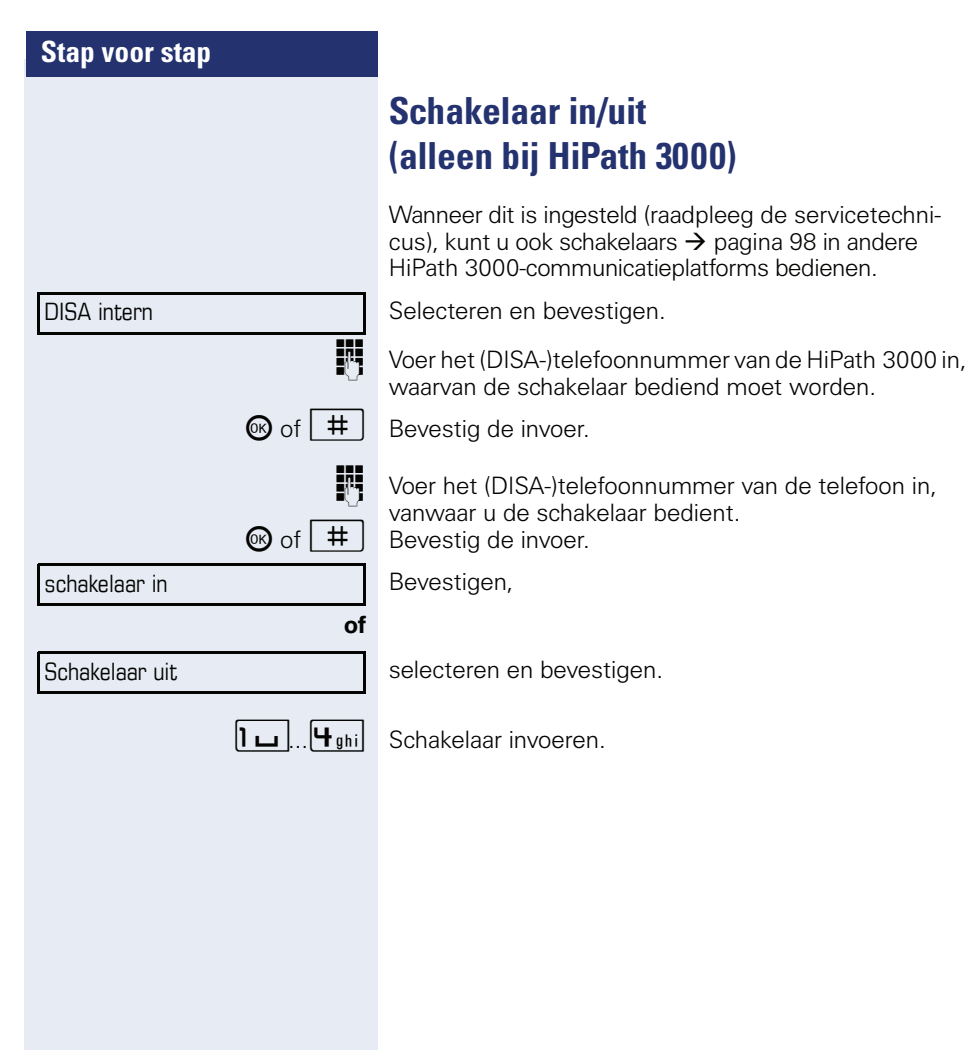

<span id="page-118-0"></span>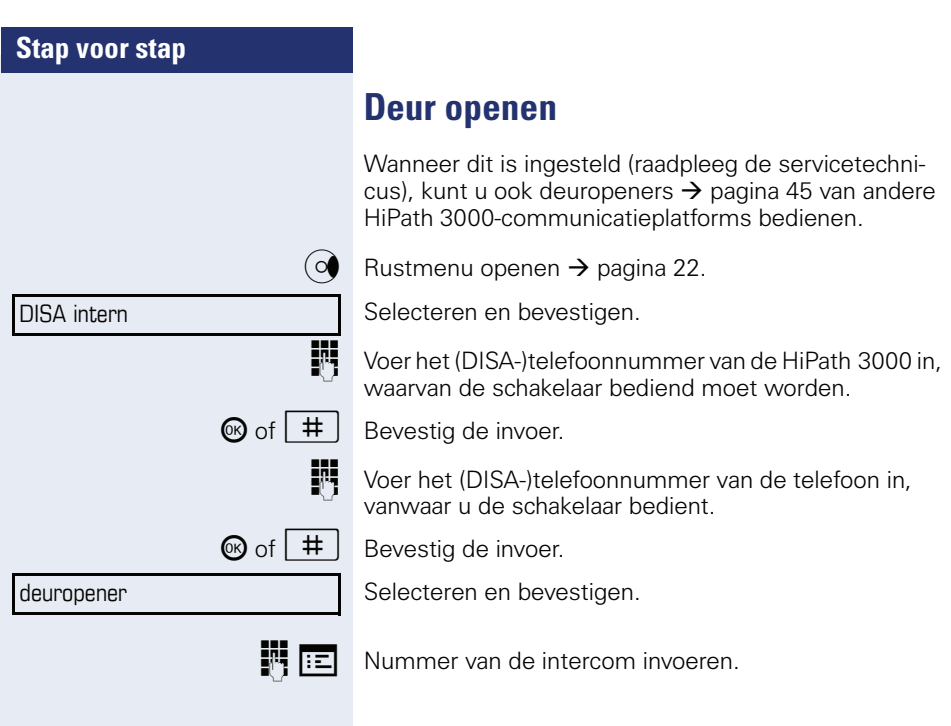

# <span id="page-119-3"></span>**Individuele instellingen van het toestel**

## **Display-eigenschappen aanpassen**

### <span id="page-119-2"></span>**Hoek van het display aanpassen aan de zitplaats**

U kunt de hoek van het display wijzigen. Stel het display zo in, dat u de displaymeldingen vanaf uw zitplaats goed kunt lezen.

### <span id="page-119-0"></span>**Backlight**

Bij de bediening, bijv. bij het invoeren van een telefoonnummer, wordt de displayverlichting automatisch ingeschakeld. De verlichting dooft automatisch enkele seconden na afloop van de laatste actie.

### <span id="page-119-1"></span>**Contrast instellen**

U kunt het contrast van het display aanpassen aan het licht. Er zijn vier niveaus beschikbaar.

 $\begin{array}{|c|c|c|c|}\n\hline \text{+} & \text{of} & \text{--} \\
\hline\n\end{array}$  In de rusttoestand  $\rightarrow$  [pagina 21](#page-20-0) een van de toetsen indrukken.

Selecteren en bevestigen.

<sup>+</sup> of  $\boxed{-}$  Toetsen zo vaak indrukken totdat het gewenste contrast is ingesteld.

#### **68** Opslaan.

## **Displays op Open Stage Key module instellen**

U kunt het contrast van een eventueel aangesloten Open Stage Key module met acht stappen aan het licht aanpassen.

toets-label contrast

display-contrast

 $\begin{array}{|c|c|c|c|}\n\hline\n\text{+} & \text{of} & \text{--} \\
\hline\n\end{array}$  In de rusttoestand  $\rightarrow$  [pagina 21](#page-20-0) een van de toetsen indrukken.

Selecteren en bevestigen.

**+** of  $\boxed{+}$  Toetsen zo vaak indrukken totdat het gewenste contrast is ingesteld.

Opslaan.

<span id="page-120-3"></span><span id="page-120-2"></span><span id="page-120-1"></span><span id="page-120-0"></span>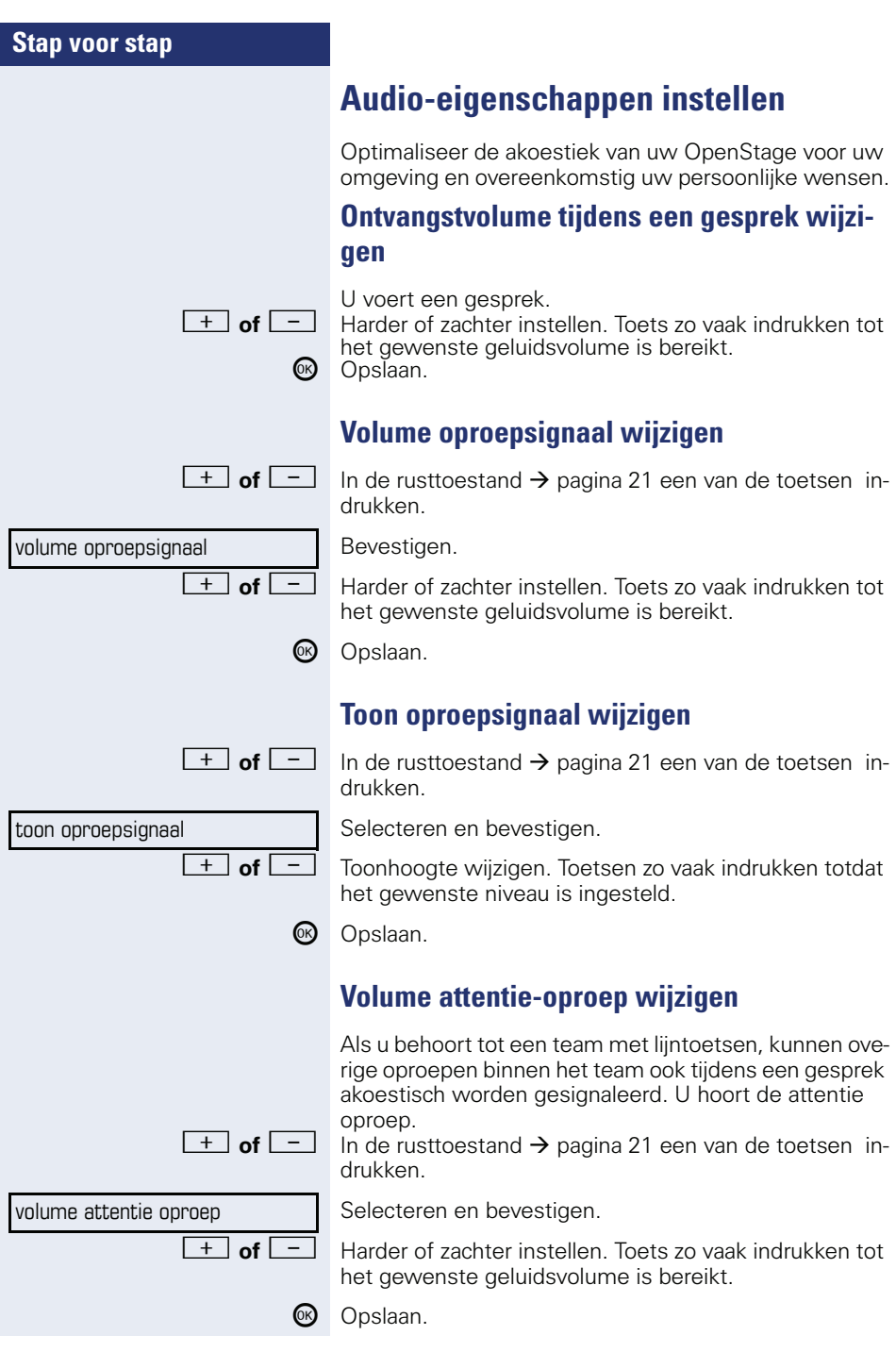

<span id="page-121-1"></span><span id="page-121-0"></span>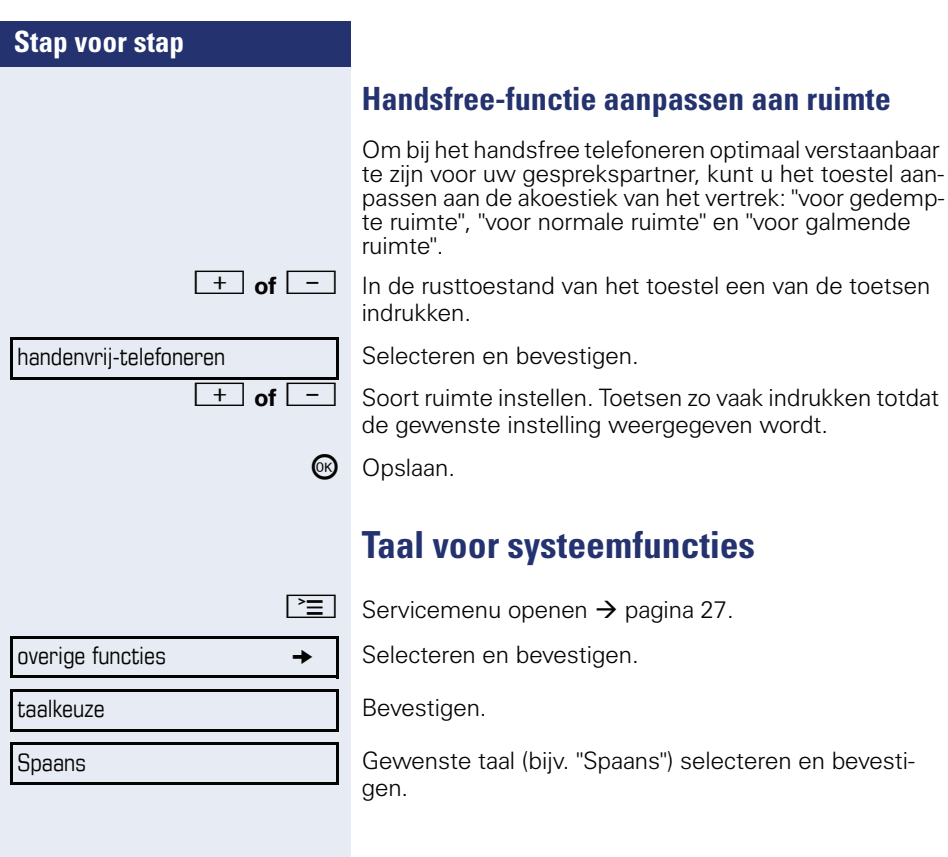

<span id="page-122-3"></span><span id="page-122-2"></span><span id="page-122-1"></span>controleren.

<span id="page-122-0"></span>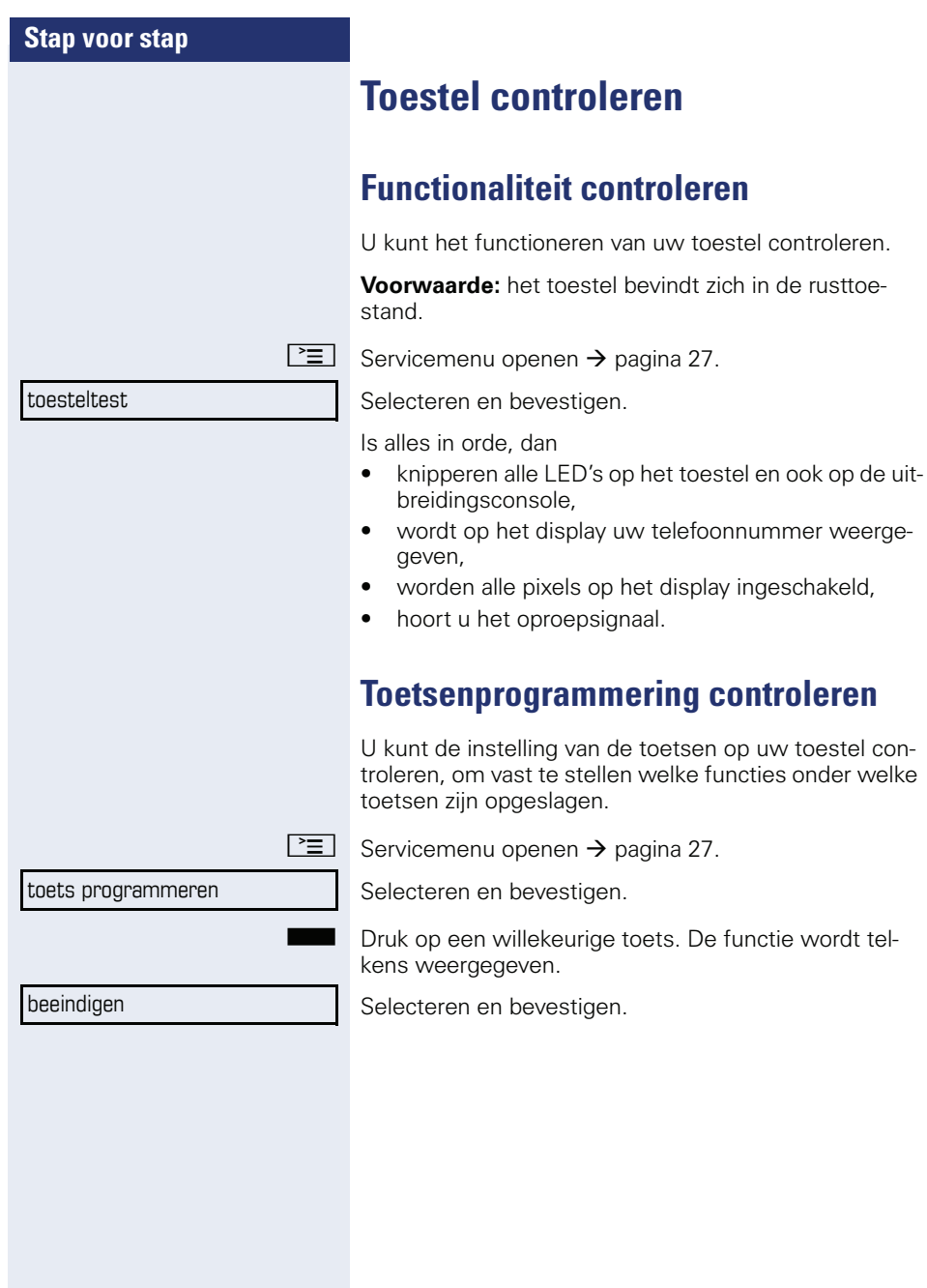

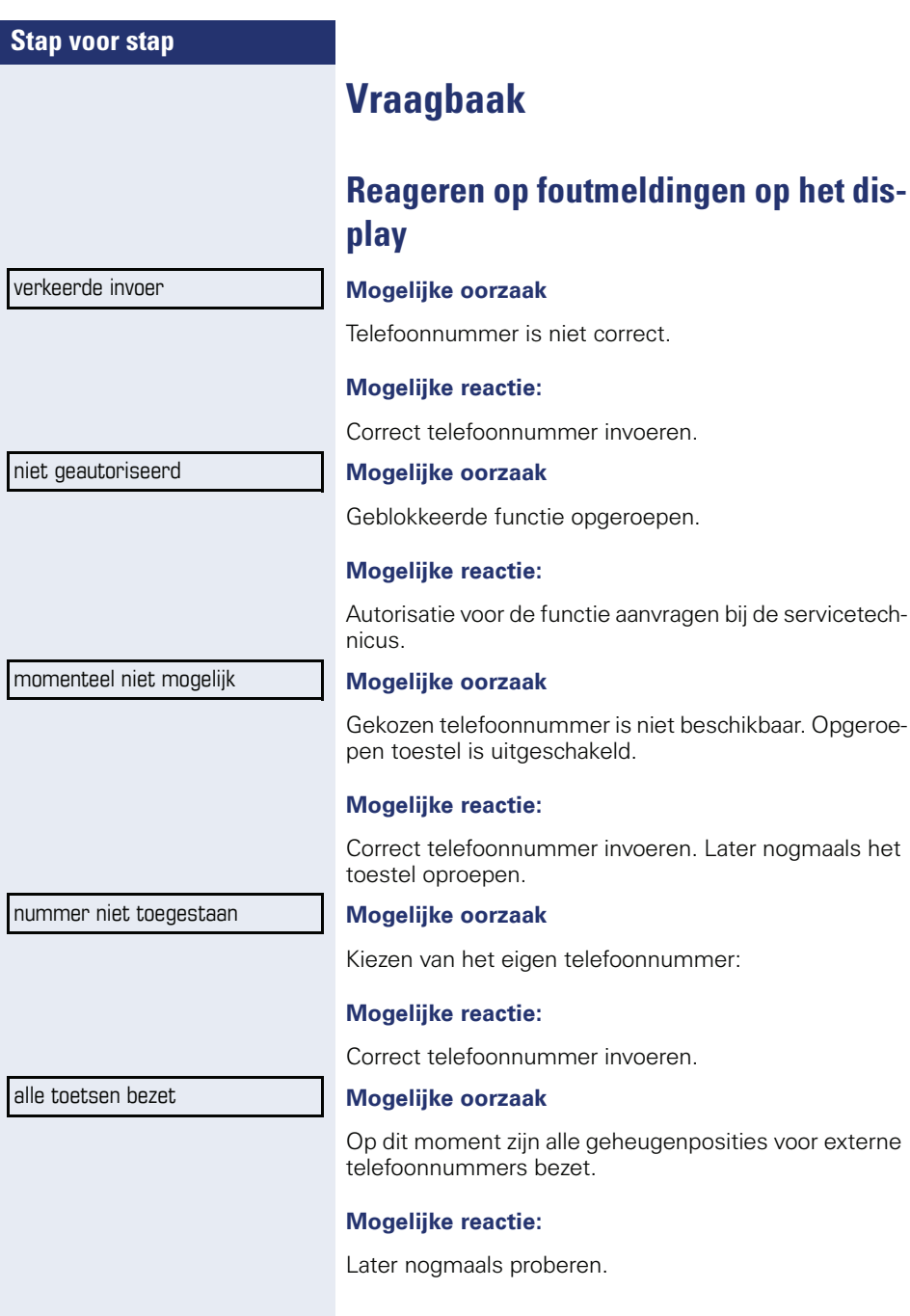

conflict met andere laag

#### **Mogelijke eerste oorzaak:**

Wanneer "andere laag wissen" in het menu wordt weergegeven:

U hebt geprobeerd onder een toets die al dubbel is geprogrammeerd (bijv. extern telefoonnummer) een functie of intern telefoonnummer met LED-indicatie op te slaan

#### **Mogelijke reactie:**

Bevestig "andere laag wissen" om het telefoonnummer/ de functie op te slaan.

#### **Mogelijke tweede oorzaak:**

Wanneer "LED-support wissen" in het menu wordt weergegeven:

U hebt geprobeerd onder een toets waaronder al een intern telefoonnummer met LED-indicatie is opgeslagen een telefoonnummer zonder LED-indicatie of een extern telefoonnummer op te slaan.

#### **Mogelijke reactie:**

Bevestig "LED-support wissen" om het telefoonnummer op te slaan. Het reeds aanwezige interne telefoonnummer bevindt zich op de andere laag zonder LED-indicatie.

### **Aanspreekpartner bij problemen**

Bij storingen die langer dan zo'n 5 minuten duren, dient u de servicetechnicus te raadplegen.

### <span id="page-125-1"></span>**Storingen verhelpen**

#### **De ingedrukte toets reageert niet**

Controleer of de toets klem zit.

#### **Het toestel gaat niet over bij een binnenkomende oproep**

Controleer of voor uw toestel de functie "Niet storen" is ingeschakeld (symbool voor Niet storen in de statusbalk van het toestel  $\rightarrow$  [pagina 21\)](#page-20-1). Als dit het geval is, "Niet storen" uitschakelen  $\rightarrow$  [pagina 78](#page-77-0).

#### **Er kan geen extern telefoonnummer worden gekozen**

Controleer of uw telefoon geblokkeerd is (op het display staat: "niet geautoriseerd"). Als dit het geval is, deblokkeer dan het toestel  $\rightarrow$  [pagina 82](#page-81-0).

#### **Bij alle overige storingen**

Neem eerst contact op met de servicetechnicus of de beheerder. Neem contact op met de klantenservice als u de storing niet kunt verhelpen.

### <span id="page-125-0"></span>**Onderhoud van het toestel**

- Het toestel mag niet in aanraking komen met kleurafgevende, vette of agressieve stoffen.
- Maak het toestel alleen schoon met een vochtige of antistatische doek. Gebruik nooit een droge doek.
- Maak sterk vervuilde toestellen schoon met verdunde, neutrale schoonmaakmiddelen, bijv. afwasmiddel. Verwijder het schoonmaakmiddel vervolgens geheel met een vochtige doek (uitsluitend water).
- Gebruik geen alcoholhoudende schoonmaakmiddelen of middelen die kunststof kunnen aantasten, ook geen schuurmiddel!

# **Trefwoordenregister**

## **Numerics**

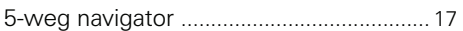

### **A**

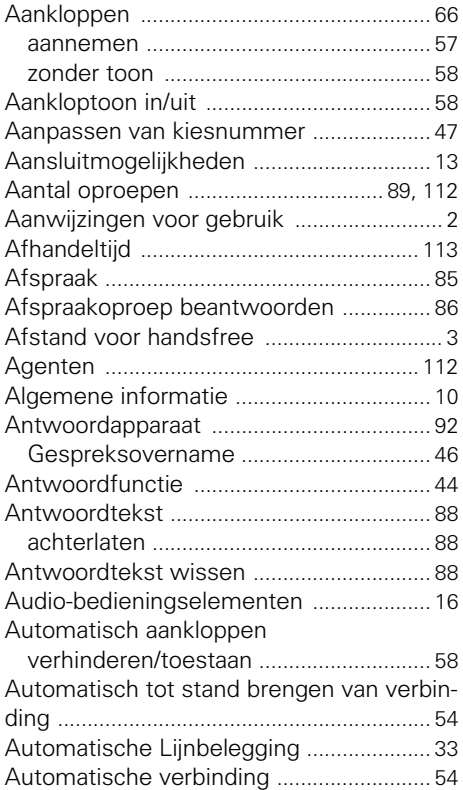

### **B**

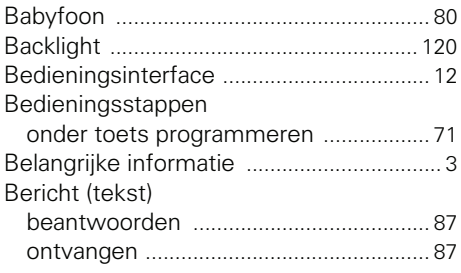

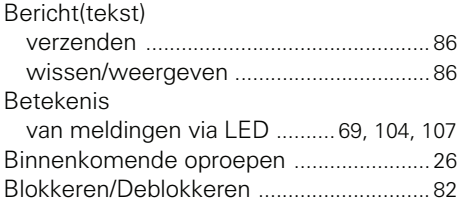

## **C**

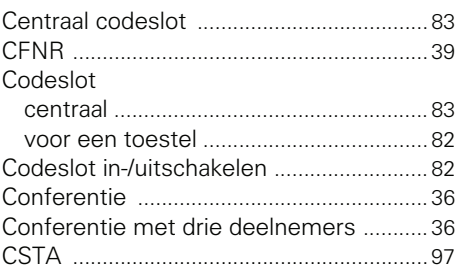

### **D**

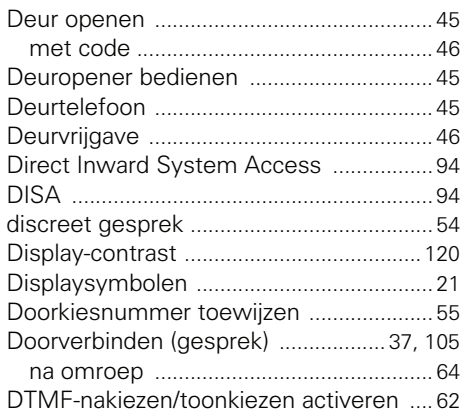

### **E**

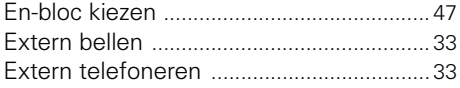

### **F**

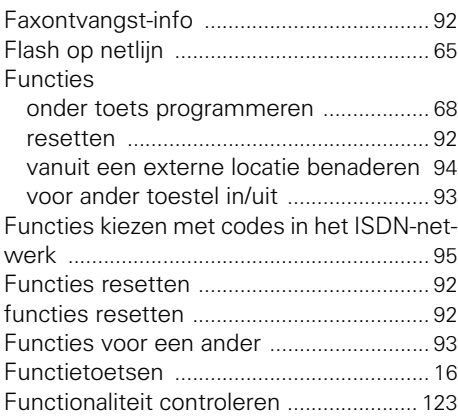

## **G**

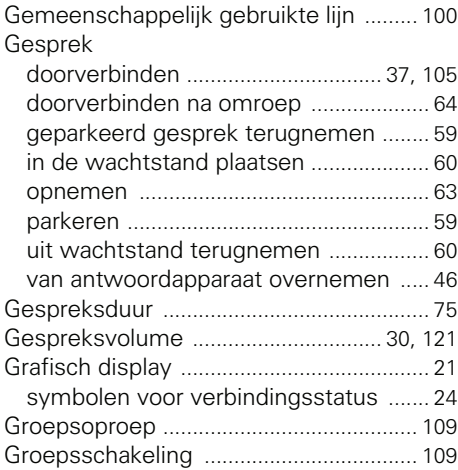

## **H**

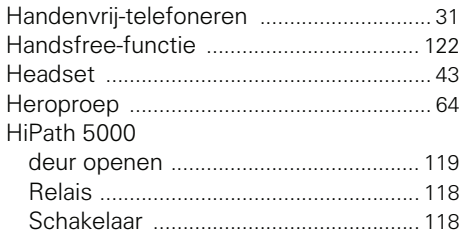

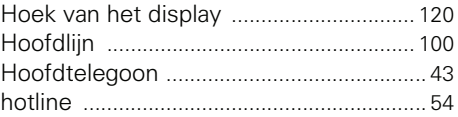

### **I**

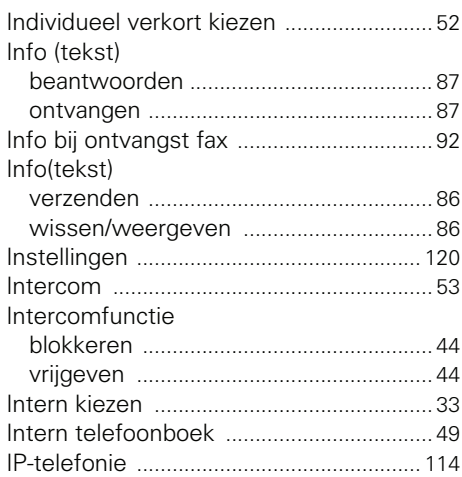

## **K**

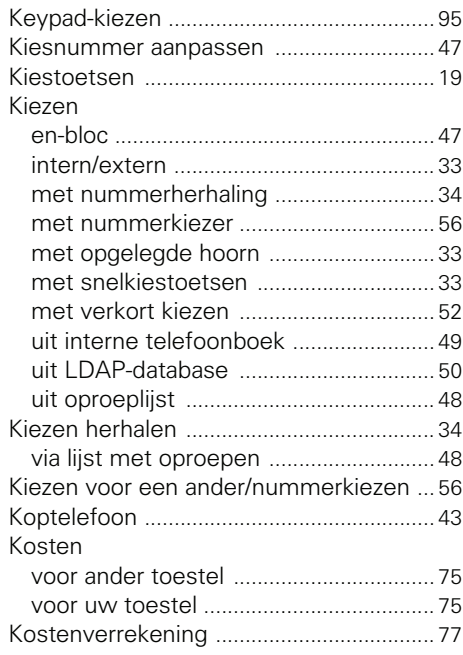

## **L**

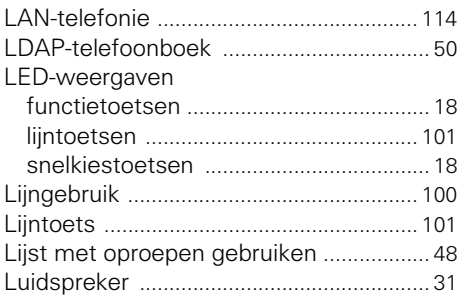

## **M**

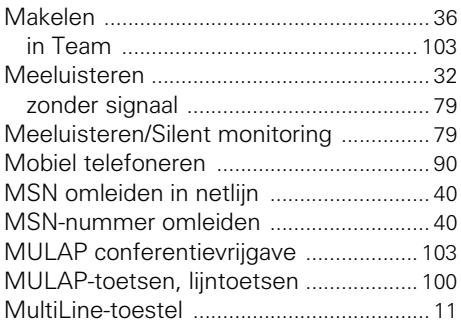

## **N**

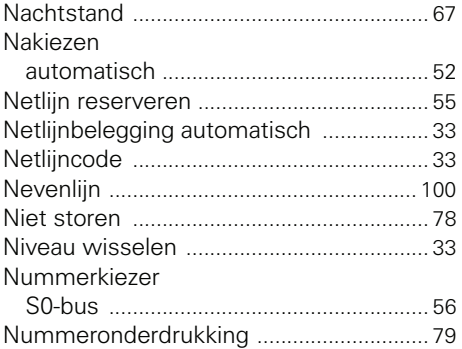

### **O**

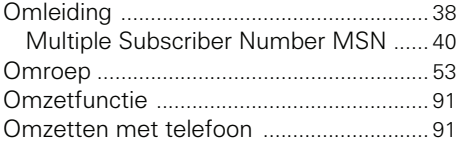

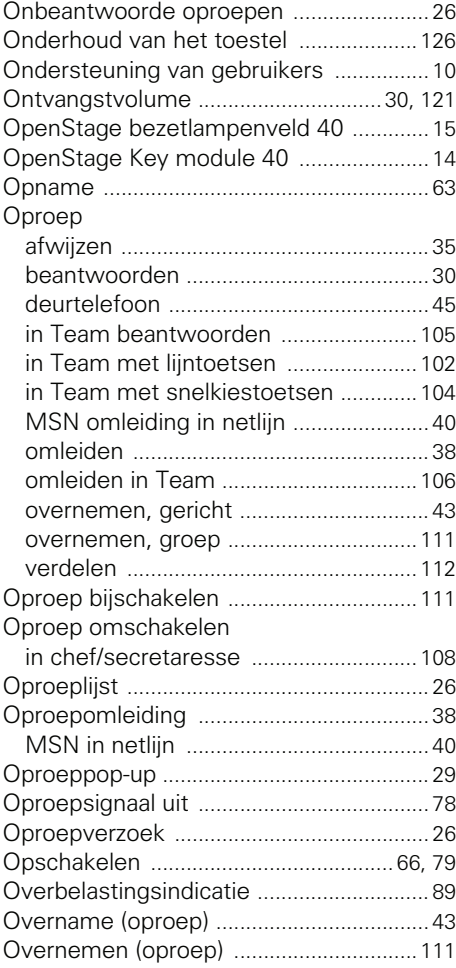

### **P**

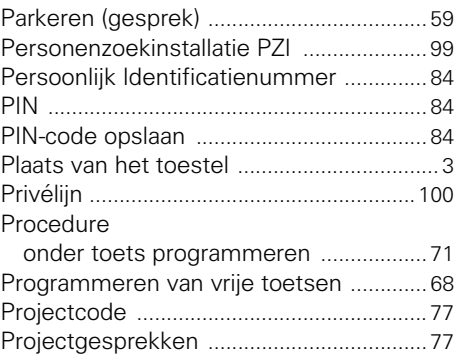

### **R**

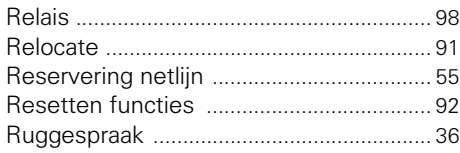

## **S**

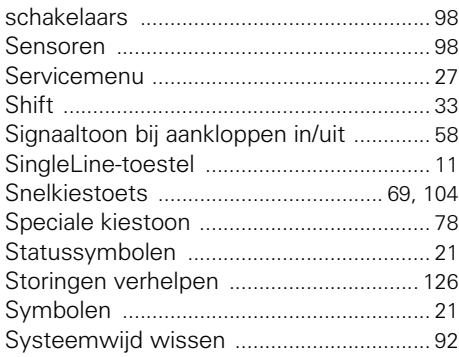

## **T**

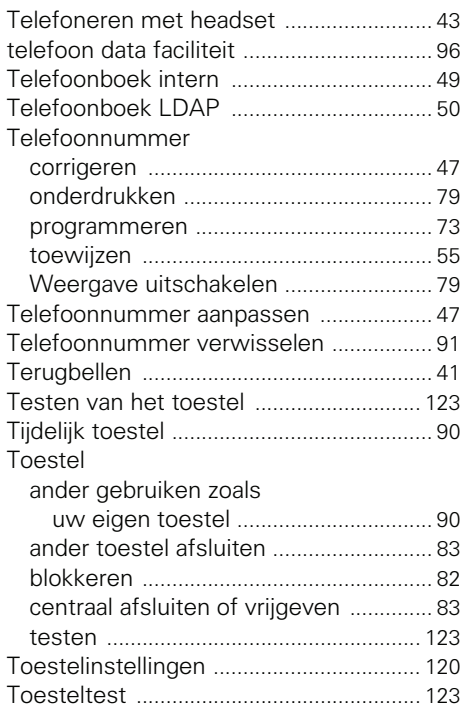

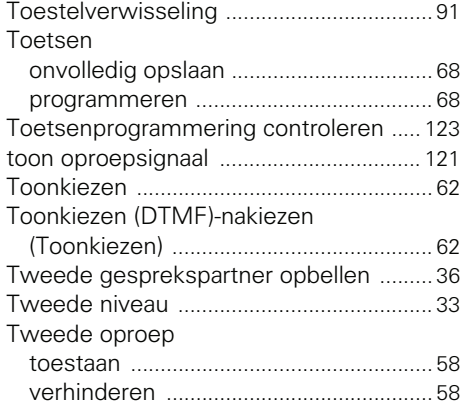

## **U**

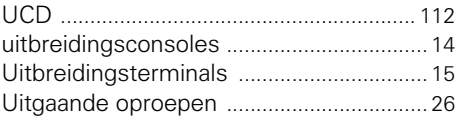

## **V**

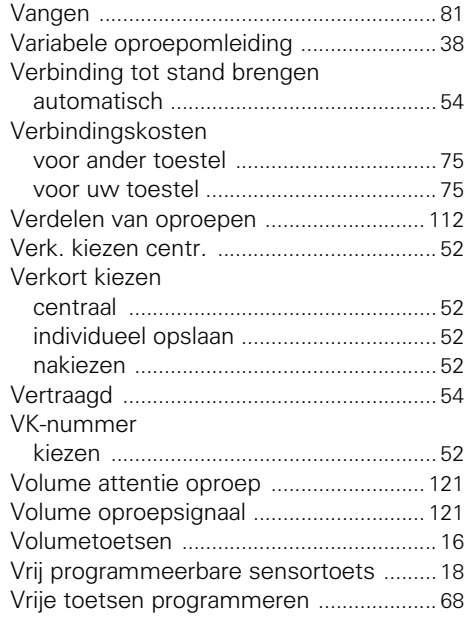

### **W**

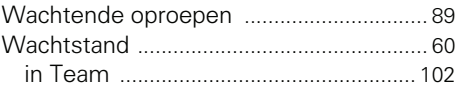

# **Overzicht van functies en codes**

De volgende tabel vermeldt alle mogelijk functies die in het display worden aangeboden. Als het systeem daarvoor is geprogrammeerd (raadpleeg de servicetechnicus of de beheerder) kunt u de functies interactief (selecteren en bevestigen), via het service-menu (selecteren en bevestigen) of via de functietoetsen starten.

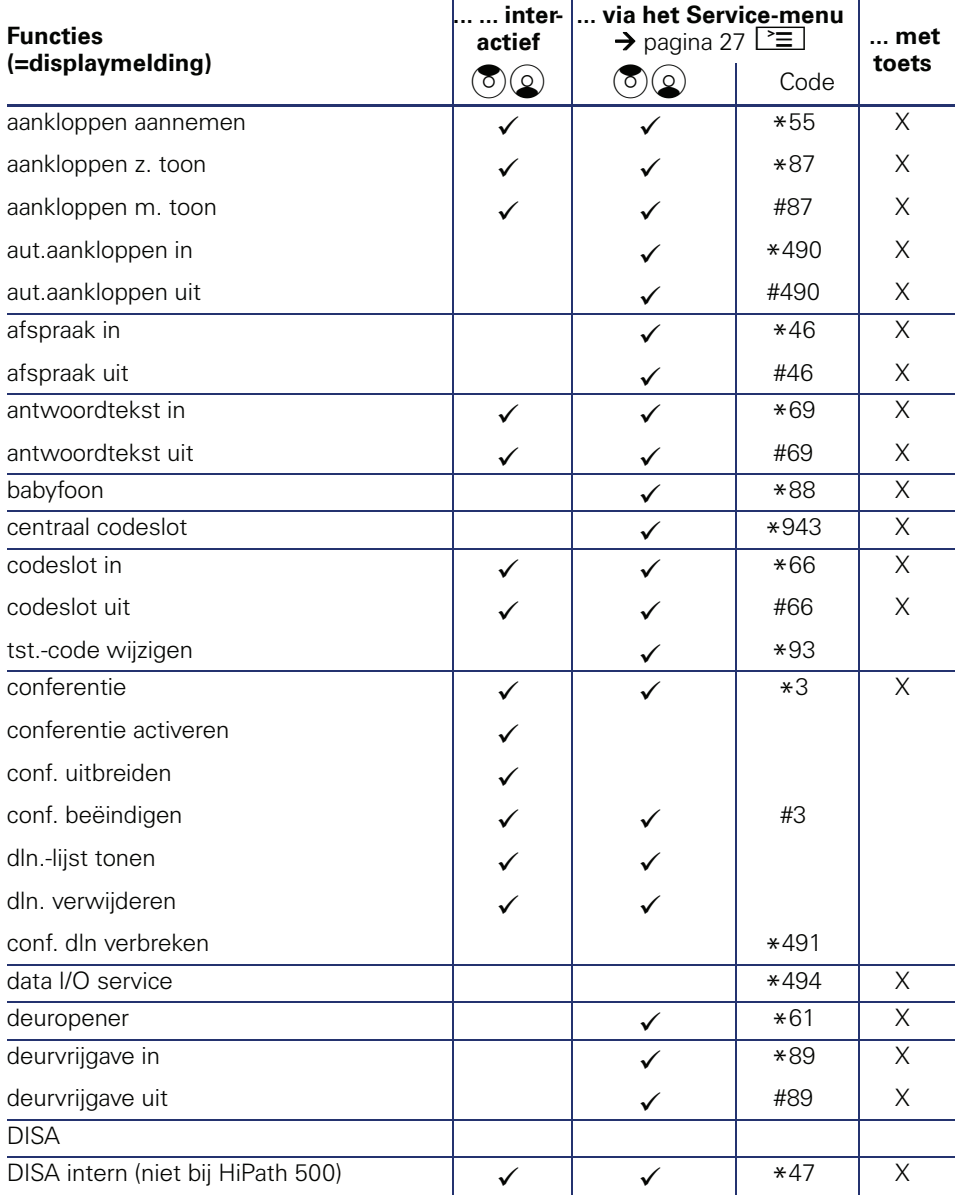

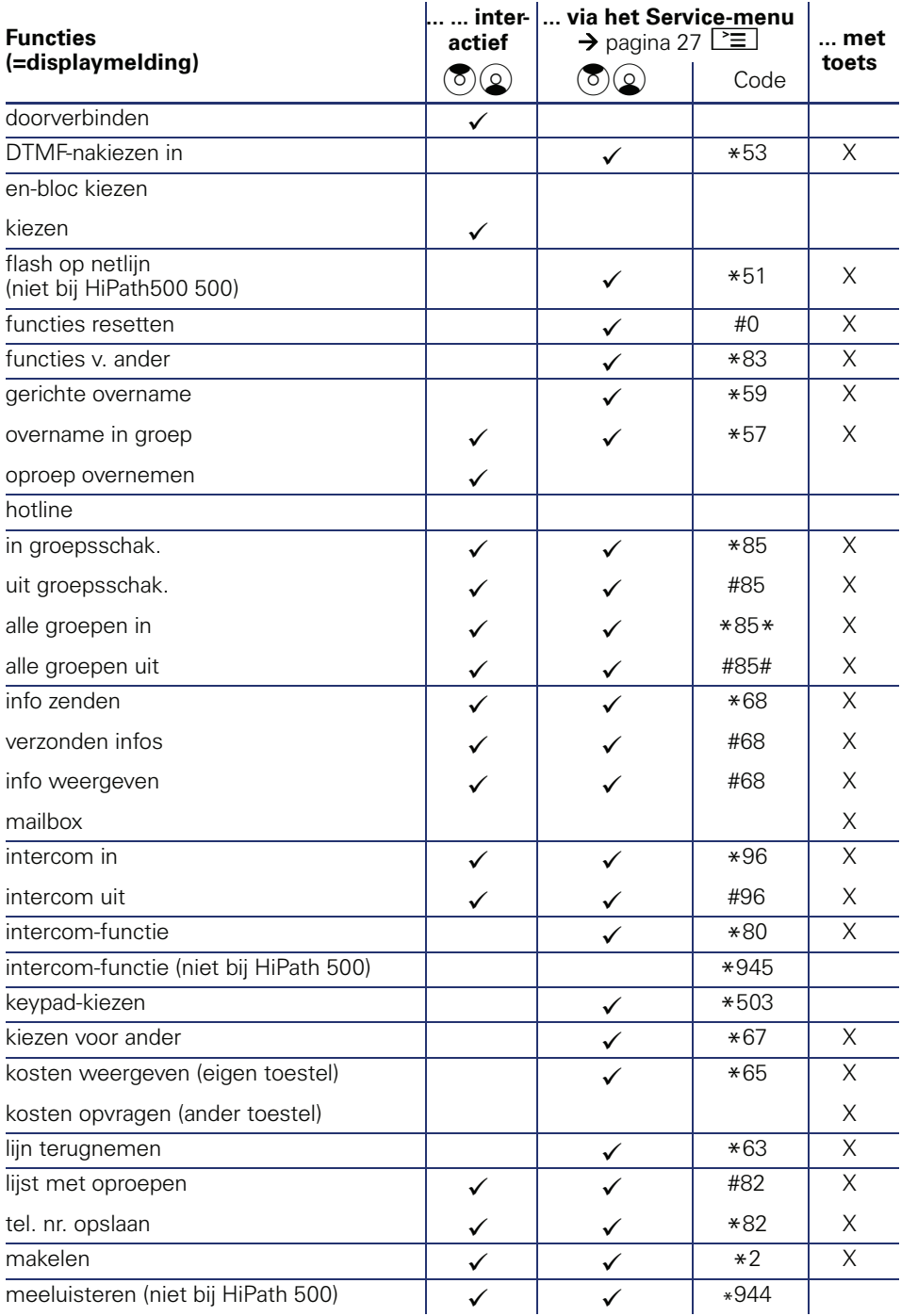

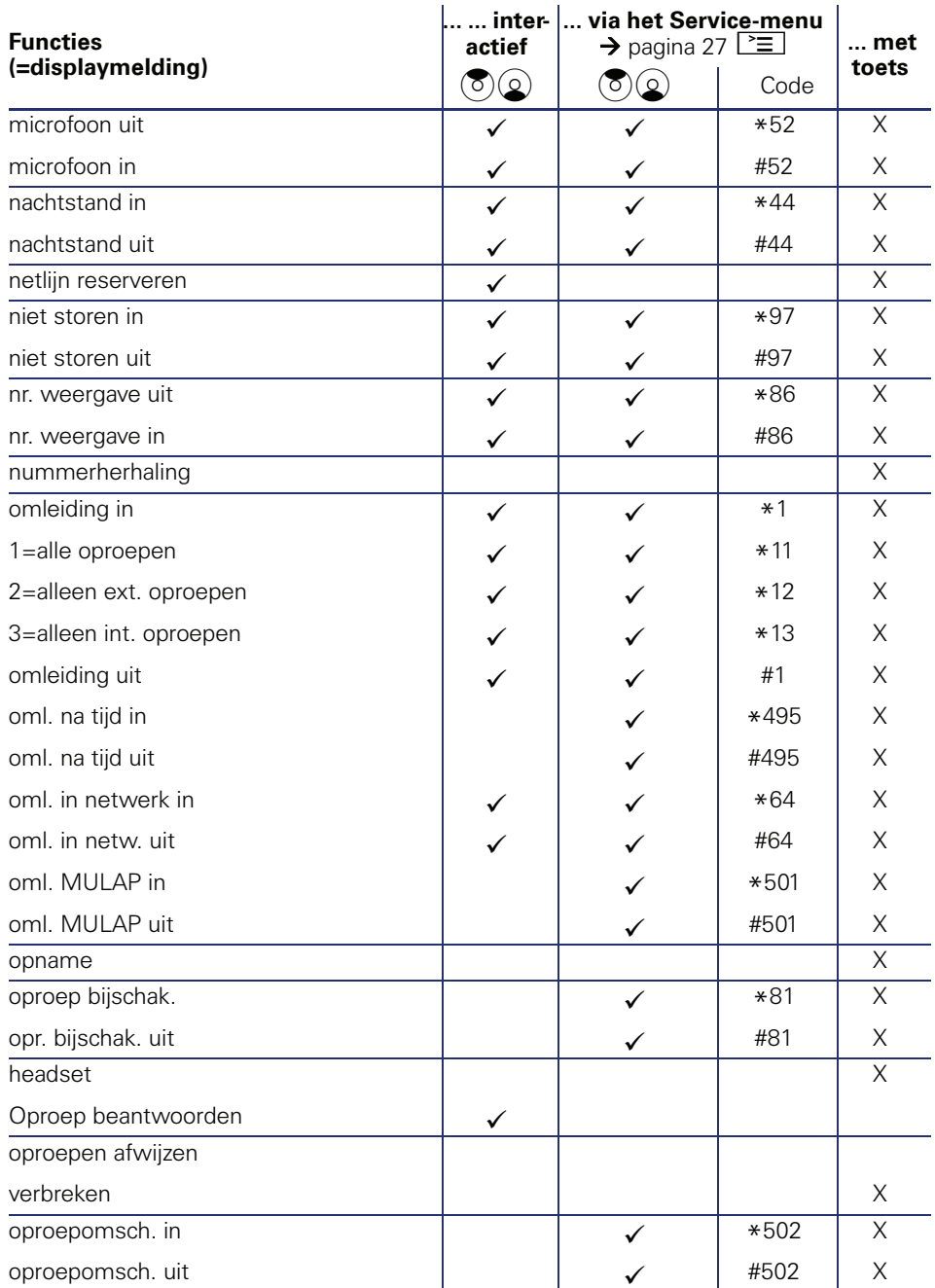

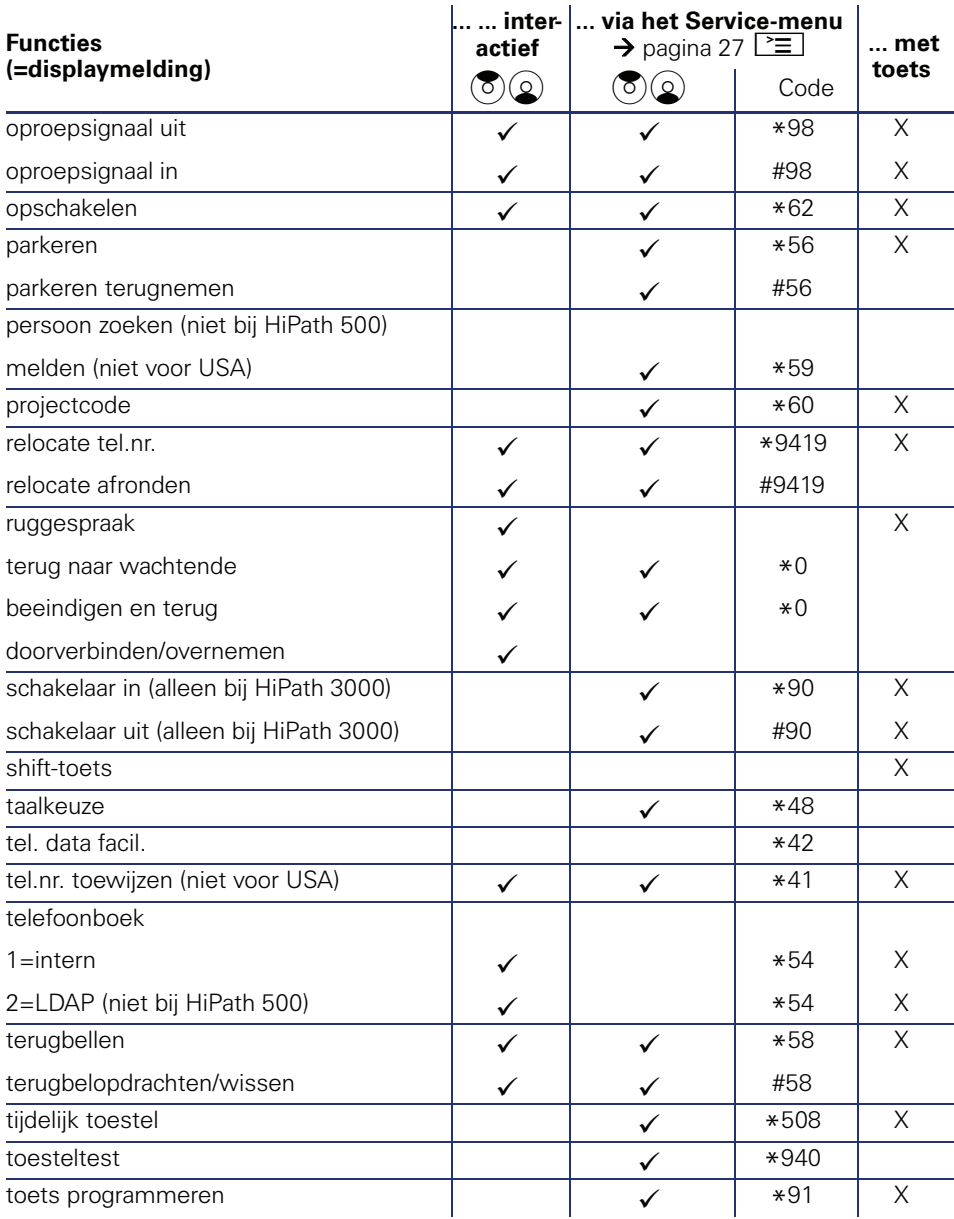

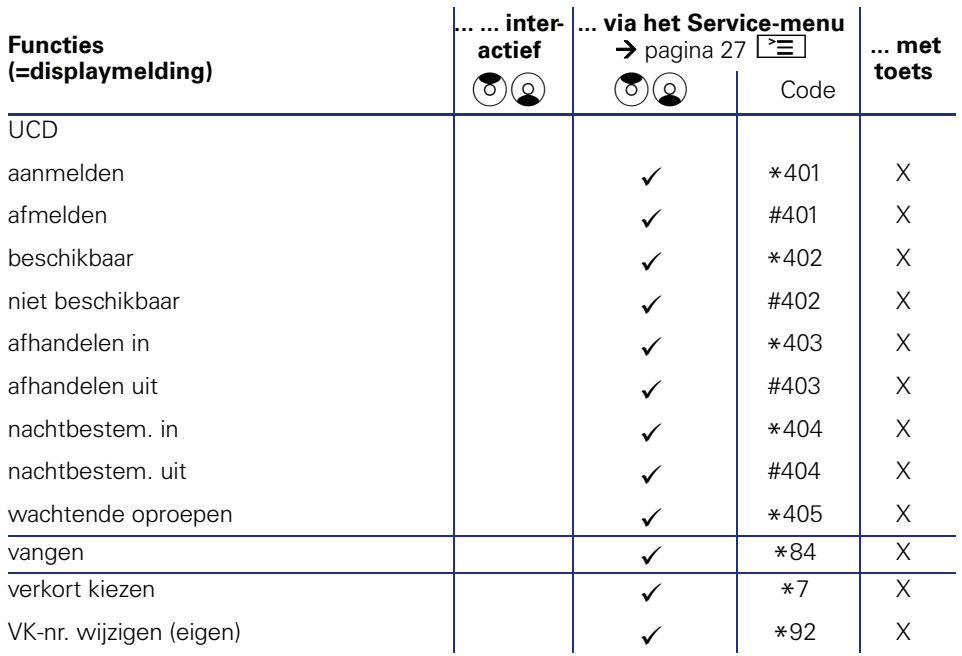

Bestel-Nr.: A31003-S2000-U101-3-5419

### **Communication for the open minded**

**Siemens Enterprise Communications www.siemens.com/open**

**© Siemens Enterprise Communications GmbH & Co. KG Hofmannstr. 51, D-81359 München**

Dit document bevat slechts een algemene beschrijving resp. een beschrijving van de functies die in een concreet geval niet altijd in de beschreven vorm van toepassing zijn resp. die door verdere ontwikkeling van de producten kunnen wijzigen. De gewenste functies zijn alleen dan verplicht wanneer dit bij het afsluiten van het contract expliciet is vastgelegd. Levering zolang de voorraad strekt. Technische wijzigingen voorbehouden. De gebruikte merken zijn eigendom van Siemens Enterprise Communications GmbH & Co. KG of van de respectievelijke eigenaren.